### UTILIZAÇÃO DA TECNOLOGIA DE VARIAÇÃO DE FOCO PARA A CONSTRUÇÃO DE UMA MÁQUINA DE VARREDURA DE **SUPERFÍCIES**

## **DANIEL CORRÊA MANHÃES**

## UNIVERSIDADE ESTADUAL DO NORTE FLUMINENSE – UENF

CAMPOS DOS GOYTACAZES – RJ JULHO – 2019

### UTILIZAÇÃO DA TECNOLOGIA DE VARIAÇÃO DE FOCO PARA A CONSTRUÇÃO DE UMA MÁQUINA DE VARREDURA DE SUPERFÍCIES

## **DANIEL CORRÊA MANHÃES**

Tese apresentada ao Centro de Ciência e Tecnologia, da Universidade Estadual do Norte Fluminense, como parte das exigências para obtenção de título de Doutor em Engenharia e Ciência dos Materiais.

Orientador: Prof. D.Sc. Angelus Giuseppe Pereira da Silva

CAMPOS DOS GOYTACAZES – RJ JULHO – 2019

### UTILIZAÇÃO DA TECNOLOGIA DE VARIAÇÃO DE FOCO PARA A CONSTRUÇÃO DE UMA MÁQUINA DE VARREDURA DE **SUPERFÍCIES**

## **DANIEL CORRÊA MANHÃES**

Tese apresentada ao Centro de Ciência e Tecnologia, da Universidade Estadual do Norte Fluminense, como parte das exigências para obtenção de título de Doutor em Engenharia e Ciência dos Materiais.

Aprovada em 11 de julho de 2019.

Comissão Examinadora:

Profª Ianne Lima Nogueira (D.Sc, Engenharia e Ciência dos Materiais) – IFF

\_\_\_\_\_\_\_\_\_\_\_\_\_\_\_\_\_\_\_\_\_\_\_\_\_\_\_\_\_\_\_\_\_\_\_\_\_\_\_\_\_\_\_\_\_\_\_\_\_\_\_\_\_\_\_\_\_\_\_\_\_\_\_\_\_\_\_

\_\_\_\_\_\_\_\_\_\_\_\_\_\_\_\_\_\_\_\_\_\_\_\_\_\_\_\_\_\_\_\_\_\_\_\_\_\_\_\_\_\_\_\_\_\_\_\_\_\_\_\_\_\_\_\_\_\_\_\_\_\_\_\_\_\_\_

\_\_\_\_\_\_\_\_\_\_\_\_\_\_\_\_\_\_\_\_\_\_\_\_\_\_\_\_\_\_\_\_\_\_\_\_\_\_\_\_\_\_\_\_\_\_\_\_\_\_\_\_\_\_\_\_\_\_\_\_\_\_\_\_\_\_\_

Prof. Weverson M. de Oliveria (D.Sc, Engenharia e Ciência dos Materiais)- UCAM.

Prof. Victor Hugo Santos (D.Sc, Geociências) – UENF

Prof. Angelus Giuseppe Pereira da Silva (D.Sc., Ciências Técnicas) – UENF **Orientador** 

\_\_\_\_\_\_\_\_\_\_\_\_\_\_\_\_\_\_\_\_\_\_\_\_\_\_\_\_\_\_\_\_\_\_\_\_\_\_\_\_\_\_\_\_\_\_\_\_\_\_\_\_\_\_\_\_\_\_\_\_\_\_\_\_\_\_\_

# **DEDICATÓRIA**

À minha mãe.

### **AGRADECIMENTOS**

Agradeço a minha mãe, Altiva, que durante todos os anos ter sido minha base.

Ao meu orientador, Professor Angelus Giuseppe Pereira da Silva, pela paciência, apoio e sabedoria.

À Ianne Nogueira, que me convidou para iniciar o mestrado, por toda a colaboração durante todos esses anos projeto, e principalmente pela amizade.

A todos os colegas que em algum momento colaboram com esse projeto.

À UENF, seus professores, servidores e funcionário terceirizados.

À Darcy Ribeiro e Leonel Brizola por idealizarem esta Universidade.

Agradeço ao Instituto Federal Fluminense – Campus Macaé e a meus amigos do trabalho.

Agradeço aos meus amigos que sempre me apoiaram em momentos de dificuldade ou desmotivação.

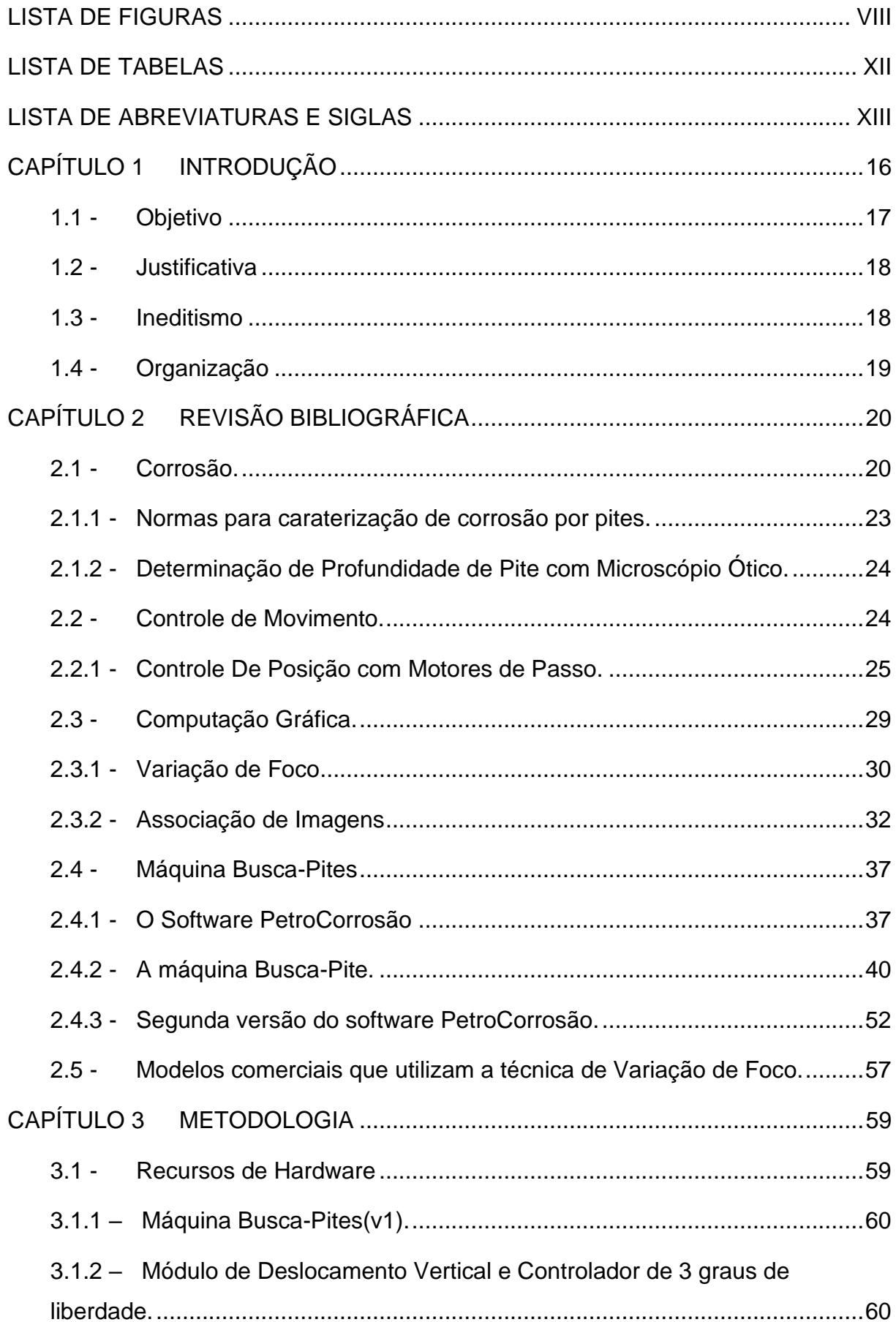

# **SUMÁRIO**

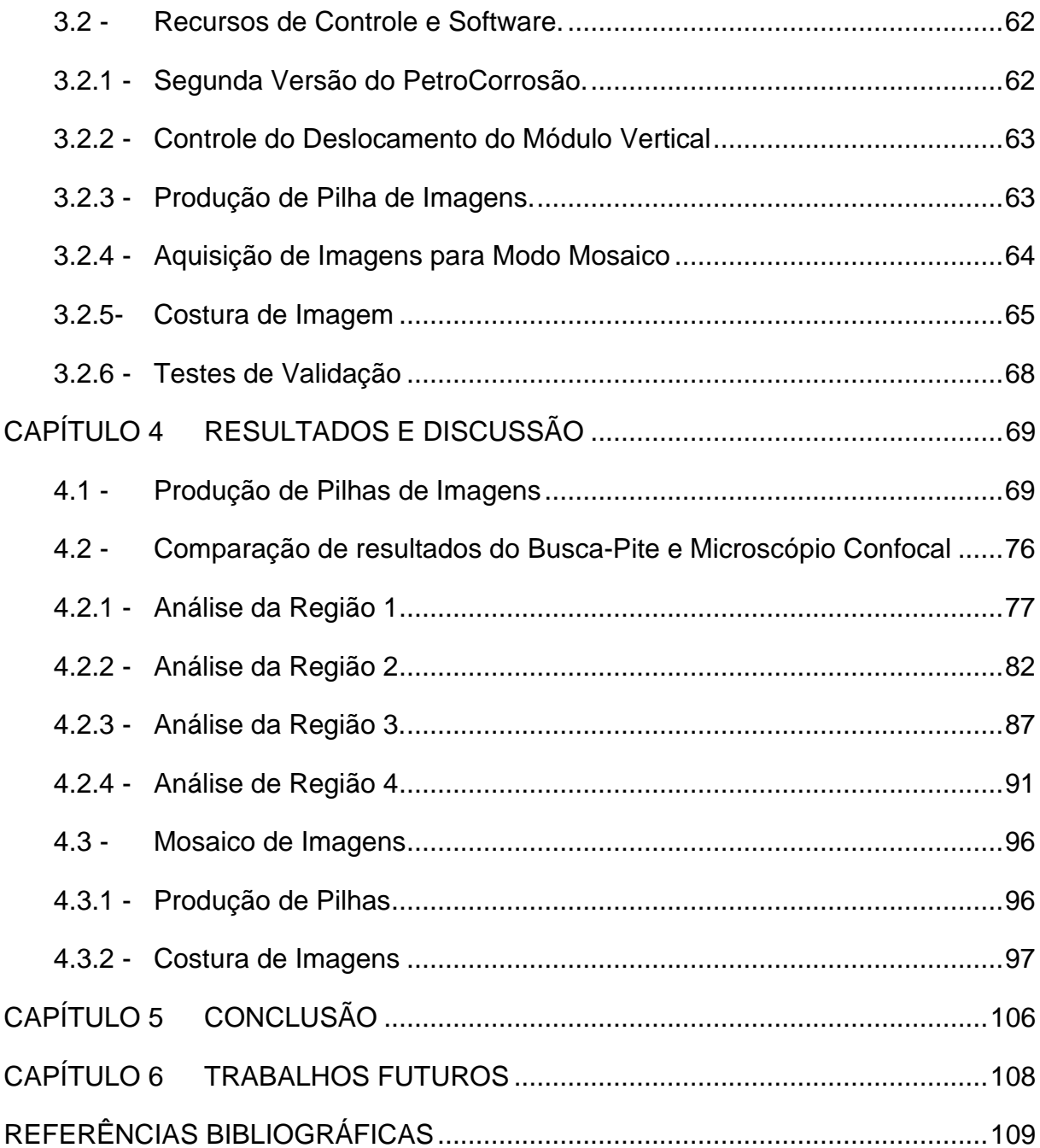

## **LISTA DE FIGURAS**

<span id="page-7-0"></span>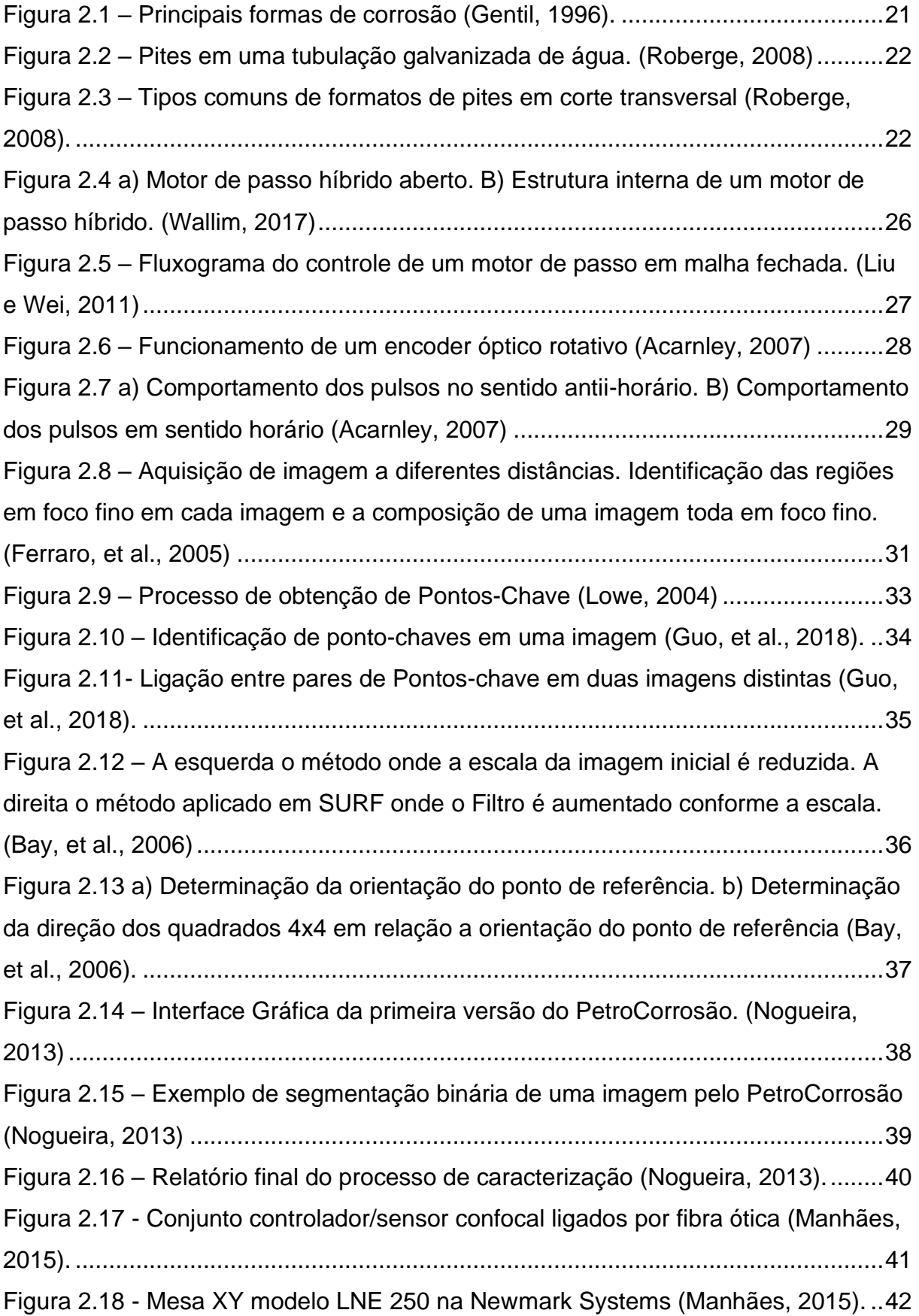

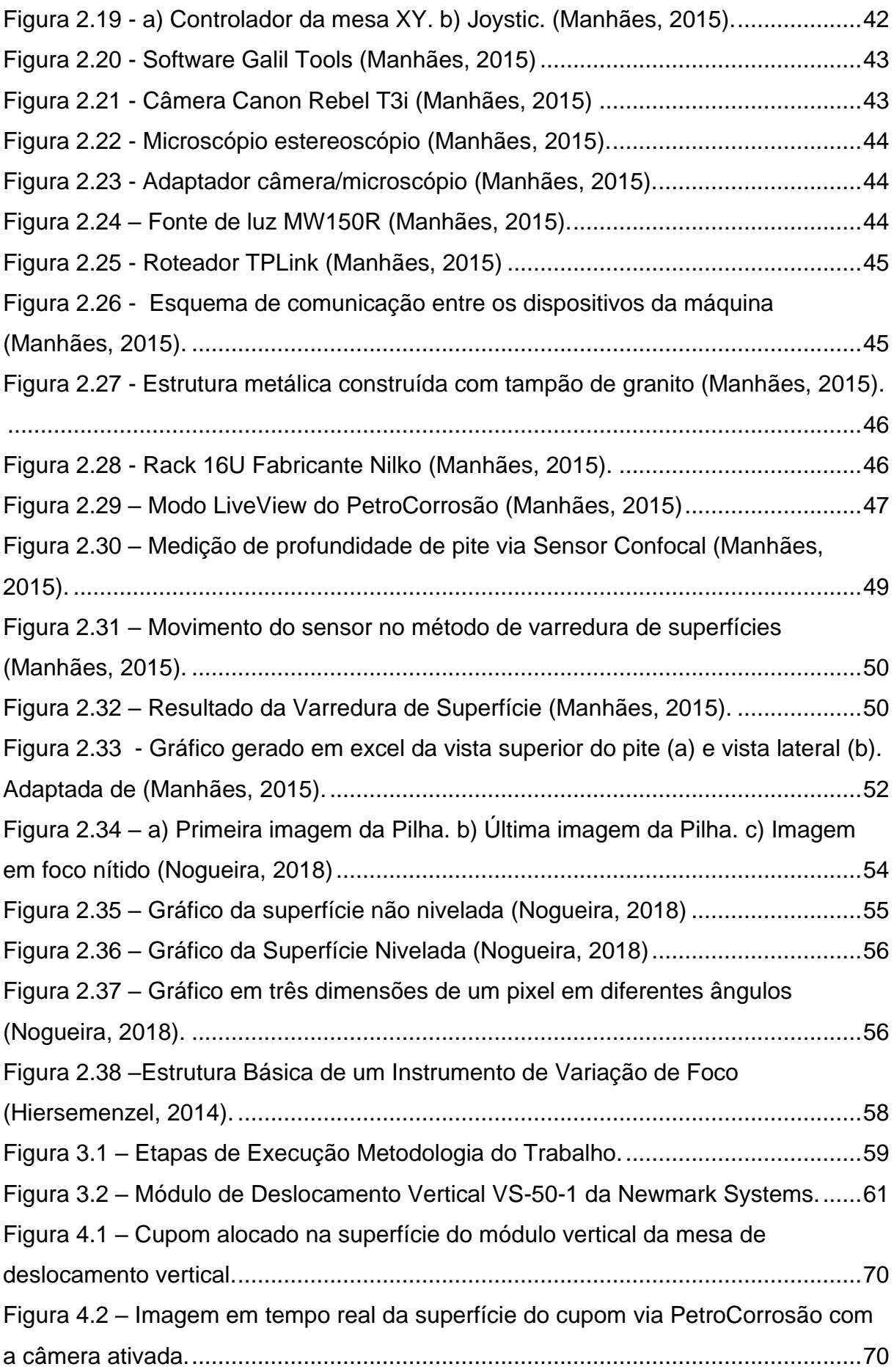

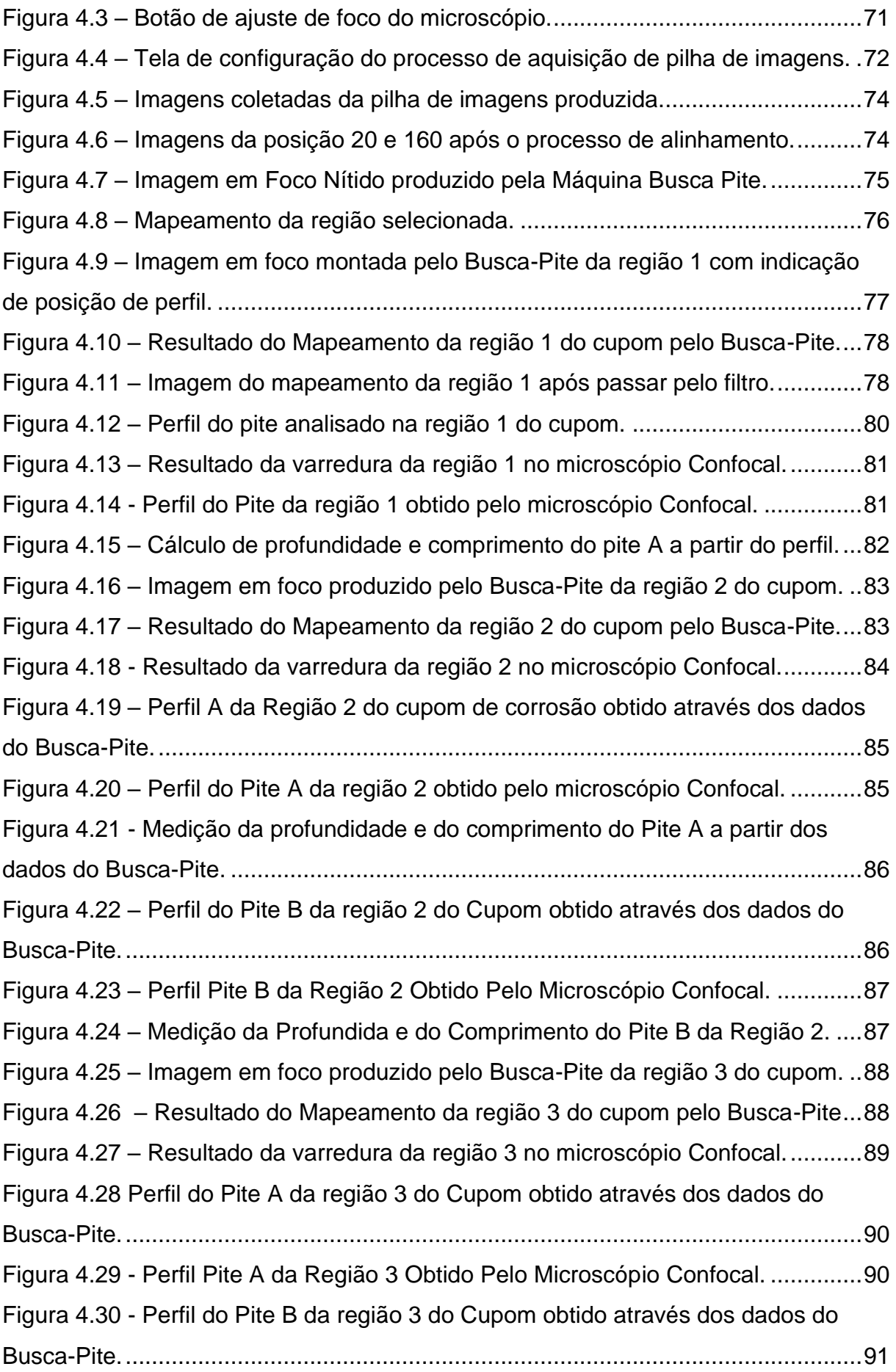

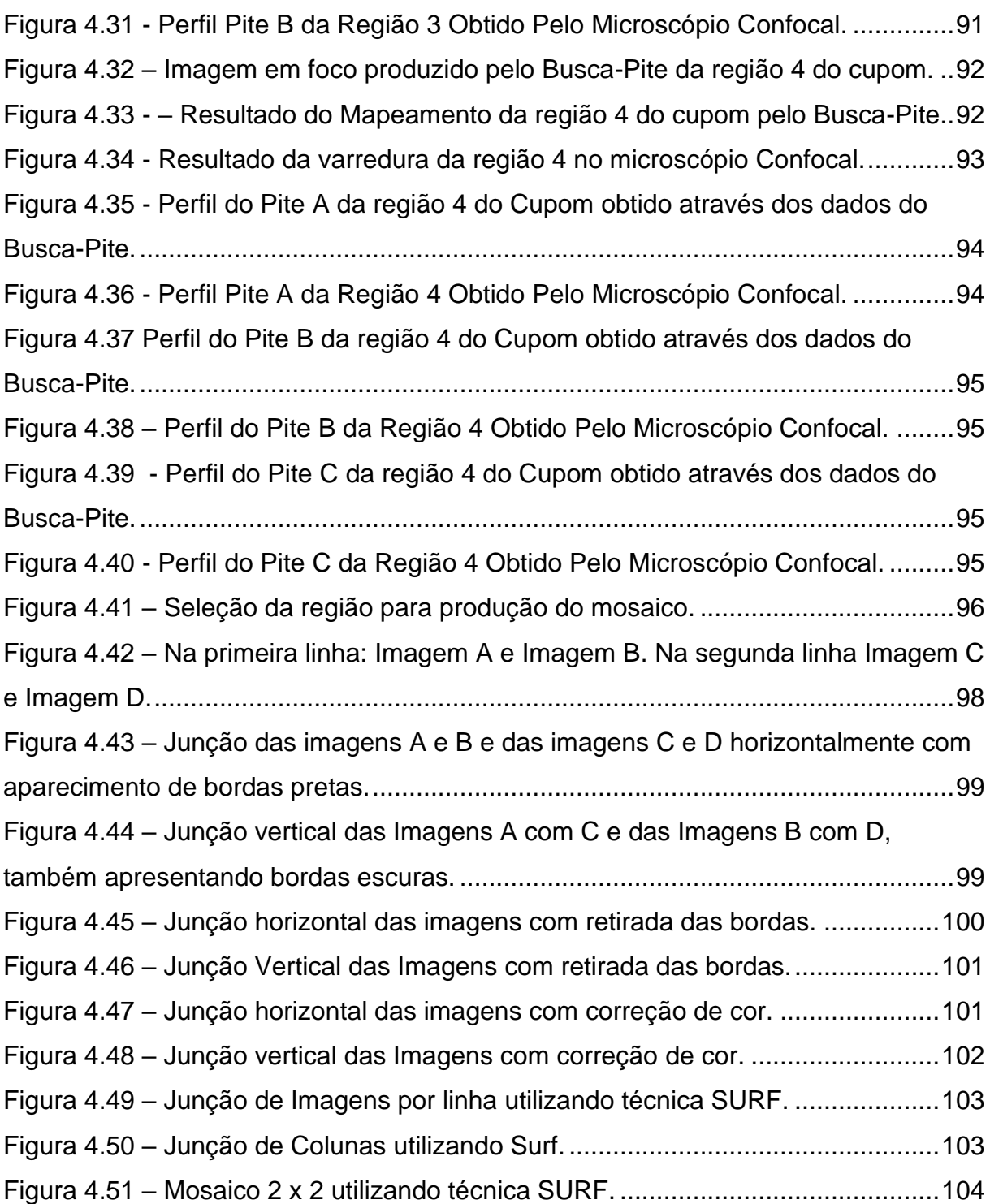

## **LISTA DE TABELAS**

<span id="page-11-0"></span>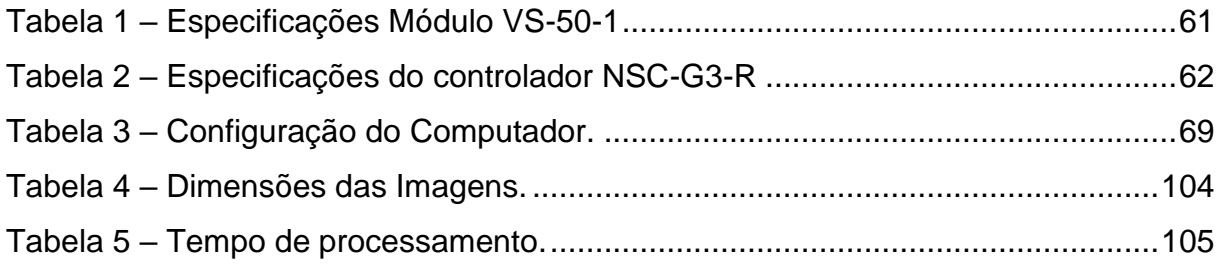

### **LISTA DE ABREVIATURAS E SIGLAS**

- <span id="page-12-0"></span>ASTM - *American Society for Testing and Materials*
- BRIEF *Robust Independent Elementary Features*
- BRISK *Binary Robust Invariant Scalable Keypoints*
- CCD *Charge-Coupled Device*
- FAST *Features from Accelerated Segment Test*
- MSER *Maximally Stable Extremal Regions*
- NACE *National Association of Corrosion Engineers*
- ORB *Oriented FAST and Rotated BRIEF*
- PWM *Pulse Width Modulation*
- RANSAC *RANdom SAmple Consensus*
- SIFT *Scale Invariant Feature Transform*
- SURF *Speeded Up Robust Features*

Resumo da tese apresentada ao CCT-UENF como parte dos requisitos para obtenção do grau de Doutor em Engenharia e Ciência dos Materiais.

### **UTILIZAÇÃO DA TECNOLOGIA DE VARIAÇÃO DE FOCO PARA A CONSTRUÇÃO DE UMA MÁQUINA DE VARREDURA DE SUPERFÍCIES**

#### **Daniel Corrêa Manhães**

11 de Julho de 2019

#### **Orientador: Prof. Angelus Giuseppe Pereira da Silva**

Este trabalho trata da construção da segunda versão da máquina Busca-Pites, uma máquina projetada para a caracterização de corrosão por pites em cupons. A primeira versão da máquina Busca-Pites utilizava recursos de computação gráfica e tecnologia de medição Confocal para obter informações como número de pites, área superficial e profundidade de pites. Testes mostraram que a primeira versão da máquina Busca-Pites é uma opção eficaz para a realização do processo de caracterização dos pites, mesmo apresentando algumas limitações. Com o objetivo de superar essas limitações foi proposta a substituição da tecnologia Confocal para a tecnologia de Variação de Foco. Este processo se inicia com a modificação do software da máquina, para que este seja capaz de gerar imagens em foco nítido a partir de uma pilha de imagens. Este trabalho realizou as modificações de hardware, software e estratégia de controle necessárias para a obtenção automática destas pilhas de imagens, além da adição de novos recursos como a criação de mosaicos para varredura de regiões maiores da superfície. A máquina se mostrou capaz de produzir pilhas de maneira automática além de produzir os mosaicos. Para analisar a qualidade dos resultados de varredura, foram produzidos perfis de pites para comparação com um microscópio Confocal. Os perfis obtidos em ambas as técnicas mostraram morfologia semelhante e mesma ordem de grandeza de profundidade e comprimento de pites, assegurando o funcionamento adequado da segunda versão da máquina Busca-Pite.

Palavras chave: Pite, Corrosão, Variação de Foco, Caracterização.

Abstract of thesis presented to CCT-UENF as a part of the requirements for the degree of Doctor of Science in Engineering and Materials Science.

## **USE OF FOCUS VARIATION TECHNOLOGY FOR CONSTRUCTION OF A SURFACE SCAN MACHINE**

#### **Daniel Corrêa Manhães**

July 12, 2018

#### **Advisor: Prof. Angelus Giuseppe Pereira da Silva**

This work deals with the construction of the second version of the Busca-Pites machine, a machine designed for pitting corrosion characterization in coupons. The first version of the Busca-Pite machine used computer graphics capabilities and Confocal measuring technology for information such as amount, surface area and depth of pits. Tests have shown that the first version of the Busca-Pites machine is an effective option for the execution of the pitting characterization process, even with some limitations. In order to overcome these limitations it was proposed to substitute Confocal technology for the Focus Variation technology. This process starts by modifying the machine software to be able to generate sharp focus images from a image stack. It is up to this work to carry out the hardware, software and control strategy modifications necessary to obtain these image stacks automatically. Furthermore, this research aims to introduce new features such as the mosaic creation for scanning larger regions of the surface. The machine proved to be able to produce stacks automatically in addition to producing the mosaics. To analyze the quality of scan results, pitting profiles were produced for comparison with a Confocal microscope. The profiles obtained in both techniques showed similar morphology and same order of magnitude of depth and length, ensuring proper operation of the second version of the Busca-Pite machine.

Keywords: Pitting, Corrosion, Focus Variation, Characterization.

### **CAPÍTULO 1**

### **INTRODUÇÃO**

<span id="page-15-0"></span>A corrosão é o processo de deterioração de um material, geralmente metálico, devido a sua interação com o ambiente corrosivo (Gentil, 1996). O aparecimento da corrosão em equipamentos e estruturas pode acarretar mudanças nas suas propriedades mecânicas, ocasionando paradas de produção não planejadas, acidentes pessoais, fatalidades e contaminação ambiental (Rodrigues, *et* al. 2013). Classificar a corrosão pela morfologia que apresenta visualmente é uma das formas de se obter valiosas informações para determinar a melhor estratégia de combate ao seu aparecimento. Algumas formas de corrosão podem ser de difícil detecção com simples inspeção visual ou determinação de sua perda de massa (Fontana e Greene, 1987) (Roberge, 2008).

Dentre seus diversos tipos, a corrosão por pites é uma das mais destrutivas. A corrosão por pites se caracteriza por ser localizada, em que ocorre a remoção de um pequeno volume de material em alguns pontos da superfície, formando cavidades. Essas cavidades podem ter diferentes formas. Em geral, elas penetram verticalmente a superfície do material, possibilitando uma perfuração total do equipamento com uma perda reduzida de massa (Kansara, *et* al., 2018).

O monitoramento da corrosão nos equipamentos é importante para que possam ser determinadas estratégias para seu controle, planejando as ações que levarão à redução dos danos causados pelo seu aparecimento (Kansara, *et* al., 2018) (Roberge, 2008). As principais normas para a caracterização da corrosão por pites são a ASTM G46 (ASTM, 1994) e a NACE RP 0775 (NACE, 2005). Elas apresentam os métodos e formas para a avaliação da corrosão por pites utilizando cupons de corrosão. Algumas técnicas de caracterização são indicadas pelas normas para a determinação dos parâmetros que representem o processo corrosivo. Entre estes parâmetros estão a quantidade de pites, a área superficial dos pites e sua profundidade. As técnicas apresentadas são geralmente lentas e exigem grande esforço humano.

A máquina Busca-Pite foi desenvolvida para ser uma opção para a obtenção desses parâmetros de forma precisa e rápida, com o menor esforço humano. A má-

16

quina combina técnicas de computação gráfica e da utilização de um sensor Confocal para a obtenção de maneira semiautomática dos parâmetros (Nogueira, 2013; Manhães, 2015). O sensor Confocal é o componente responsável por produzir o parâmetro que permite determinar a taxa de corrosão: a profundidade do pite. Os testes realizados mostraram que a máquina é eficaz em determinar a profundidade dos pites, mas foram encontradas algumas limitações. Uma delas era que a medição era sempre pontual o que impedia uma varredura de superfícies e de garantir que o ponto medido dentro de um pite se tratava exatamente do seu ponto mais profundo.

Para superar essas limitações, foi proposta a modificação da técnica utilizada para a realização dessas medições. A segunda versão do Busca-Pite utiliza a técnica de variação de foco. Essa técnica foi utilizada inicialmente de forma a produzir imagens de microscopia de superfícies irregulares completamente em foco. Com sua evolução, a técnica hoje é utilizada também para a determinação da profundidade de um grande número de pontos de uma superfície. A introdução desta técnica começou com a análise de diferentes algoritmos para determinação de foco. O algoritmo melhor avaliado foi introduzido ao software que acompanha o Busca-Pite, o PetrCorrosão. Permitindo a construção de imagens em foco nítido da superfície do cupom além de medir a profundidade dos pites.

#### <span id="page-16-0"></span>**1.1 - Objetivo**

O objetivo principal deste trabalho é melhorar a máquina Busca-Pite, realizando as alterações necessárias de hardware, software e controle de posição que permitam a implementação da técnica de variação de foco à máquina Busca-Pite. São objetivos específicos:

- Troca do controlador e adição de um módulo de deslocamento vertical à máquina Busca-Pite.
- Produção imediata de pilhas de imagens para o desenvolvimento do software necessário para a formação de imagens em foco fino.
- Novas estratégias de controle de posição e funcionamento integrado entre mesa, câmera fotográfica digital e software para a obtenção de pilhas de imagens.
- Testar a confiabilidade dos resultados obtidos pela máquina.

• Adicionar um recurso de produção de mosaico de imagens à máquina.

#### <span id="page-17-0"></span>**1.2 - Justificativa**

A primeira versão da Máquina Busca-Pite se mostrou uma alternativa eficaz ao processo de caracterização da corrosão de pite em cupons de corrosão. A máquina utilizava a tecnologia Confocal e técnicas de computação gráfica para a caracterização desses cupons. Apesar dos resultados obtidos, algumas limitações foram encontradas. A medição da profundidade era realizada pontualmente, sem a garantia de que os pontos analisados eram os mais profundos, impossibilidade de gerar um mapeamento de uma área significativa da superfície e a impossibilidade de se medir pites com determinadas características morfológicas (Nogueira, 2013; Manhães, 2015). Com isto, foi proposta a alteração da tecnologia de medição de profundidade, substituindo a tecnologia Confocal pela tecnologia de variação de foco. Esse processo teve início com a análise de diferentes algoritmos de reconhecimento de foco e as alterações de software necessárias para a montagem de imagens em foco fino, além do mapeamento das regiões (Nogueira, 2018). Este trabalho se justifica pela necessidade atual da máquina produzir, de maneira automática e precisa, as pilhas de imagens necessárias para a produção da imagem em foco e do mapeamento. Além de adicionar novos recursos que facilitarão o processo de análise dessas amostras.

#### <span id="page-17-1"></span>**1.3 - Ineditismo**

A máquina Busca-Pite é um equipamento inédito desenvolvido por uma equipe de pesquisadores do LAMAV/PPGECM da UENF. Sua primeira versão foi tema de duas dissertações de mestrado. A segunda versão da máquina Busca-Pite já foi tema de uma tese de doutorado, a qual focava exclusivamente nas alterações do software para utilizar a técnica de Variação de Foco para a caracterização de pites. Já esta tese trata das modificações de Hardware, Controle e Software necessárias para a produção das pilhas de imagens utilizadas pela técnica. Existem no mercado outras máquinas que utilizam a tecnologia de Variação de Foco para análise de superfícies (Hiersemenzel, 2014), mas a segunda versão da máquina Busca-Pite foi desenvolvida a partir de componentes específicos, não presentes em outros modelos. A maioria destes componentes já fazia parte da versão inicial da máquina, porém um novo módulo de hardware e novos recursos de software foram adicionados. Esta característica confere ao trabalho o ineditismo exigido a uma tese de doutorado.

#### <span id="page-18-0"></span>**1.4 - Organização**

Além desta Introdução, o trabalho se divide nos seguintes capítulos:

Capítulo 2 – Revisão Bibliográfica: este capítulo apresenta o embasamento teórico da tese, abordando conteúdos como tipos de corrosão, recursos de automação e computação gráfica.

Capítulo 3 – Metodologia: apresenta as ferramentas e tecnologias utilizadas para a realização deste trabalho.

Capítulo 4 – Resultados e Discussão: são descritos os recursos desenvolvidos, detalhada a utilização destes recursos e os resultados dos testes realizados.

Capítulos 5 e 6 – Conclusão e Trabalhos Futuros: capítulo onde é descrita a conclusão do trabalho e são apresentadas propostas de trabalhos futuros.

## **CAPÍTULO 2**

## **REVISÃO BIBLIOGRÁFICA**

<span id="page-19-0"></span>Este Capítulo apresenta o referencial teórico que embasa o trabalho realizado.

#### <span id="page-19-1"></span>**2.1 - Corrosão.**

A corrosão é um processo químico ou eletroquímico que gera a deterioração de um material, geralmente metálico, devido a sua interação com o ambiente. Este processo tende a levar o material ao seu estado original e mais estável (Gentil, 1996). Determinadas formas de corrosão causam mudanças nas propriedades do material mesmo que não tenha ocorrido perda significativa de massa ou degradação visível, podendo ser de difícil detecção com uma simples inspeção visual ou determinação de perda de massa (Roberge, 2008).

A corrosão pode acarretar falhas em equipamentos, acidentes pessoais, fatalidades, paradas de produção não planejadas e contaminação ambiental. O setor petrolífero é um ótimo exemplo de uma indústria onde a produção e extração de óleo demanda a utilização de metais em grande escala, seja em equipamentos, máquinas ou tubulações. Esse setor faz uso de processos de alto custo operacional em que a interrupção da produção de forma inesperada tem consequências financeiras graves, além da possibilidade de acidentes com risco para as pessoas e o meio ambiente (Rodrigues, *et* al., 2013) (Terzi e Mainier, 2008). A avalição da integridade dessas estruturas e seus componentes devem levar em consideração um estudo cuidadoso das condições que geram a corrosão e a velocidade em que ela acontece.

Classificar a corrosão pela morfologia que apresenta visualmente é uma das maneiras de se obter informações valiosas para a solução do problema, essa avaliação pode ser feita a olho nu, ou com a utilização de instrumentos especiais, dependendo da forma de corrosão (Fontana e Greene, 1987)

A [Figura 2.1](#page-20-0) mostra diferentes formas de se classificar a corrosão. Elas estão agrupadas pelo tipo de inspeção a ser utilizada para a sua identificação.

20

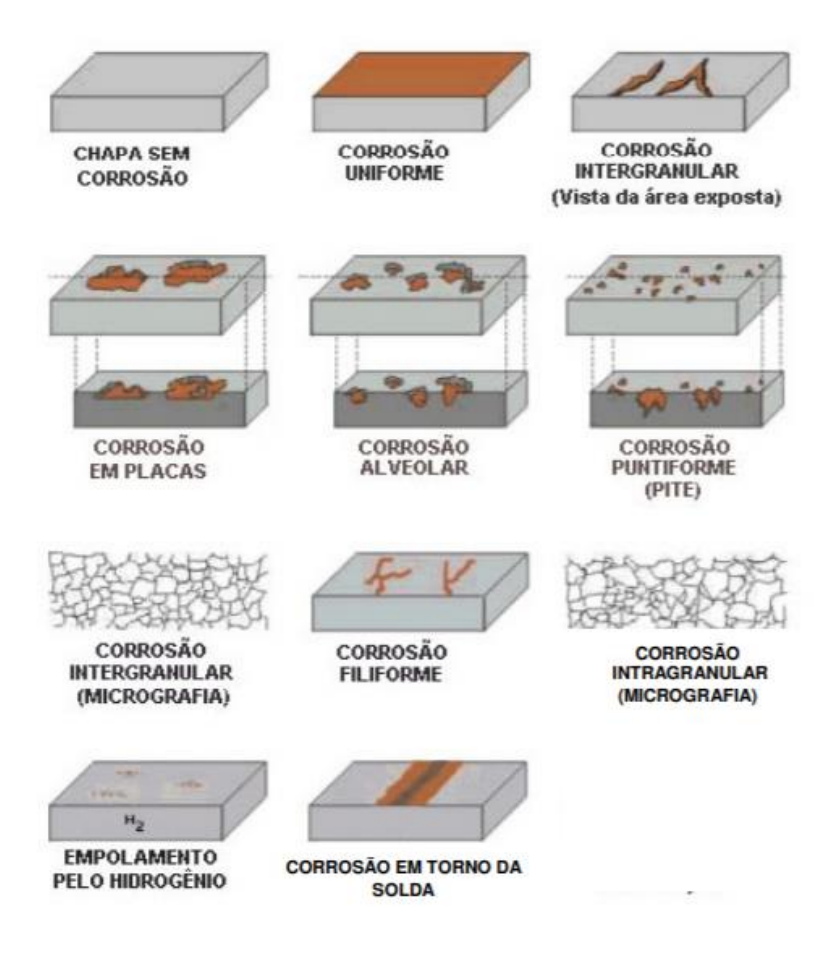

**Figura 2.1 – Principais formas de corrosão (Gentil, 1996).**

<span id="page-20-0"></span>A corrosão por pites [\(Figura 2.2\)](#page-21-0) é um tipo de corrosão localizada e tem a característica de ser uma das formas mais destrutivas. Além disto, é difícil predizer o seu aparecimento, assim como detectá-la e caracterizá-la. Ela se apresenta pela remoção de um pequeno volume de metal em pontos da superfície metálica, gerando cavidades chamadas de pites. Essas cavidades geralmente penetram da superfície do metal para baixo numa direção vertical (Kansara, et al., 2018). Pites podem ser estreitos e profundos ou largos e rasos, estando isolados uns dos outros ou muito próximos, de forma que podem aparentar ser uma corrosão do tipo uniforme (Codaro, et al., 2001). A [Figura 2.3](#page-21-1) mostra as formas mais comuns que os pites podem apresentar a partir de sua vista transversal. A sua característica morfológica permite uma perfuração total do equipamento com apenas uma perda reduzida de massa do metal (Roberge, 2008).

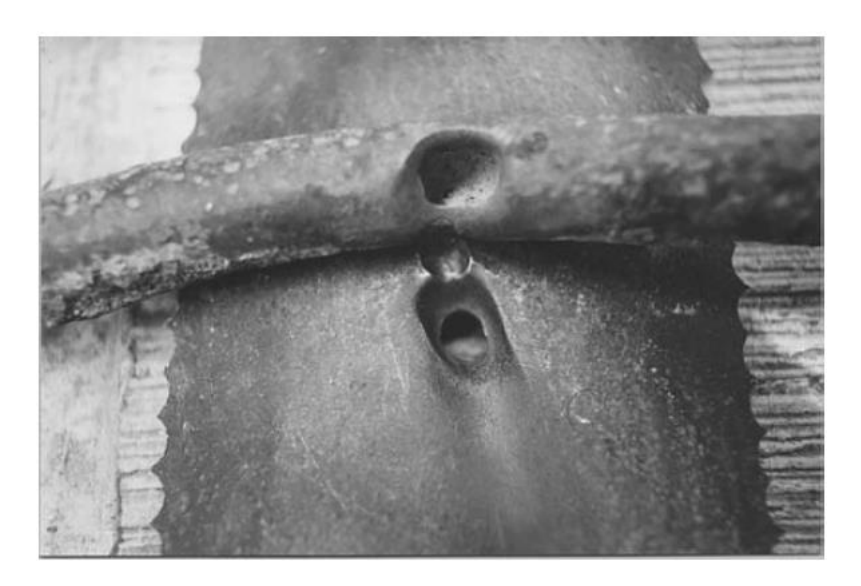

**Figura 2.2 – Pites em uma tubulação galvanizada de água. (Roberge, 2008)**

<span id="page-21-0"></span>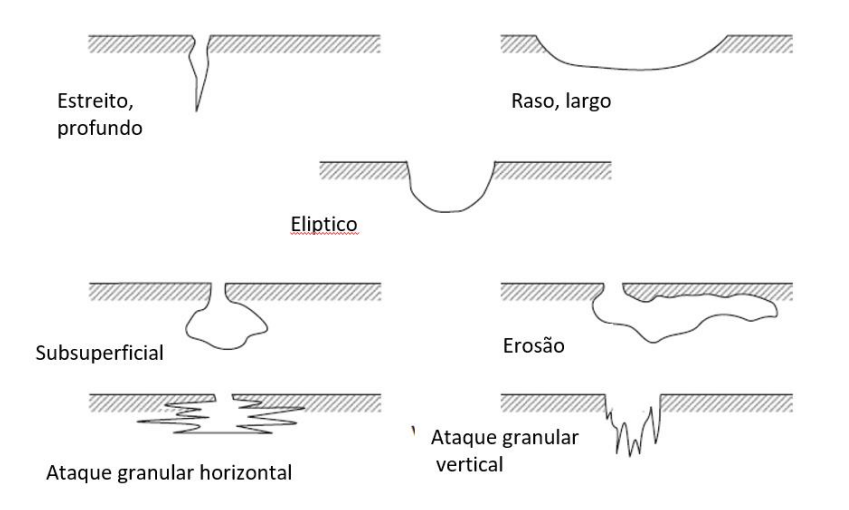

**Figura 2.3 – Tipos comuns de formatos de pites em corte transversal (Roberge, 2008).**

<span id="page-21-1"></span>Em seu trabalho, (Finozzi, et al., 2018) mostram a partir de ensaios mecânicos, como os diferentes parâmetros da morfologia da corrosão por pites (formato, área, profundidade e número de pites) influenciam as propriedades mecânicas de vergalhões utilizados na construção civil. Já (Arzaghi, et al., 2017) descrevem a corrosão como uma das principais causas de falha na indústria offshore, analisando especificamente o efeito da corrosão por pites na ocorrência de falhas relacionadas à fadiga em tubulações submarinas.

A medição da corrosão permite estimar a vida útil de equipamentos em ambientes industriais e em outros com grande chance de aparecimento de corrosão. O monitoramento da corrosão fornece informações importantes sobre o estado do equipamento em uma localização específica, facilitando a inspeção durante paradas de manutenção. Determinar as taxas de corrosão em função dos dados históricos é importante para que sejam determinadas estratégias para controle de corrosão ou modificar processos (Kansara, et al., 2018). Assim, é possível planejar ações que levarão a diminuir os danos causados pela corrosão nestes ambientes. Mas, mesmo um estudo bem executado não é capaz de antecipar todas as condições que podem ocorrer nestas estruturas (Roberge, 2008).

#### <span id="page-22-0"></span>**2.1.1- Normas para caraterização de corrosão por pites.**

Existem duas principais normas internacionais para a avaliação de corrosão por pites: a ASTM G46 (ASTM, 1994) - Exame e avaliação de corrosão por pites, e a NACE RP 0775 (NACE, 2005) - Preparação, Instalação, Análise e interpretação de Cupons de Corrosão em Operações Petrolíferas.

A norma ASTM trata de todos os procedimentos que devem ser realizados para o exame e avaliação da corrosão por pites para determinar seus efeitos. Apresenta diversas técnicas de identificação de pites e determinação de forma, tamanho, densidade e profundidade dos pites. Quanto à determinação da profundidade dos pites, são apresentadas técnicas destrutivas, como a metalográfica e de usinagem; técnicas contactivas, como a utilização de micrômetros, e as não contactivas, como a utilização de microscópios óticos.

A avaliação da corrosão é realizada de diferentes maneiras. Uma delas é por meio de tabelas padrão, em que a corrosão é avaliada a partir de três fatores: a densidade de pites, o tamanho desse pite e sua profundidade. Cada um desse fatores é classificado numericamente de 1 a 5, do menor para o maior. Outra forma é a penetração metálica, onde é calculado o fator de pite, realizando a divisão do valor do pite mais profundo pela média dos dez pites mais profundos. Quanto maior o resultado maior será a profundidade da penetração.

A norma NACE, por sua vez, é específica para a avaliação da corrosão na indústria petrolífera. Ela trata da utilização de cupons de corrosão para a avaliação do processo corrosivo. Esses cupons são pequenos corpos de prova metálicos que devem ficar expostos ao ambiente por um determinado período de tempo para que se possa avaliar a corrosividade do sistema e determinar se as estratégias de mitigação do processo corrosivo estão funcionando. A norma trata das etapas de tratamento

23

do cupom pré-exposição, da forma correta da instalação do cupom no ambiente e do tratamento pós exposição. Para a medição dos pites nestes cupons, a norma NACE faz referência à norma ASTM para indicar as técnicas que podem ser utilizadas para a determinação da profundidade do pite. A Norma NACE usa para determinar a taxa de crescimento do pite a profundidade do pite mais profundo. A taxa é calculada em relação ao crescimento da profundidade do pite em mm no período de um ano.

A norma classifica qualitativamente a taxa de corrosão dos pites a partir do valor obtido como: baixo, moderado, alto e severo, conforme a comparação com a tabela de referência.

#### <span id="page-23-0"></span>**2.1.2- Determinação de Profundidade de Pite com Microscópio Ótico.**

Citada pela norma NACE e descrita pela ASTM, a utilização de microscópios óticos é uma boa opção para determinar profundidade de pite em casos nos quais o pite é muito estreito para utilização de outros equipamentos.

Para isto, o pite deve estar centralizado em relação à objetiva de um microscópio ótico com aumento entre 50 e 500x. O aumento deve ser ajustado até que a área do pite preencha quase que completamente o campo de visualização. Então, deve-se ajustar o foco, manipulando os botões de foco grosso, e logo após o de foco fino, da região não atacada pela corrosão junto à borda do pite. Deve-se então anotar o valor da leitura inicial do botão de foco fino. Então, deve-se ajustar o foco fino até que o fundo do pite fique focado. O novo valor do botão de foco fino deve também ser anotado. Então, a diferença entre os valores inicial e final do botão de foco fino é a profundidade do pite.

#### <span id="page-23-1"></span>**2.2 - Controle de Movimento.**

O controle de movimento é um conjunto de componentes e técnicas que, trabalhando em conjunto, é capaz de realizar o movimento a uma posição, velocidade ou aceleração específicas. Sistemas de controle podem ser de malha aberta ou fechada. A diferenciação entre eles é que em sistemas de controle de malha fechada existe a realimentação do sistema, onde pode-se determinar o valor da variável controlada. A partir disso, é possível determinar o erro que existe entre o valor desejado (setpoint) e o valor real da variável controlada. Sistemas de controle em malha fechada são basicamente compostos por controlador, sensor e atuadores. O controlador é o dispositivo responsável pelo controle do processo, ele é capaz de calcular a ação a ser realizada a partir de suas entradas e por um determinado algoritmo de controle. O atuador age no sistema convertendo o sinal de controle que ele recebe do controlador em trabalho. Geralmente, um motor tem a função de atuador em um sistema de controle de movimento. Já o sensor é o elemento responsável por fornecer ao controlador o valor de uma determinada variável como, por exemplo, posição e velocidade (Franchi, 2011) (Ogata, 2003).

#### <span id="page-24-0"></span>**2.2.1- Controle De Posição com Motores de Passo.**

Um motor de passo é um exemplo de atuador discreto capaz de converter sinais pulsantes em movimentos angulares precisos, chamados de passos. Essa característica é a principal diferença dos motores de passo em relação aos outros motores. Isto, junto com outras características como robustez, baixo custo e a possibilidade de realizar controle de posição em malha aberta, faz dos motores de passo equipamentos de grande utilidade na indústria. Motores de passos são compostos de duas partes: uma parte fixa chamada de estator; e uma segunda parte móvel chamada rotor. Tanto o rotor quanto o estator possuem ressaltos que podem ser energizados magneticamente. A reação entre os campos magnéticos dos ressaltos do rotor e do estator produzirão o movimento do motor de passo (Acarnley, 2007) (Wallim, 2017).

Os motores de passo podem ser de relutância variável, imã permanente ou híbrido. O motor de imã permanente possui esse nome pelo fato de seu rotor ser composto por imã permanente. O motor de relutância variável, é o tipo mais simples de motor de passo onde o rotor não é feito de um imã permanente, mas sim de um metal que é polarizado de acordo com a polarização do estator. O motor híbrido por sua vez combina em seu rotor as características de um motor de relutância variável e de um motor de imã permanente. O rotor no motor híbrido possui duas engrenagens sobrepostas com os dentes defasados entre si. Essas engrenagens são polarizadas por um imã permanente. Assim, cada engrenagem é polarizada de forma distinta, ficando uma engrenagem com polaridade norte e a outra sul. O estator nos motores híbridos possui uma estrutura onde duas bobinas polarizam quatro conjuntos de polos. A alimentação das bobinas modifica a polaridade dos conjuntos de ressaltos do estator, reagindo com os ressaltos do rotor, gerando movimento. Os moto-

25

res híbridos permitem uma precisão de 1,8° por passo o que torna mais preciso que as outras opções apresentadas [\(Figura 2.4\)](#page-25-0). Técnicas especiais de controle de movimento, chamados de micropassos, permitem movimentos ainda mais precisos. (Acarnley, 2007) (Le, et al., 2017).

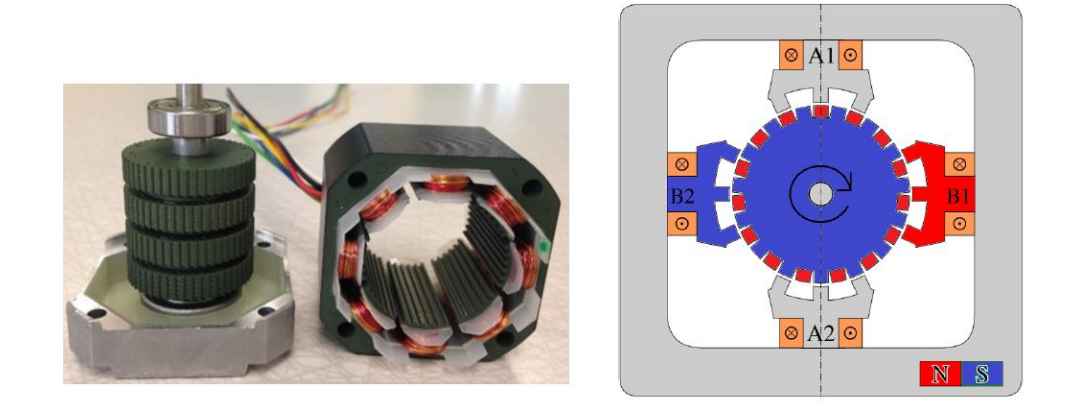

**Figura 2.4 a) Motor de passo híbrido aberto. B) Estrutura interna de um motor de passo híbrido. (Wallim, 2017)**

#### <span id="page-25-0"></span>**2.2.1.1- Controle em Malha Aberta de Motores de Passo.**

O acionamento do motor de passo é realizado por meio de um dispositivo chamado *driver*. Ele é responsável por traduzir sinais de entrada, geralmente dois sinais, um comando de passo e um de orientação de direção, em acionamento das bobinas do motor. A cada pulso no sinal de passo, o motor deve realizar um incremento angular no sentido indicado. Como cada motor tem um valor de incremento fixo é possível determinar a posição do rotor de acordo com o número de passos dados, levando em consideração a direção de cada passo.

O controle de posição é prioritário em relação ao consumo de energia, já que o torque máximo para cada acionamento de passo é utilizado, mesmo que a carga não exija. Além disso, em situações em que o torque fornecido não seja suficiente para a demanda, ocorre uma perda de sincronismo do rotor. Quando realizando movimentos em alta velocidade, o torque do motor é sacrificado podendo assim causar escorregamentos devido à situação descrita anteriormente (Liu e Wei, 2011) (Nguyen, et al., 2017)

#### **2.2.1.2- Controle em malha fechada de motores de passo.**

Em situações em que uma maior precisão de movimento é necessária, o motor de passo deve ser utilizado em malha fechada. Para isto, dois elementos devem ser adicionados ao sistema, um controlador e um elemento sensor (Le, et al., 2017).

Uma arquitetura simples de um controle em malha fechada de um motor de passo é descrita na [Figura 2.5](#page-26-0) . Nele, o controlador recebe o Set Point vindo de um computador. O controlador gera um sinal de PWM de passo e um sinal de direção de rotação. O valor real de posição do motor é determinado pelo elemento sensor e enviado para o controlador. A posição real do motor ou da carga é comparado com o *setpoint*. Em função dessa diferença, o controlador calcula as ações de correção, enviando sinais de correção para o driver (Liu e Wei, 2011) (Nguyen, et al., 2017).

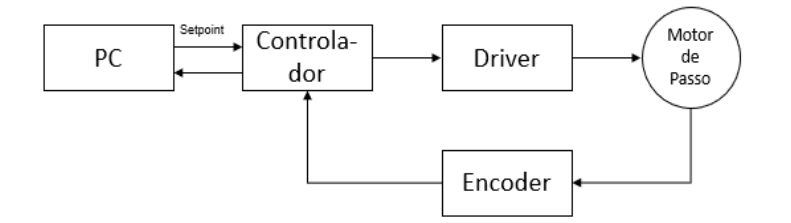

**Figura 2.5 – Fluxograma do controle de um motor de passo em malha fechada. (Liu e Wei, 2011)**

<span id="page-26-0"></span>O *encoder* ótico é um dispositivo que converte movimento em sinais digitais, podendo determinar posição, direção, velocidade e aceleração. Os *encoders* geralmente são rotativos, formados por um disco opaco que possui sulcos que permitem a passagem de luz. De um lado do disco ficam localizados um ou mais emissores de luz, geralmente LEDs. Do outro lado ficam localizados dispositivos capazes de identificar a presença de luz, como fotodiodos e fototransitores [\(Figura 2.6\)](#page-27-0). Os *encoders* podem se classificar entre absolutos e incrementais (Acarnley, 2007).

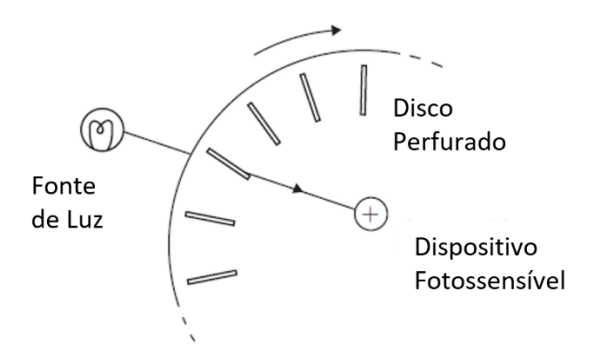

**Figura 2.6 – Funcionamento de um encoder óptico rotativo (Acarnley, 2007)**

<span id="page-27-0"></span>Os *encoders* absolutos são capazes de determinar cada posição do disco. Para cada posição angular do disco, o *encoder* gera um valor digital distinto. Quanto maior for a resolução desse *encoder*, maior será a precisão da posição indicada. Uma característica importante do *encoder* absoluto é que mesmo em caso de queda de energia, ele é capaz de manter a mesma indicação de posição no momento de religamento (Liu e Wei, 2011).

Um *encoder* incremental possui pelo menos dois sensores ópticos. Estes dois sensores estão posicionados de uma forma que os pulsos gerados por um deles sempre apresentará uma defasagem em relação aos pulsos gerados pelo outro sensor. O que determina qual sensor apresentará o sinal pulsante defasado em relação ao outro é o sentido da rotação. A [Figura 2.7](#page-28-1) demonstra o comportamento dos sinais pulsantes no sentido horário (a) e no sentido anti-horário (b). O *encoder* pode possuir um terceiro sensor óptico que é acionado somente em uma posição específica, determinando uma volta completa do disco. A principal propriedade de funcionamento do *encoder* é a sua quantidade de pulsos por rotação. Quanto maior a quantidade de pulsos por rotação maior será a precisão do deslocamento fornecido pelo equipamento. Velocidade e aceleração podem ser calculadas em função da velocidade dos pulsos emitidos pelo *encoder*. É importante salientar que *encoders* incrementais são capazes de determinar o deslocamento, mas não possuem um valor único para cada posição. Isso pode ser calculado a partir de um determinado ponto de referência. Calculando o deslocamento e o sentido, se obtém a posição. Por conta disto, sempre que energizado, diferente do *encoder* absoluto, o *encoder* relativo sai da posição 0 (Acarnley, 2007) (Cardozo, 2012).

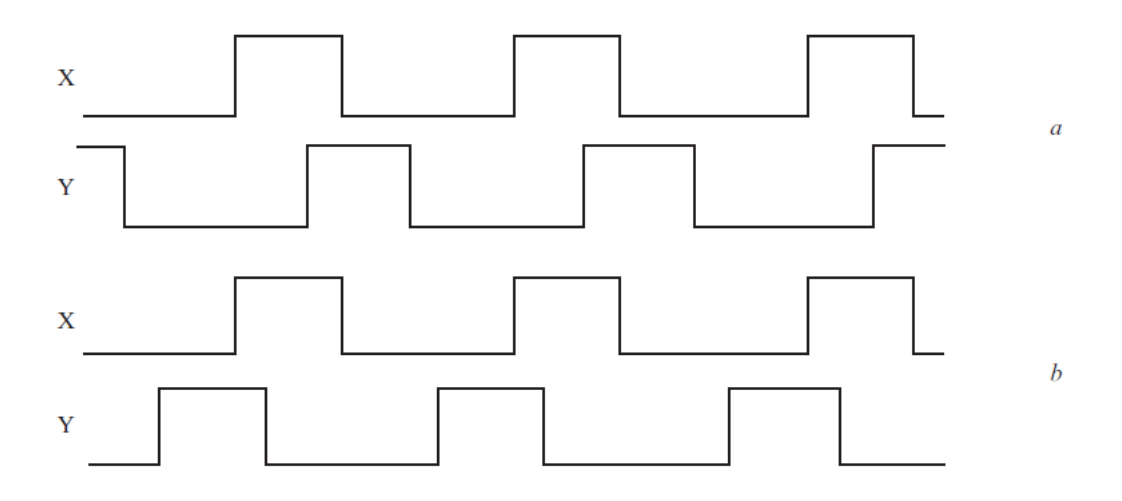

<span id="page-28-1"></span>**Figura 2.7 a) Comportamento dos pulsos no sentido antii-horário. B) Comportamento dos pulsos em sentido horário (Acarnley, 2007)**

#### <span id="page-28-0"></span>**2.3 - Computação Gráfica.**

A Computação Gráfica é a área da Ciência da Computação que trata da geração, manipulação e análise de imagens digitais (Manssour e Cohen, 2006). A imagem digital é uma representação visual de um objeto em uma região discreta, limitada por um conjunto finito de valores inteiros. A imagem digital pode ser unidimensional, bidimensional ou tridimensional e quanto ao conteúdo de seus pontos ela pode ser classificada como binária, monocromática, multibanda ou colorida (Conci, et al., 2007).

Imagens digitais são utilizadas atualmente nas mais diversas aplicações. Em boa parte, isso se dá pela forma como os seres humanos utilizam de recursos gráficos para difundir informação. Seja por vídeo, livros e mesmo aplicações profissionais ou científicas, onde dados são analisados por meio de gráficos, fotografias, espectrogramas, imagens térmicas e outros (Conci, et al., 2007).

A Computação gráfica se divide em pelo menos três grandes áreas: síntese de imagens, processamento de imagens e análise de imagens (Conci, et al., 2007). Elas diferem entre si pela forma que em cada uma são relacionados os dados e imagens.

A síntese de imagens é a área da Computação Gráfica em que, a partir de dados obtidos de objetos de cena, é gerada uma imagem. As suas técnicas são extremamente importantes para visualização científica e de realidade virtual. Um exemplo muito comum de utilização de Síntese de imagens são os exames de ultrassom e tomografia (Manssour e Cohen, 2006).

O Processamento de imagens por sua vez é responsável pela manipulação das imagens. Nesse segmento, tanto a entrada quanto a saída do sistema são uma imagem. O processamento dessas imagens pode envolver utilização de filtros para diminuição de ruídos, realce ou restauração de imagens (Marques Filho e Vieira Neto, 1999) (Alburquerque, 2001). Essas técnicas de processamento de imagens podem ser extremamente importantes nos estágios iniciais de análise de imagens, sendo utilizados com frequência para facilitar a extração de informações importantes para as etapas seguintes.

Já na análise da dados, os algoritmos têm como função extrair informações úteis contidas em uma imagem de entrada. Dentro do segmento de análise de imagens, as técnicas de visão computacional têm evoluído bastante nos últimos anos. A visão computacional pode ser descrita como a área da computação gráfica em que são estudadas as técnicas e métodos que permitem a um computador compreender o conteúdo de uma imagem. A visão computacional é muito utilizada para o reconhecimento de padrões quando o conteúdo da imagem permitir padronização, sendo uma ferramenta importante no processo de tomada de decisões (Alburquerque, 2001) (Conci, et al., 2007).

#### <span id="page-29-0"></span>**2.3.1- Variação de Foco**

A Variação de Foco é uma técnica de medição ótica utilizada para a aquisição de informações da topografia de uma determinada superfície e produção de mapas tridimensionais [\(Figura 2.8\)](#page-30-0). Isto ocorre por meio da obtenção de imagens via um conjunto ótico que possui uma reduzida profundidade de campo. A lente objetiva possui uma determinada distância focal fixa, onde é posicionada a amostra que será varrida.

Considerando que a amostra analisada possui uma topologia irregular, só algumas regiões da superfície estão localizadas exatamente na distância focal da objetiva. Por conta disto, apenas essas regiões possuem uma característica de foco fino, estando todas as outras fora de foco. Para se obter uma imagem em que toda a extensão da superfície esteja em foco, deve-se alterar a posição relativa vertical entre a amostra e o conjunto ótico, já que para cada posição uma região distinta estará

em foco fino. Assim, um conjunto de imagens da mesma superfície é produzida, cada uma é feita em uma posição cuja distância até a superfície é distinta. Para obter esse conjunto de imagens, deve-se fazer uma varredura vertical com a câmera, ou seja, a câmera é movida verticalmente em relação à superfície e fotografias são feitas em diferentes posições deste deslocamento.

Algoritmos para análise de foco são utilizados para determinar, em cada imagem da pilha de imagens formada, qual pixel está em foco fino. Com essas informações, é possível formar uma imagem em que todas suas regiões estejam em foco fino, produzida a partir do resultado dos pixels analisados como em foco fino em cada uma das imagens. Com o conhecimento das distâncias entre cada uma das imagens, é possível também determinar as propriedades da topografia analisada (Macdonald, 2013) (Alburayt, et al., 2018) (Hiersemenzel, 2014) (Danzl, et al., 2009) (Ferraro, et al., 2005).

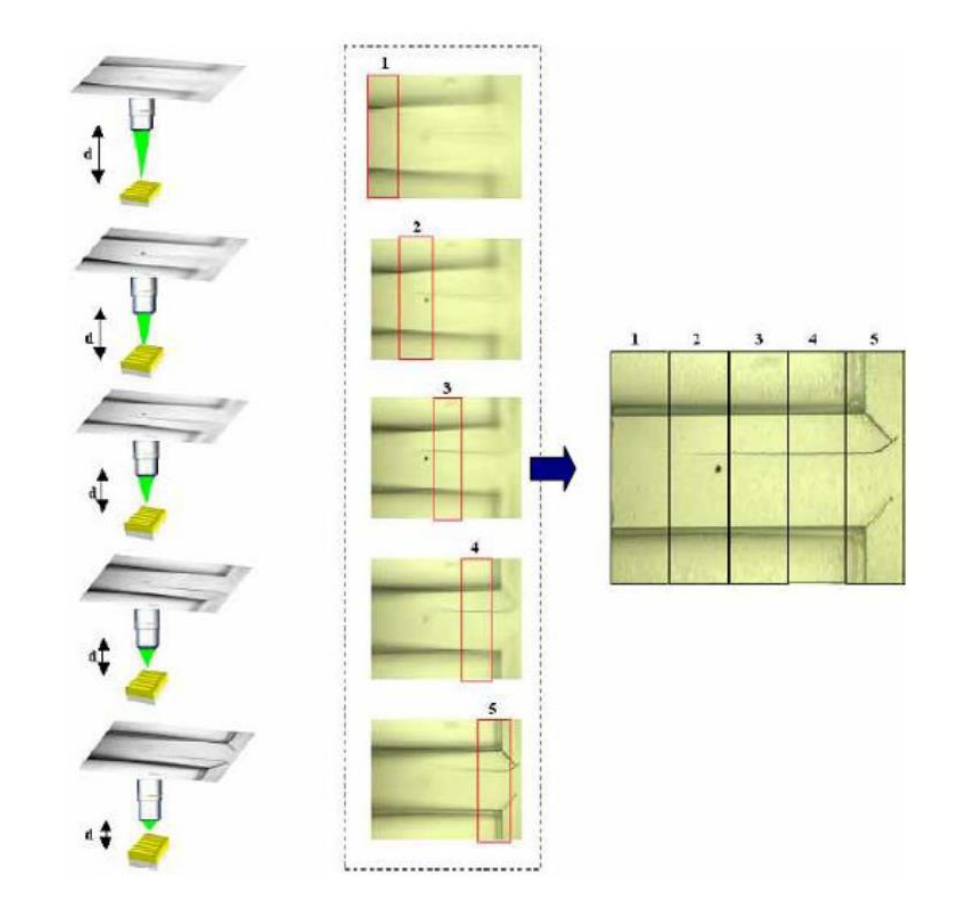

<span id="page-30-0"></span>**Figura 2.8 – Aquisição de imagem a diferentes distâncias. Identificação das regiões em foco fino em cada imagem e a composição de uma imagem toda em foco fino. (Ferraro, et al., 2005)**

#### <span id="page-31-0"></span>**2.3.2- Associação de Imagens**

Associação de Imagens é uma ferramenta de computação gráfica muito utilizada para diversas aplicações de visão artificial, como: navegação robótica, odometria visual, detecção de objetos, rastreamento de objetos e montagem de mosaicos e panoramas (Tareen e Saleen, 2018). Diversas formas de detectores e descritores foram propostas ao longo do tempo para possibilitar a associação de imagens que apresentam transformações e distorções como de escala, rotação, iluminação, ruído e compressão. Entre estes os mais utilizados são: ORB, SIFT, SURF, BRISK, BRI-EF, HARRIS, FAST e o MSER (Isik e Ozkan, 2015). O algoritmo *Scale Invariant Feature Transform* (Lowe, 2004) foi comprovado como o mais robusto, aquele que alcança os melhores resultados de correspondência de características, *feature matching* (Guo, et al., 2018).

#### **2.3.2.1- SIFT**

O algoritmo SIFT desenvolvido por Lowe tem como função encontrar pontoschave em imagens e, para cada ponto chave, um descritor de características. Um ponto-chave é uma posição de característica única na imagem, onde uma descrição é calculada, enquanto o descritor de característica resume a estrutura no entorno de um ponto-chave. O algoritmo é capaz de encontrar um mesmo ponto-chave em diferentes imagens de uma mesma região, mesmo que estas possuam diferentes características de iluminação, posição, escala, etc. Comparando os descritores de característica de diferentes imagens, um algoritmo é capaz de associar diferentes pontoschave como sendo de um mesmo ponto do objeto.

#### **Identificação de Pontos-Chave**

Para determinar um ponto-chave, o algoritmo busca por pontos com características distintas localmente. O procedimento para determinar esses pontos possui três passos. O primeiro passo é aplicar suavização gaussiana. O segundo é realizar a diferenciação de gaussianas em múltiplas escalas, determinando a extrema [\(Figura 2.9\)](#page-32-0). O terceiro passo é eliminar as bordas, já que estes só servem como bons descritores.

32

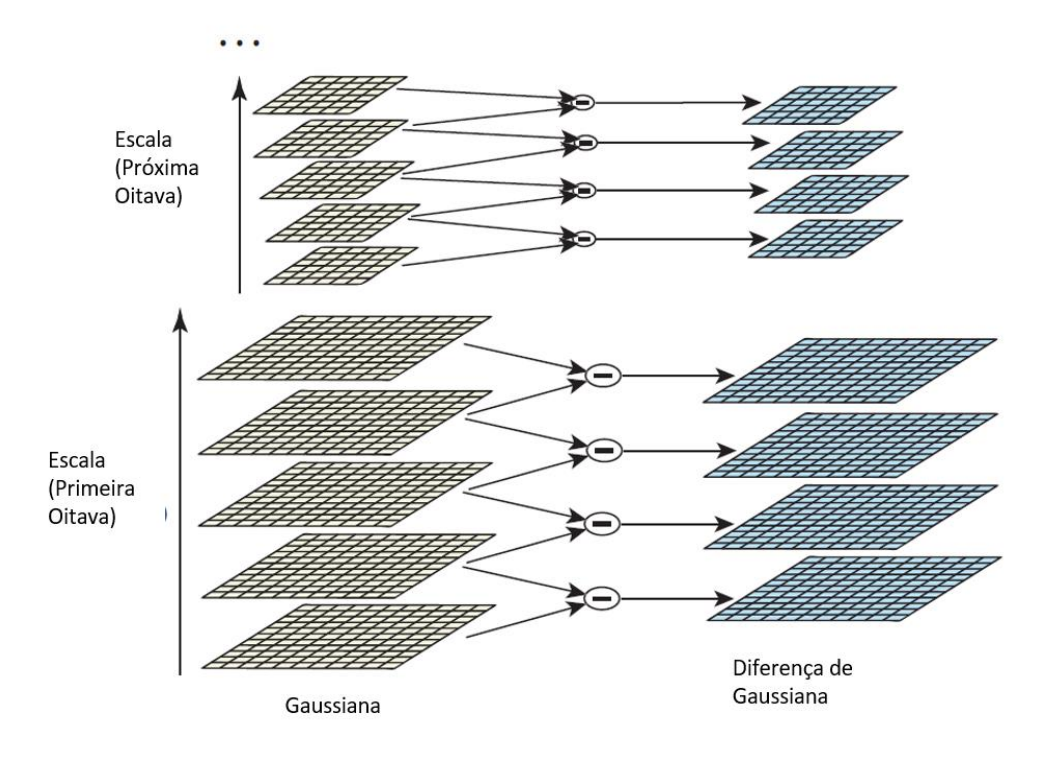

**Figura 2.9 – Processo de obtenção de Pontos-Chave (Lowe, 2004)**

<span id="page-32-0"></span>A técnica de diferenciação de gaussianas funciona com a subtração de imagens com diferentes níveis de *blur* uma das outras. Os pontos onde o resultado da subtração for maior determinam a posição e dimensão de cantos, bordas e outros detalhes da imagem. Essa análise realizada em diferentes escalas permite a descoberta de cantos e bordas de diferentes dimensões.

A última etapa é eliminar as bordas de forma a manter apenas os cantos. Diferente dos cantos, as bordas não podem ser consideradas pontos localmente distintos por manterem as características quando deslocados em uma determinada direção. A [Figura 2.10](#page-33-0) mostra uma exemplo de imagem com os pontos-chave identificados por meio de círculos verdes.

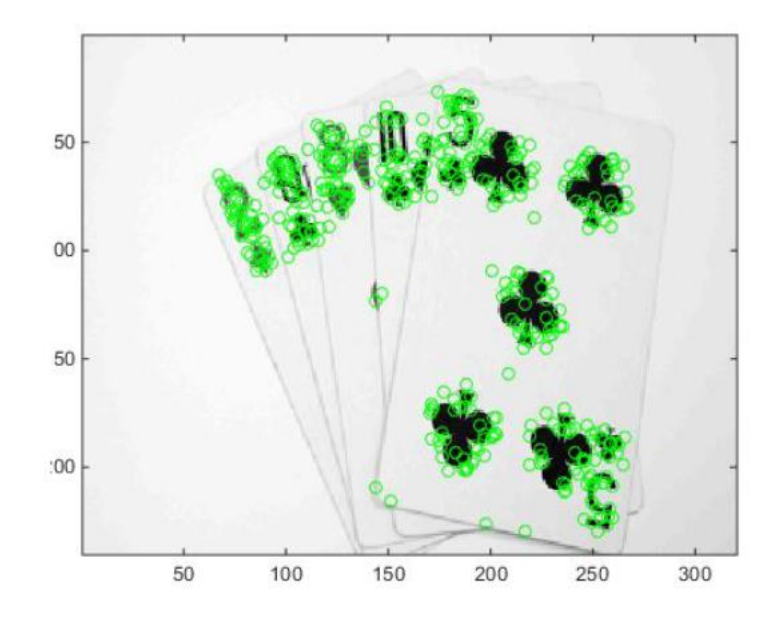

**Figura 2.10 – Identificação de ponto-chaves em uma imagem (Guo, et al., 2018).**

#### <span id="page-33-0"></span>**Determinação dos Descritores de Características**

As operações descritas acima determinam a localização, escala e orientação de cada ponto-chave. A próxima etapa do processo é determinar o descritor que seja o mais invariante possível a mudanças de iluminação e rotação.

O descritor é então calculado a partir da intensidade e orientação do gradiente em cada imagem da amostra. Um histograma é formado a partir dos valores de orientação e intensidade. Para cada ponto-chave encontrado é formado um vetor de 128 posições de descrição.

#### **Associação de Imagens usando SIFT**

Com a identificação dos pontos chave em cada uma das imagens, os descritores podem ser comparados e os pontos associados. Isto permite que seja calculada a distância euclidiana entre os pares de ponto-chave como mostrado na [Figura](#page-34-0)  [2.11.](#page-34-0)

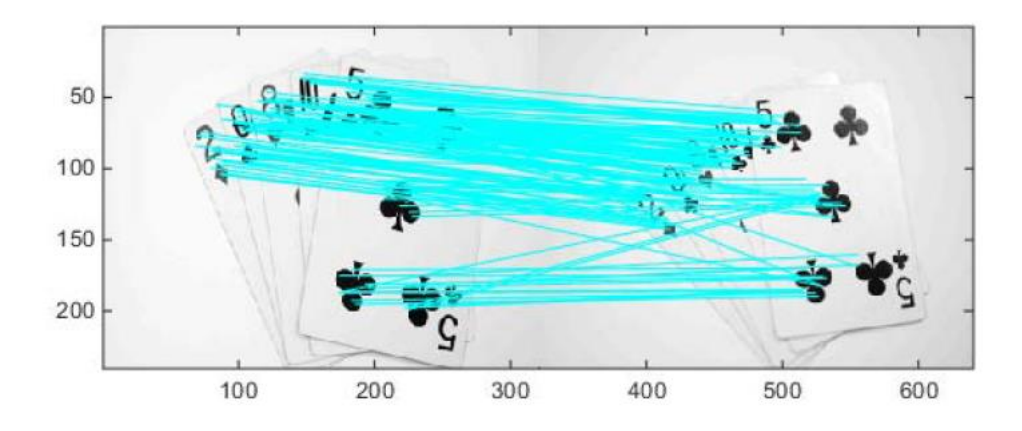

**Figura 2.11- Ligação entre pares de Pontos-chave em duas imagens distintas (Guo, et al., 2018).**

<span id="page-34-0"></span>O algoritmo não é perfeito e algumas *mismatchs* podem ocorrer. Uma das estratégias utilizadas para eliminar esse problema é o algoritmo *Random Sample Consensus* (RANSAC). Ele utiliza métodos iterativos a partir de um subconjunto extraído aleatoriamente de um conjunto de dados. Todos os dados são comparados com esse modelo e o resultado é avaliado. Aqueles que atenderem ao modelo são adicionados ao subconjunto. O processo é repetido um número n de vezes. No final, o resultado de todos os modelos é comparado e aquele que atendeu ao maior número de amostras é considerado o modelo correto. Todos os dados não compatíveis são excluídos do resultado final (Guo, et al., 2018) (Li e Ding, 2018).

#### **2.3.2.2- SURF**

Inspirado no algoritmo SIFT, Herbert Bay propôs uma nova forma para detectar os pontos-chave e descritores, a qual ele chamou de Speeded-Up Robust Features – SURF (Bay, et al., 2006). A proposta de Bay foi desenvolver uma nova técnica que mantivesse as características de ser invariante quanto à escala, iluminação e rotação, mas de uma forma mais veloz exigindo menos processamento computacional.

#### **Os Quatro Passos do SURF**

**Detecção dos pontos-chave:** para substituir a Diferencial de Gaussianas utilizada por Lowe, utiliza uma matriz Hessiana de aproximação a partir da integral de uma seção da imagem. Isso possibilita encontrar regiões com característica de borrões onde a determinante da matriz é máxima. Segundo Bay, isso possibilita uma boa precisão e repetibilidade, mesmo que utilizando menos recursos de processamento.

**Representação dos pontos-chave no espaço escalar:** pontos-chave devem ser encontrados em diferentes escalas já que nem sempre as regiões a serem trabalhadas apresentarão as mesmas escalas em diferentes imagens. A imagem no espaço escalar é analisada em formato de pirâmide, onde, em cada nível, a imagem é suavizada e reduzida em oitavas até alcançar o topo da pirâmide. A utilização de imagens integrais e a característica dos filtros de caixa utilizados, permite que cada nível da pirâmide seja calculado por meio de filtros de dimensões distintas diretamente na imagem original [\(Figura 2.12\)](#page-35-0).

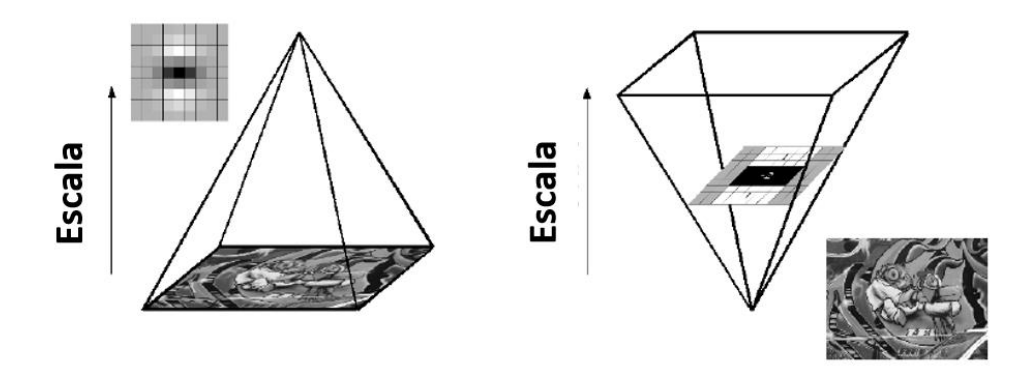

<span id="page-35-0"></span>**Figura 2.12 – A esquerda o método onde a escala da imagem inicial é reduzida. A direita o método aplicado em SURF onde o Filtro é aumentado conforme a escala. (Bay, et al., 2006)**

**Localização dos pontos-chave:** É utilizada a análise da matriz hessiana para determinar a máximo valor dentro de uma vizinhança de 3 x 3. Isto é importante devido à grande diferença em escala das primeiras camadas de cada oitava.

**Descrição e correlação dos pontos-chave:** a descrição ocorre a partir da distribuição da intensidade da vizinhança do ponto-chave. Para isto é utilizado o Haar wavelet nas direções de x e y, ao invés do gradiente usado no método SIFT. Isto produz um descritor de somente 64 dimensões. A primeira etapa desse processo consiste na análise da informação presente num círculo formado em volta do pontochave. Utilizando o *Haar wavelet*, o algoritmo é capaz de determinar a orientação do ponto-chave. Então, é construída uma região quadrada alinhada em relação à orientação do ponto-chave. Essa região é dividida em quadrados de 4x4 pixels. Cada quadrado por sua vez é composto por 4 quadrados de 2x2 pixels. Para cada subdivisão é calculada novamente a resposta ao *Haar wavelet*, determinada então a ori-
entação de cada subdivisão em relação à orientação do ponto chave [\(Figura 2.13\)](#page-36-0). Essas informações compõe o descritor de SURF.

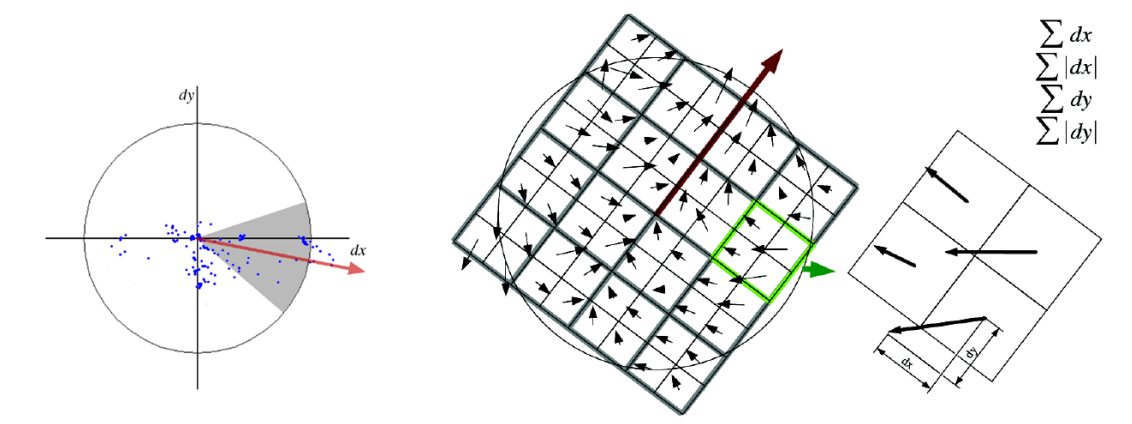

<span id="page-36-0"></span>**Figura 2.13 a) Determinação da orientação do ponto de referência. b) Determinação da direção dos quadrados 4x4 em relação a orientação do ponto de referência (Bay, et al., 2006).**

#### **2.4 - Máquina Busca-Pites**

Este trabalho é o quarto focado na construção de uma máquina para caracterização do processo de corrosão por pites em cupons. Já foram produzidas duas dissertações (Nogueira, 2013) (Manhães, 2015) e uma tese de doutorado (Nogueira, 2018). A seguir, cada trabalho é descrito e as modificações que a máquina Busca-Pite passou ao longo do tempo.

### **2.4.1- O Software PetroCorrosão**

O software PetroCorrosão (Nogueira, 2013) foi desenvolvido para suprir a necessidade de se caracterizar o processo de corrosão por pites em cupons de corrosão de uma maneira mais amigável e com menor esforço humano. Para isso, foram utilizadas técnicas de computação gráfica de forma a realizar medições mais rápidas, precisas e acuradas dos cupons analisados, exigindo menos esforço humano em tarefas demoradas e/ou repetitivas.

O software foi desenvolvido em C++, utilizando os frameworks Qt e OpenCV. O *framework* Qt é utilizado para o desenvolvimento de interfaces gráficas além de ser multiplataforma. Já o OpenCV (Open Source Computer Vision) é um framework desenvolvido pela INTEL utilizado para o desenvolvimento de aplicações de visão computacional.

Para a primeira versão do software PetroCorrosão, foram desenvolvidos recursos de interface gráfica, filtros para edição das imagens, calibração/escala das imagens, emissão de relatório de resultados, segmentação das imagens, supervisão da segmentação, medição de área de pite, contagem de pites e determinação de centro geométrico de pite e suas coordenadas. A interface gráfica [\(Figura 2.14\)](#page-37-0) foi desenvolvida de forma a permitir uma interação de maneira amigável entre o operador e software, facilitando o acesso aos diversos recursos disponíveis no software.

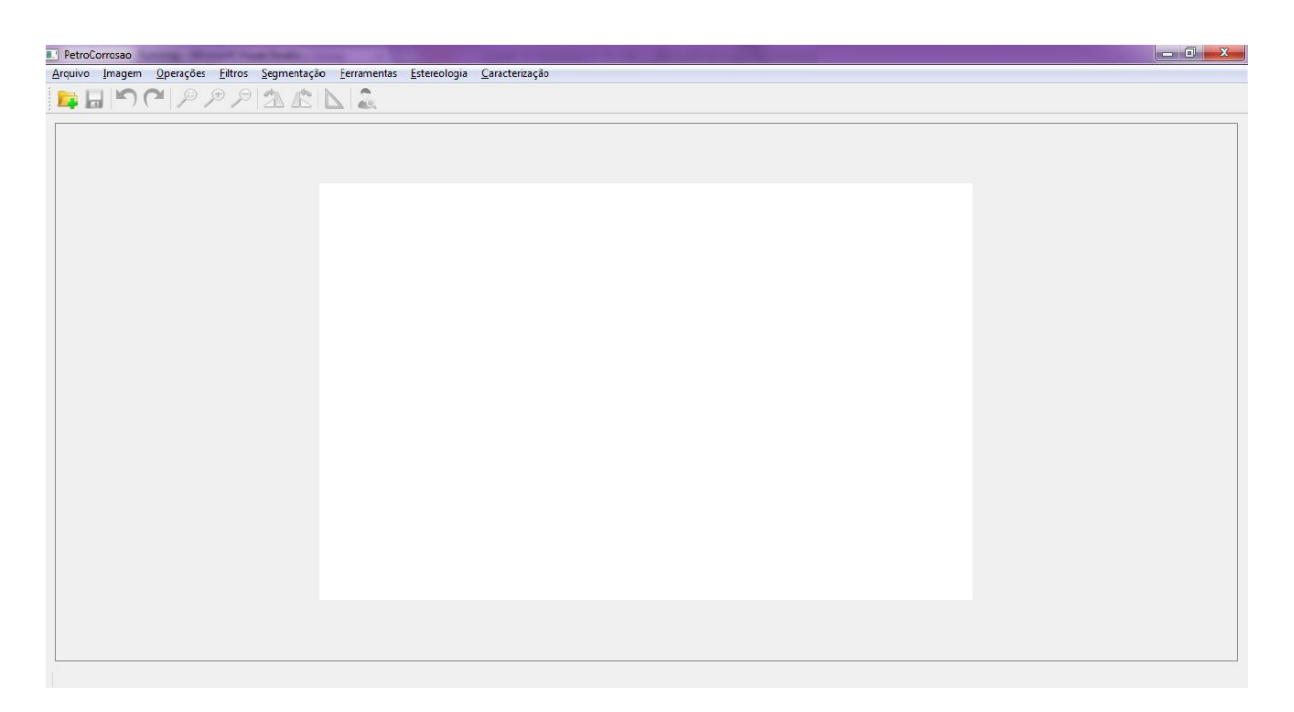

**Figura 2.14 – Interface Gráfica da primeira versão do PetroCorrosão. (Nogueira, 2013)**

<span id="page-37-0"></span>Diversos Filtros de edição estão disponíveis para a eventual melhoria da qualidade das imagens. Esses filtros são utilizados para facilitar os processos de segmentação da imagem.

O recurso 'Escala' é de extrema importância. Toda medição realizada pelo software é calculada em pixels, que são as unidades que compõe uma imagem. Para que a medida seja realizada em micrometros é necessário que ocorra o cálculo de um fator de conversão de uma unidade para a outra. É este recurso que determina o fator de conversão.

As diferentes formas de realizar a segmentação servem para diferenciar os pites do restante da superfície presente na imagem. O software disponibiliza as opções de segmentação dos tipos binária (Figura 2.15), detecção de contorno, limiar e cluster.

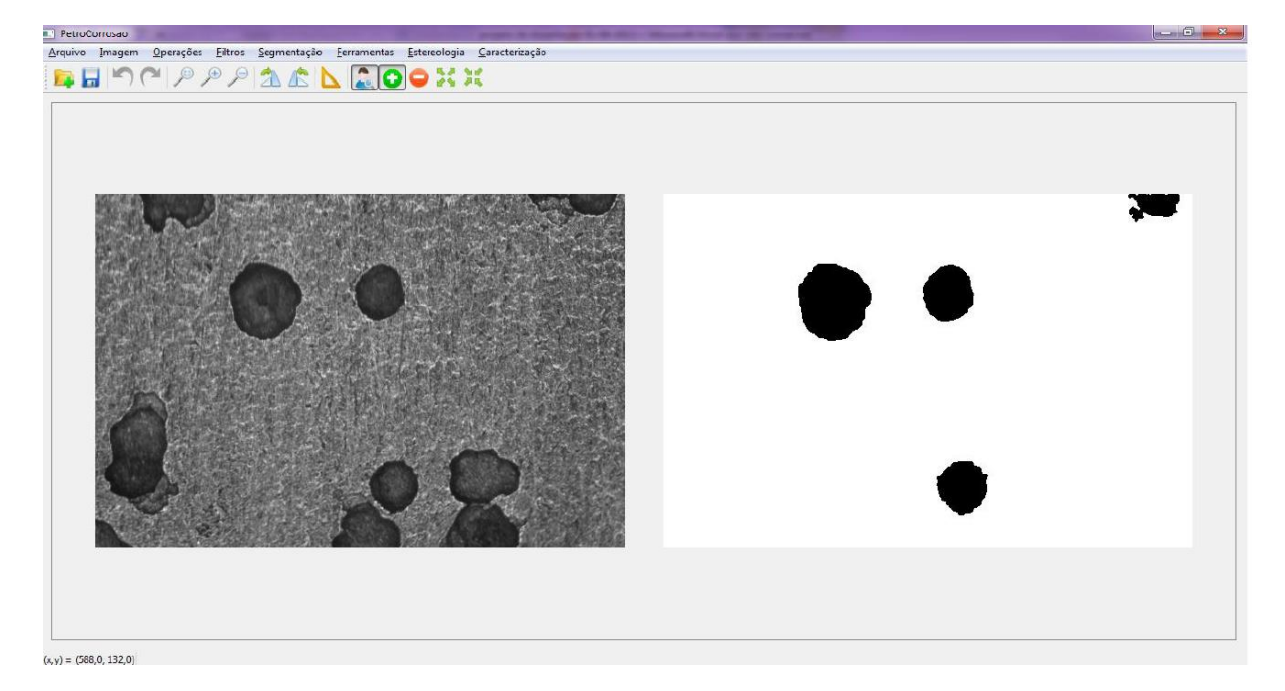

**Figura 2.15 – Exemplo de segmentação binária de uma imagem pelo PetroCorrosão (Nogueira, 2013)**

A segmentação supervisionada é um complemento às técnicas de segmentação já apresentadas. Nela, o operador pode adicionar, excluir, expandir ou erodir pites identificados ou não por uma das técnicas de segmentação automática. Isto permite um refino do processo a partir da avaliação humana, podendo, por exemplo, eliminar ruídos presentes no processo.

O recurso de Análise dos Pites gera um relatório com as características individuais dos pites selecionados durante o processo de segmentação. Além disso, o relatório apresenta dados gerais da região presente na imagem. Um exemplo é apresentado na Figura 2.16.

| Medições:<br>Número de Pites:<br>Densidade:<br>Escala:<br>Área Média:<br>Área Total: | 9<br>0,0000<br>0,533333 pixels/m<br>13875,0000<br>124875,0000 |             |            |  |
|--------------------------------------------------------------------------------------|---------------------------------------------------------------|-------------|------------|--|
| Pite                                                                                 | Pixels                                                        | Área        | Centroide  |  |
| 11                                                                                   | 2859                                                          | 10051,1719  | (92, 18)   |  |
| 2 <sub>2</sub>                                                                       | 2082                                                          | 7319,5312   | (545, 12)  |  |
| 33                                                                                   | 5666                                                          | 19919,5312  | (192, 121) |  |
| 44                                                                                   | 2993                                                          | 10522,2656  | (322, 112) |  |
| 5 <sub>5</sub>                                                                       | 7631                                                          | 26827,7344  | (51, 296)  |  |
| 6 6                                                                                  | 7635                                                          | 26841,7969  | (438, 347) |  |
| 77                                                                                   | 2733                                                          | 9608,2031   | (338, 331) |  |
| 88                                                                                   | 3088                                                          | 10856,2500  | (307, 378) |  |
| 99                                                                                   | 833                                                           | 2928,5156   | (15, 387)  |  |
| Relatório                                                                            |                                                               | Coordenadas | Cancelar   |  |

**Figura 2.16 – Relatório final do processo de caracterização (Nogueira, 2013).**

#### **2.4.2- A máquina Busca-Pite.**

O software PetroCorrosão é capaz de gerar relatórios precisos sobre a quantidade, densidade, tamanho total da área superficial, o tamanho médio e tamanho de cada pite. Mas ele não era capaz de estabelecer a profundidade, uma das informações mais importantes para a avaliação da corrosão por pites.

Assim, foi iniciado o projeto de desenvolvimento de uma máquina que fosse capaz de determinar a profundidade desses pites automaticamente, a partir dos dados obtidos pelo PetroCorrosão. A máquina deveria ser também capaz de capturar as imagens necessárias para o processo de caraterização do cupom, além de realizar o deslocamento da peça conforme a necessidade.

Assim foi desenvolvida a máquina Busca-Pite (Manhães, 2015) de forma completamente integrada ao software PetroCorrosão que foi modificado para gerenciar o funcionamento da máquina.

# **2.4.2.1- Os Componentes da Máquina Busca-Pite.**

Para determinar a profundidade dos pites, o sensor ótico Confocal IFS 2401-3 da Micro-epsilon (Figura 2.17) foi utilizado. Ele se comunica com um controlador próprio (ConfocalDT 2451). O sensor possui uma faixa de medição de 3mm, podendo medir com uma precisão na ordem de nanômetros. Como limitações, ele possui um ângulo máximo de reflexão de 22º do feixe emitido, valores maiores acarretam erros de leitura. O fabricante disponibiliza uma biblioteca chamada MEDAQlib.h para linguagem C que permite ao usuário desenvolver suas próprias aplicações.

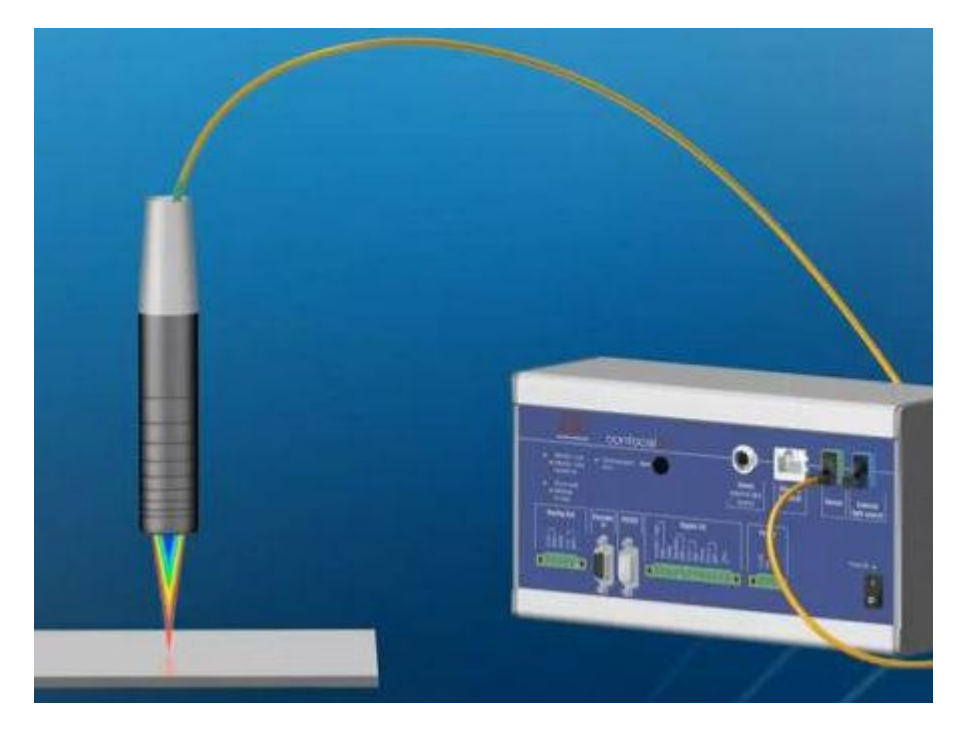

**Figura 2.17 - Conjunto controlador/sensor confocal ligados por fibra ótica (Manhães, 2015).**

Para deslocamento da amostra, uma mesa de deslocamento XY da fabricante Newmark Systems foi utilizada. A mesa de dois graus de liberdade possui uma faixa de deslocamento de 250mm em cada eixo (Figura 2.18). Cada eixo possui um *encoder* responsável pela determinação de sua posição e um motor de passo responsável pelo deslocamento. A mesa se comunica com um controlador, onde está sua lógica de deslocamento (Figura 2.19 a). Além disso, um *joystic* pode ser utilizado para deslocamento da mesa manualmente (Figura 2.19 b).

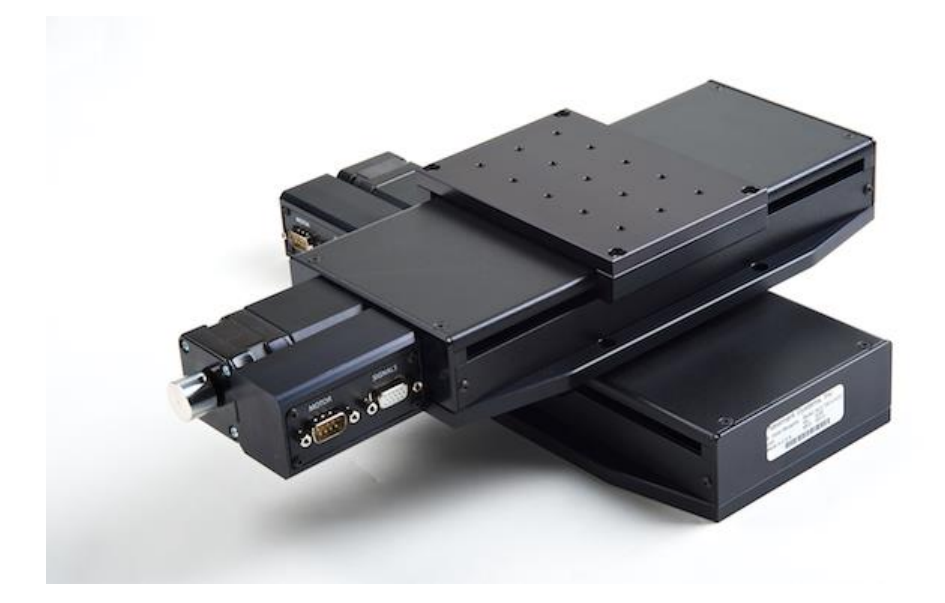

**Figura 2.18 - Mesa XY modelo LNE 250 na Newmark Systems (Manhães, 2015).**

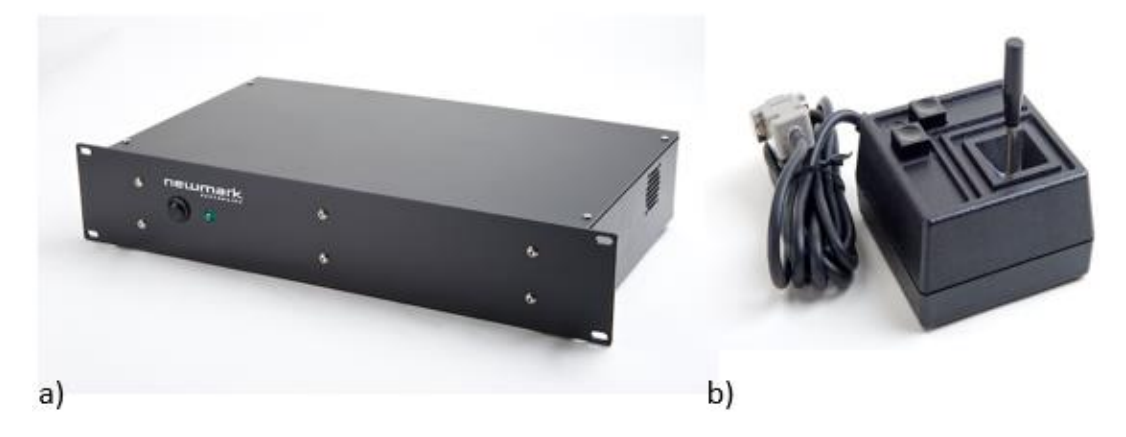

**Figura 2.19 - a) Controlador da mesa XY. b) Joystic. (Manhães, 2015).**

O software GalilTools (Figura 2.20) é utilizado para o desenvolvimento de programas e sub-rotinas que estarão no controlador e que podem ser executadas a qualquer momento. Além disso, o arquivo cabeçalho galil.h é disponibilizado para o desenvolvimento de aplicações próprias.

| File  |          |          |       | GalilTools (default.project), COM3 19200, CDS3310 Rev 1.0c, 958 |                  | <b>RECEIVED</b><br>$\mathbf{x}$                                               |
|-------|----------|----------|-------|-----------------------------------------------------------------|------------------|-------------------------------------------------------------------------------|
|       |          |          |       | Edit Window Controller Tools Help                               |                  |                                                                               |
|       |          |          |       | <b>PROXOOOORE</b>                                               |                  |                                                                               |
| Watch |          |          |       |                                                                 | <b>B</b> X       | B X<br>Terminal<br>2 Axes Joystick.txt                                        |
| All   | Some     |          |       |                                                                 |                  | #JOYS                                                                         |
|       | Source   | Value    | Units | Description                                                     | Sec <sup>a</sup> | $JoyFlag = 1$<br>COM3 19200, CDS3310<br>$DBAND = .07$<br>Rev 1.0c, 958        |
| 1     | @AN[1]   | $0.00$ V |       | Analog input 1                                                  | 131C             | <b>XSCALE - 400000</b>                                                        |
| 2     | @AN[2]   | $\theta$ |       |                                                                 | 6553             | YSCALE = 400000<br>AC5000000,5000000                                          |
| 3     | @IN(01)  |          |       | Boolean Digital input 1                                         | Ξ<br>1           | DC5000000,5000000<br>JG 0.0                                                   |
| 4     | @IN(02)  |          |       | Boolean Digital input 2                                         | $\mathbf{1}$     | <b>BG AB</b><br>#LOOP                                                         |
| 5     | @IN(03)  |          |       | Boolean Digital input 3                                         | $\mathbf{1}$     | 10<br>$vinx =$ CAN[1]-2.5                                                     |
| 6     | @IN[04]  |          |       | Boolean Digital input 4                                         | $\mathbf{1}$     | $viny = PAN[2]-2.5$<br>11<br>12<br>IF (vinx)= -DBAND) & (vinx(= DBAND)        |
|       | @IN(05)  |          |       | Boolean Digital input 5                                         | $\mathbf{1}$     | 13<br>$\theta$ = x $\pi$ i v<br>14<br><b>FLSE</b>                             |
| 8     | @IN[06]  |          |       | Boolean Digital input 6                                         | $\mathbf{1}$     | 15<br>$IF$ (vinx $\ge$ DBAND)                                                 |
| 9     | @IN(07)  |          |       | Boolean Digital input 7                                         | $\mathbf{1}$     | $vinx = vinx - DBAND$<br>16<br>17<br><b>ENDIP</b>                             |
| 10    | @IN(08)  |          |       | Boolean Digital input 8                                         | $\mathbf{1}$     | IF (vinx < - DBAND)<br>18<br>19<br>$vinx = vinx + DBAND$                      |
| 11    | @IN[25]  |          |       | Boolean Digital input 25                                        | $\mathbf{1}$     | 20<br><b>ENDIP</b><br><b>ENDIF</b>                                            |
| 12    | @IN[26]  |          |       | Boolean Digital input 26                                        | $\mathbf{1}$     | 21<br>22<br>IF (viny)= -DBAND) & (viny<= DBAND)                               |
| 13    | @IN[27]  |          |       | Boolean Digital input 27                                        | $\mathbf{1}$     | 23<br>$\n  u$ in $u$<br>24<br><b>ELSE</b>                                     |
| 14    | @IN[28]  |          |       | Boolean Digital input 28                                        | $\mathbf{1}$     | 25<br>IF (viny ) DBAND)<br>26<br>$viny = viny - DBAND$                        |
| 15    | @IN[29]  |          |       | Boolean Digital input 29                                        | $\mathbf{1}$     | 27<br><b>ENDIF</b>                                                            |
| 16    | @IN[30]  |          |       | Boolean Digital input 30                                        | $\mathbf{1}$     | 28<br>IF $\langle \text{viny} \rangle$ -DBAND><br>29<br>$viny = viny + DBAND$ |
| 17    | @IN[31]  |          |       | Boolean Digital input 31                                        | $\mathbf{1}$     | 30<br><b>ENDIF</b><br>31<br><b>ENDI F</b>                                     |
| 18    | @IN[32]  |          |       | Boolean Digital input 32                                        | $\mathbf{1}$     | 32<br>vinx=-vinx*XSCALE                                                       |
| 19    | @IN[33]  |          |       | Boolean Digital input 33                                        | $\mathbf{1}$     | 33<br>vinv=vinv*YSCALE<br>34<br>JG vinx, viny                                 |
| 20    | @IN[34]  |          |       | Boolean Digital input 34                                        | $\mathbf{1}$     | 35<br><b>JP#LOOP</b><br>36<br>EN                                              |
| 21    | @IN[35]  |          |       | Boolean Digital input 35                                        | $\mathbf{1}$     | 37<br><b>#LIMSWI</b>                                                          |
| 22    | @IN[36]  |          |       | Boolean Digital input 36                                        | $\mathbf{1}$     | 38<br>$JPHEND$ , $JoyFlag = \theta$<br>$JPHLFX$ , $LFA = 0$<br>39             |
| 23    | @IN[37]  |          |       | Boolean Digital input 37                                        | $\mathbf{1}$     | 40<br>$JPHLRX$ , $LRA = 0$<br>$JPHLFY$ , $LFB = 0$<br>41                      |
| 24    | @IN[38]  |          |       | Boolean Digital input 38                                        | $\mathbf{1}$     | $JPHLRY$ , $LRB = 0$<br>42                                                    |
| 25    | @IN[39]  |          |       | Boolean Digital input 39                                        | $\mathbf{1}$     | 43<br><b>JP#END</b><br>#LFX<br>44                                             |
| 26    | @IN[40]  |          |       | Boolean Digital input 40                                        | $1\,$            | 45<br><b>VT500</b><br><b>SP30000</b><br>46                                    |
|       | 0.111111 |          | 311   |                                                                 |                  | 47<br>PR-20000; BGA; AMA<br>48<br>JGЙ.                                        |

**Figura 2.20 - Software Galil Tools (Manhães, 2015)**

Para a aquisição de imagens, uma câmera digital Canon SLR modelo EOS Rebel T3i com resolução de 18Mp foi utilizada[\(Figura 2.21\)](#page-42-0), acoplada a um microscópio estereoscópio (Figura 2.22) com um aumento de até 40x. A conexão entre eles é realizada por meio de um adaptador (Figura 2.23). Também uma fonte de luz é utilizada. Ela possui um adaptador que permite que a luz seja emitida a partida da base do microscópio. A luz é transmitida por um cabo de fibra ótica (Figura 2.24)(Manhães,2015).

<span id="page-42-0"></span>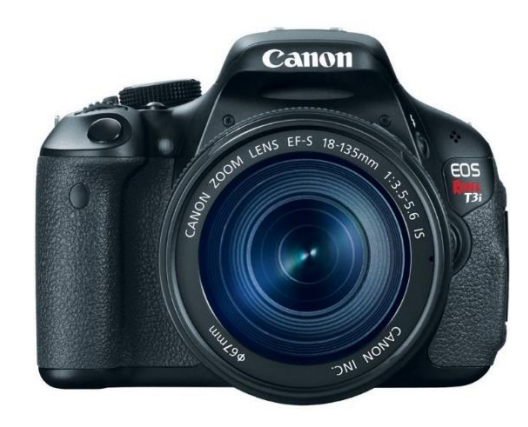

**Figura 2.21 - Câmera Canon Rebel T3i (Manhães, 2015)**

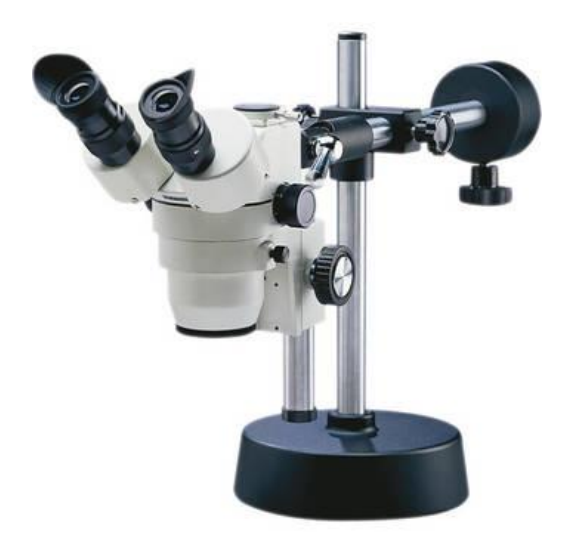

**Figura 2.22 - Microscópio estereoscópio (Manhães, 2015).**

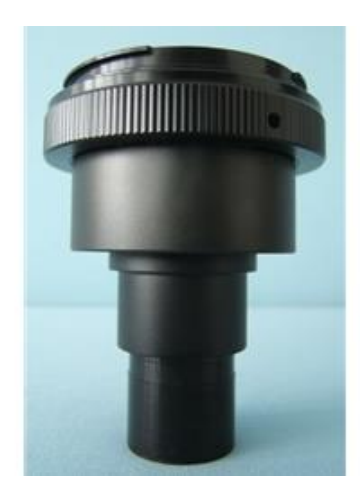

**Figura 2.23 - Adaptador câmera/microscópio (Manhães, 2015).**

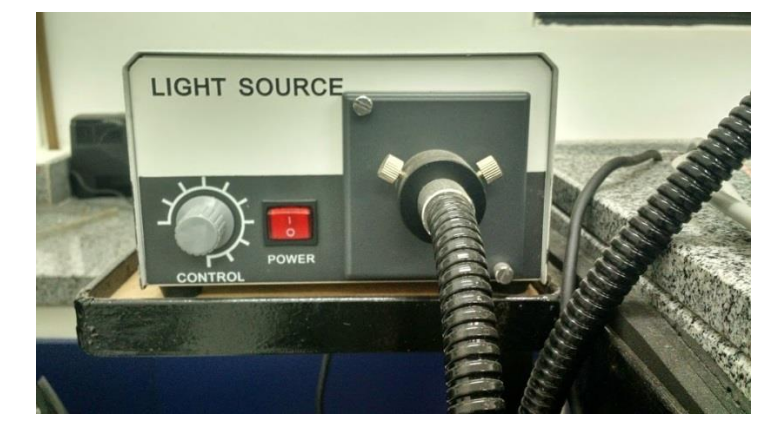

**Figura 2.24 – Fonte de luz MW150R (Manhães, 2015).**

Esses equipamentos se conectam via um roteador cabeado (Figura 2.25) da maneira mostrada no esquema (Figura 2.26).

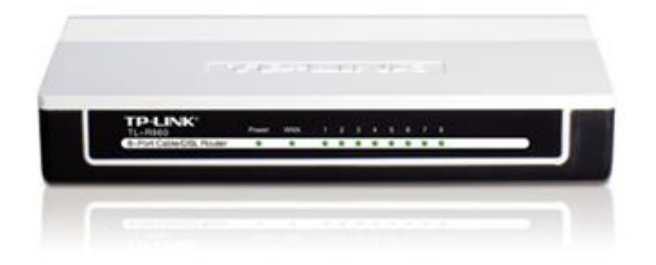

**Figura 2.25 - Roteador TPLink (Manhães, 2015)**

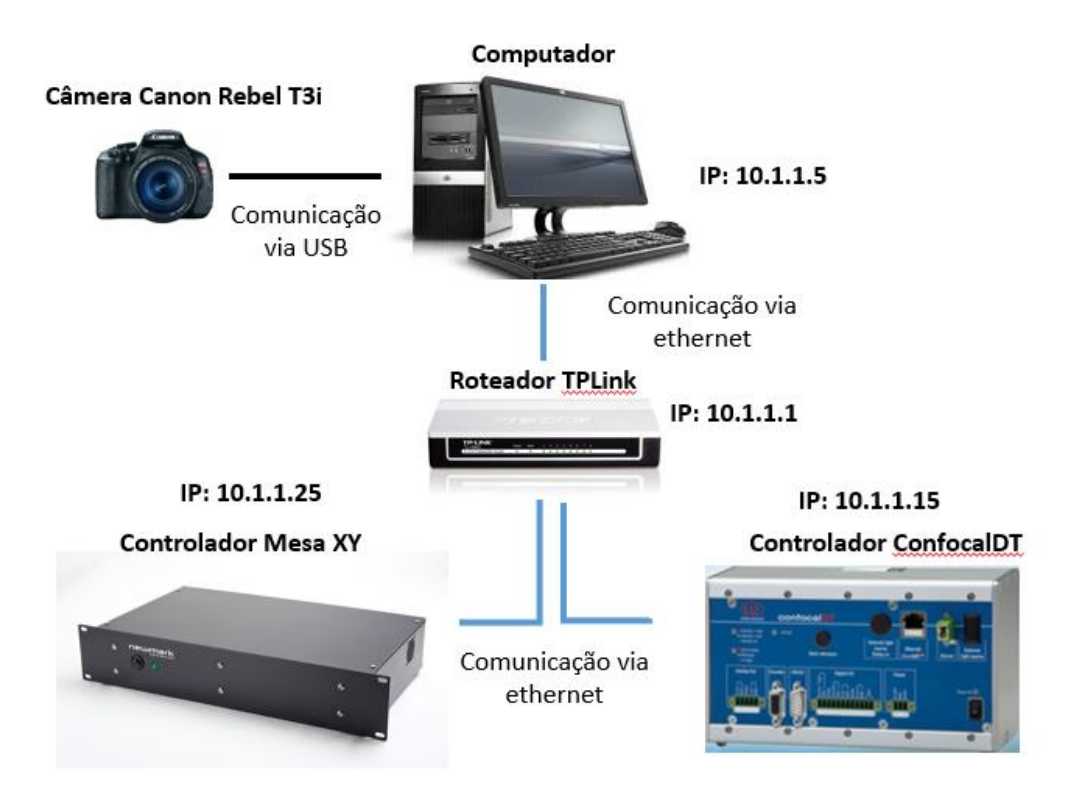

**Figura 2.26 - Esquema de comunicação entre os dispositivos da máquina (Manhães, 2015).**

Uma estrutura metálica (Figura 2.27) foi desenvolvida para acomodar todos os componentes. Ela possui um tampão de granito de aproximadamente 80kg de forma a reduzir a influência das vibrações geradas pelo deslocamento XY, e um rack (Figura 2.28) para acomodar os controladores do sensor e da mesa(Manhães,2015).

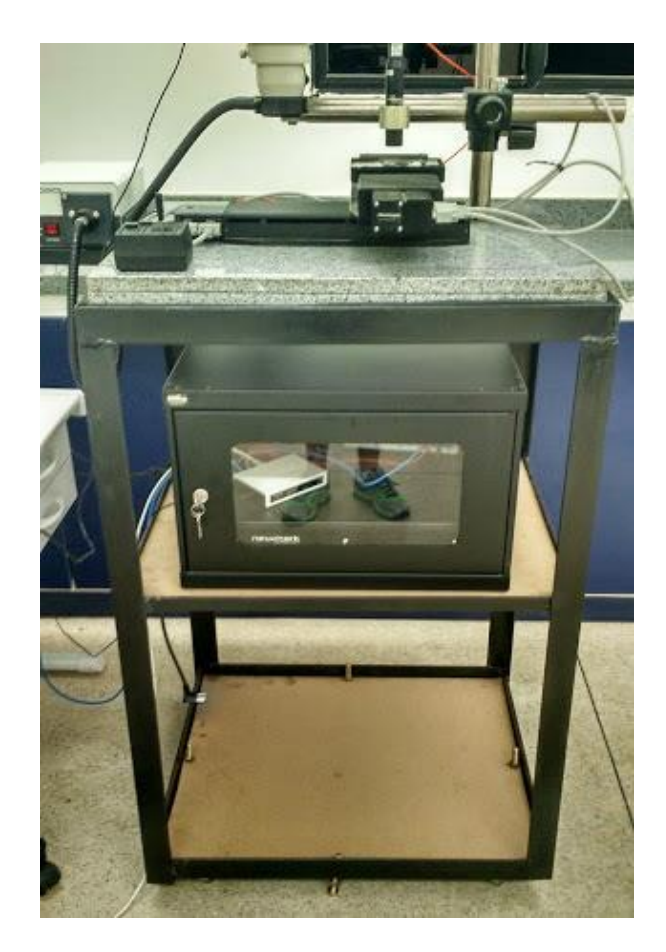

**Figura 2.27 - Estrutura metálica construída com tampão de granito (Manhães, 2015).**

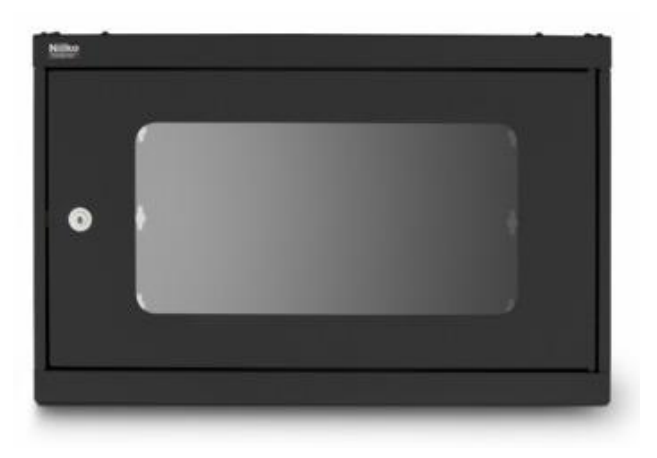

**Figura 2.28 - Rack 16U Fabricante Nilko (Manhães, 2015).**

# **2.4.2.2- Novos Recursos do PetroCorrosão.**

O software PetroCorrosão passou por modificações para que pudesse ser integrado ao hardware da máquina Busca-Pite. Sua função deixa de ser somente de análise de imagens por meio de computação gráfica. Agora, o conjunto software/hardware sob a supervisão do operador deve ser capaz de: deslocar a amostra para selecionar a região a ser analisada, capturar imagem, determinar a profundidade do pite e fazer uma varredura de uma determinada região de forma a produzir um mapa 3d da topografia. Para isto, o software passa a se comunicar com o controlador da mesa XY, a câmera fotográfica e o controlador do sensor Confocal. Em seguida, os novos recursos acrescentados ao PetroCorrosão são descritos.

## **Visualização em tempo real e captura de imagem.**

Por meio da SDK disponibilizada pela Canon, o software PetroCorrosão é capaz de se conectar à câmera. Para isso ocorrer, o operador deve clicar no ícone em formato de câmera. A partir deste momento, a visualização da amostra é imediata (Figura 2.29). Clicando no botão 'Capturar foto', o operador é capaz de salvar a foto para posteriormente utilizar as ferramentas de computação gráfica para análise.

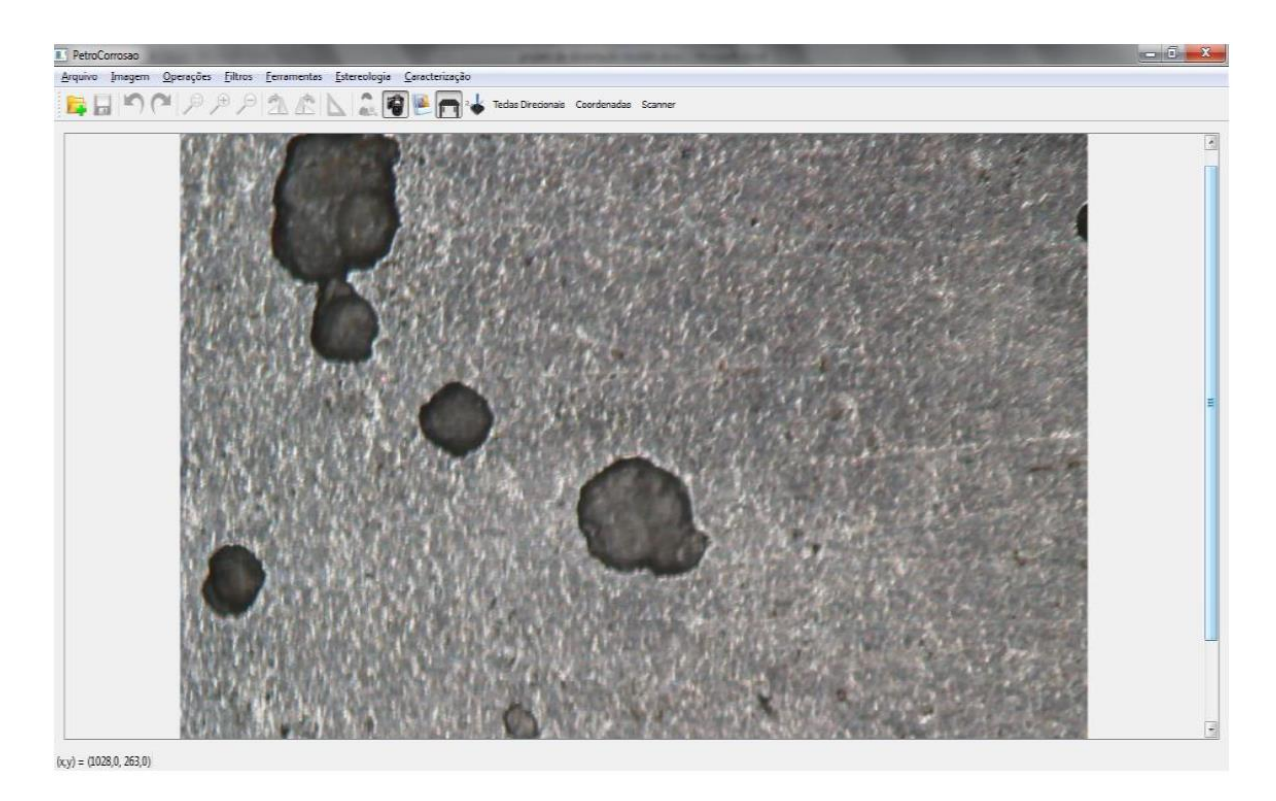

**Figura 2.29 – Modo LiveView do PetroCorrosão (Manhães, 2015)**

#### **Deslocamento da Mesa.**

O software PetroCorrosão, por meio das ferramentas disponibilizadas pelo fabricante da mesa, se comunica com o controlador de movimento. Essa operação é realizada em diversos momentos, seja por orientação direta do operador, seja de forma automática. Nos processos de obtenção de profundidade de pite, ou varredura da superfície, esses deslocamentos são realizados sem a ordem direta do operador, mas por cálculos realizados pelo próprio software.

### **Determinação da profundidade do pite.**

Para a determinação da profundidade do pite, todos os componentes da máquina devem estar ligados e o software PetroCorrosão em execução. Os passos seguintes devem ser seguidos.

- •Primeiro, a amostra é posicionada na mesa XY e a opção liveView do software acionada.
- •Desloca-se a mesa de forma a posicionar a região do cupom onde estão os pites a serem analisados.
- •Ajusta-se o foco para que se obtenha a imagem mais nítida possível.
- A foto pode ser capturada. Esta imagem deve ser salva e aberta imediatamente.
- •A imagem é tratada por meio de filtros de computação gráfica, caso necessário. Este tratamento facilita a etapa posterior de identificação dos pites. Alternativamente, a opção segmentação supervisionada é habilitada permitindo a identificação dos pites a partir de um clique na imagem de um ponto da região interna do pite.
- •A escala da imagem é selecionada. Essa escala determina a relação entre pixels da imagem e comprimento em µm. Com essas informações o software é capaz de determinar o número de pites, a área superficial e coordenadas do centroide de cada pite.
- •Para determinar a profundidade do pite, deve-se indicar também um ponto de referência. Este ponto deve estar localizado na borda do pite.
- •Com a coordenada de cada pite e do ponto de referência definidos, a mesa é deslocada automaticamente para que cada um destes pontos seja posicionado no ponto de leitura do sensor Confocal [\(Figura 2.30\)](#page-48-0). O sensor Confocal envia para o PetroCorrosão a distância vertical destes pontos em relação ao início de sua faixa de leitura. Com todas as distâncias determinadas, subtrai-se da distância obtida do fundo de cada pite(d2) a distância do ponto de referência(d1), determinando assim a profundidade de cada pite(p).

#### **Varredura de superfície**

O método de varredura de superfície é o recurso que gera uma matriz com as distâncias verticais, em relação ao sensor, de diferentes pontos que compõe uma determinada região da amostra. Os dados coletados podem ser utilizados em softwares gráficos para gerar um mapeamento em três dimensões de uma determinada região da superfície do cupom.

O processo se inicia com a obtenção de uma foto que contenha a região a ser varrida. A foto deve ser capturada de forma semelhante àquela descrita anteriormente. Após a abertura da imagem e determinação da escala, seleciona-se a região a ser varrida. O software divide a região em linhas horizontais paralelas distanciadas entre si em 10 µm [\(Figura 2.31\)](#page-49-0).

A mesa é posicionada de forma que o sensor inicie a varredura das linhas. As linhas pares são varridas da esquerda para a direita e as ímpares da direita para a esquerda. Cada linha é dividida em pontos espaçados entre si em 10 µm. Cada ponto é lido pelo sensor após o deslocamento da mesa, de acordo com a configuração de passos, e enviado para o software que salva o valor na posição correspondente da matriz. Após a obtenção da distância de todos os pontos que compõem uma linha, é iniciada a varredura da linha seguinte, até que se encerre o processo. A matriz gerada é salva num arquivo .csv comumente aceito em softwares que geram gráficos. Cada linha é composta por 3 dados separados por ponto e vírgula, pela ordem esses dados são: coordenada em x, coordenada em y e profundidade [\(Figura 2.32\)](#page-49-1).

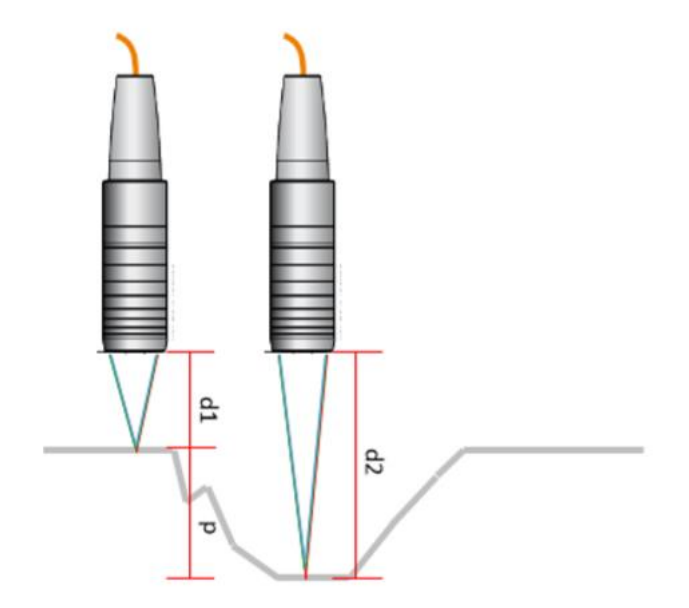

<span id="page-48-0"></span>**Figura 2.30 – Medição de profundidade de pite via Sensor Confocal (Manhães, 2015).**

![](_page_49_Figure_0.jpeg)

<span id="page-49-0"></span>**Figura 2.31 – Movimento do sensor no método de varredura de superfícies (Manhães, 2015).**

| $\Box$ arq_medicoes_ONFLY (13).txt - $\Box$ x                                                                                                    |  |  |  |    |    |
|----------------------------------------------------------------------------------------------------|--|--|--|----|----|
| Arquivo Editar Formatar Exibir Ajuda                                                                                                    |  |  |  |    |    |
| 471241 ; 13690 ; 2.30568<br>471141 ; 13690 ; 2.30929<br>471042; 13690; 2.30382<br>470941; 13690; 2.30417<br>470841; 13690; 2.31378<br>470742; 13691; 2.29578<br>470641; 13691; 2.31209<br>470542; 13691; 2.29126<br>468509; 13691; 2.30906<br>468442; 13691; 2.30862<br>468342; 13691; 2.31088<br>468241; 13691; 2.30811<br>468142; 13691; 2.30672<br>468041; 13691; 2.31531<br>467941; 13691; 2.30888<br>467842; 13691; 2.30632<br>467742; 13691; 2.30497<br>467642; 13691; 2.3085<br>467542; 13691; 2.29597 |  |  |  |    | ۸  |
| 467441; 13691; 2.3017<br>467342; 13691; 2.30549<br>467242; 13691; 2.30144<br>467141; 13691; 2.30318                                                                                                    |  |  |  |    |    |
| 471210; 13794; 2.30932<br>$\,<$                                                                                                    |  |  |  |    |    |
|                                                                                                    |  |  |  | D. | .ñ |

<span id="page-49-1"></span>**Figura 2.32 – Resultado da Varredura de Superfície (Manhães, 2015).**

#### **2.4.2.3- Resultados da Primeira Versão do Busca-Pite.**

Para testar o funcionamento da máquina Busca-Pite em sua primeira geração, foram realizadas comparações entre outras duas técnicas e ele. Uma é a chamada técnica convencional, na qual o operador utiliza um microscópio manualmente para avaliação visual do foco. Ele faz isso ajustando uma distância focal e deslocando a objetiva do microscópio em relação ao cupom. De acordo com o deslocamento da objetiva, é possível determinar a profundidade do pite. A segunda técnica foi com a utilização de um microscópio Confocal.

Foram feitos dois testes comparativos. O primeiro teste foi feito avaliando a área e a profundidade dos mesmos pites existentes em um cupom de aço T9, utilizando cada uma das técnicas.

A máquina Busca-Pite apresentou resultados comparáveis com os das outras técnicas, mostrando assim a sua confiabilidade, tanto para obter área quanto a profundidade dos pites.

Um outro teste foi realizado com o objetivo de comparar a velocidade de cada uma das técnicas. Para isso foram analisadas, em cada uma das técnicas, 15% da área do mesmo cupom, mas sem a preocupação de se analisar os mesmos pites. Neste caso, o Busca-Pite se mostrou significativamente mais rápido que as outras técnicas. A caracterização de um mesmo cupom durou 5,51 horas com a utilização da máquina Busca-Pite, 9,12 horas pelo método convencional e 11,6 horas pelo método microscópio confocal.

A máquina se mostrou uma ótima opção para realizar a tarefa de caracterizar pites em cupons de corrosão, mas alguns problemas foram encontrados. Dependendo da característica da superfície, seja por conta de pites com diâmetros reduzidos em relação ao diâmetro do feixe de luz do sensor, seja com relevo com inclinação superior a 22°, o sensor Confocal apresenta falha na leitura. Por este motivo, o Busca-Pite se mostrou incapaz de produzir resultados satisfatórios nessas condições.

Mais um teste foi realizado para determinar a capacidade da máquina de fazer a varredura de uma superfície. Foi realizada a varredura de um pite aleatório e todo o processo durou o tempo de 42 minutos, a dimensão total da área varrida foi de 3900x4200 µm, varrendo um total de 39 linhas O resultado é apresentado na Figura 2.33.

![](_page_51_Picture_0.jpeg)

**Figura 2.33 - Gráfico gerado em excel da vista superior do pite (a) e vista lateral (b). Adaptada de (Manhães, 2015).**

Velocidades maiores do que a utilizada para a varredura causavam erros de comunicação entre os dispositivos que compõem a máquina, ou impossibilidade de se determinar a posição atual da mesa, o que causa resultados não confiáveis. A velocidade foi sendo reduzida até um ponto em que essas falhas fossem eliminadas, mas gerou um tempo alto de varredura.

A técnica se mostrou capaz de determinar as distâncias entre as superfícies limítrofes ao pite e ao fundo dele, considerando um pite de dimensões regulares, sem grandes irregularidades. Mas toda a área de declive resultou em ruídos devido ao ângulo de inclinação. O resultado não foi considerado satisfatório.

#### **2.4.3- Segunda versão do software PetroCorrosão.**

Para superar as limitações encontradas na primeira versão da máquina Busca-Pites, uma nova geração da máquina foi proposta. Como as limitações encontradas foram provenientes da utilização da tecnologia Confocal para medição de distância, foi determinada a substituição desta tecnologia pela tecnologia da variação de foco.

Isso exigiu modificações da versão anterior pela adição de novos recursos de computação gráfica, hardware e controle. Dentro deste escopo, dois projetos complementares foram iniciados. O primeiro (Nogueira, 2018) focado nas modificações necessárias do software PetroCorrosão para utilizar a tecnologia de variação de foco. O segundo projeto, trata-se do presente trabalho, o qual é responsável pelas modificações no Hardware, sistemas de controle e operação, além de alguns recursos extras ao PetroCorrosão. Os dois projetos foram desenvolvidos em paralelo, sendo que o primeiro já foi finalizado. Os novos recursos do PetroCorrosão são apresentados a seguir.

### **2.4.3.1- Construção da imagem em foco.**

Considere uma pilha de imagens obtidas de uma determinada região da superfície de interesse. Suponha ainda que cada uma das imagens que compõe esta pilha foi obtida em uma distância diferente entre a lente e a superfície de interesse, enquanto a máquina movia verticalmente a amostra.

Em cada uma destas imagens, haverá pixels com diferentes qualidades de foco devido à irregularidade da superfície e as diferentes distâncias em que a superfície se encontrava da objetiva do microscópio. Analisando a pilha como um todo, pode-se afirmar que a qualidade de foco de um mesmo pixel será diferente para cada foto da pilha (Figura 2.34 a, b).

O recurso da construção de imagem em foco tem como função fazer uma varredura de todas as imagens da pilha e, com a utilização de algoritmos estimadores para cada coordenada de pixel, determinar em qual imagem da pilha determinado pixel possui a melhor qualidade de foco.

Para que funcione corretamente, o estimador de foco deve analisar em cada imagem a mesma região da superfície. Possíveis desalinhamentos, naturais à produção das pilhas de imagens, impedem o bom funcionamento dos estimadores. Para evitar que as imagens da pilha apresentassem algum desalinhamento entre si, um novo recurso foi adicionado ao sistema. Este recurso é responsável por alinhar as imagens, garantido que a mesma região da superfície seja analisada em cada uma das imagens. Somente após o alinhamento, o recurso de produção de imagem em foco é executado. Como resultado, a pilha de imagens forma uma única imagem em que cada pixel está em foco. As Figuras 2.34 exibem a primeira imagem de uma pilha (a), a última imagem da pilha (b), e a imagem resultante em foco (c). Note que as imagens (a) e (b) possuem regiões com diferentes qualidades de foco.

![](_page_53_Figure_0.jpeg)

**Figura 2.34 – a) Primeira imagem da Pilha. b) Última imagem da Pilha. c) Imagem em foco nítido (Nogueira, 2018)**

# **2.4.3.2- Mapeamento de Profundidade.**

A partir do momento que o estimador de foco determinou, para todos os pixels da imagem, em qual imagem da pilha cada pixel está com a melhor qualidade de foco, é possível realizar o mapeamento do relevo da superfície. Para isto, é necessário que também seja informada a distância em que cada imagem foi capturada. O software gera uma matriz do mesmo tamanho da imagem analisada, o conteúdo de cada elemento da matriz é a posição na pilha da imagem com melhor foco para aquela coordenada. Multiplicando cada elemento dessa matriz pela distância entre as imagens vizinhas é possível determinar a topografia em microns da superfície.

## **2.4.3.3- Nivelamento de Superfície.**

Em determinadas situações, a superfície da amostra está inclinada. Isto pode ocorrer quando a própria amostra possui uma inclinação natural, ou porque o equipamento apresenta algum desalinhamento vertical (inclinação). Essa inclinação será detectada pelo processo de mapeamento de profundidade, porém não representa qualquer informação útil sobre a topografia da superfície. Um recurso de nivelamento de superfície foi adicionado ao sistema para eliminar qualquer informação produzida pela inclinação indesejada.

# **2.4.3.4-Gráficos 3D**

Este novo recurso gera representações gráficas da superfície a partir do mapeamento da profundidade. Uma vez que o mapeamento topográfico da superfície foi realizado, com a aplicação eventual do recurso de nivelamento, tem-se uma matriz que descreve a topografia da superfície. Ela será usada para produzir a informação visual da topografia.

A Figura 2.35 exibe uma imagem plana, onde cada cor representa um valor de profundidade da superfície. Nota-se pelo degradê na direção diagonal do cupom, que sua superfície está inclinada em um plano. O recurso de nivelamento é indicado em situações como esta para eliminar a inclinação.

A Figura 2.36 exibe a forma gráfica obtida da topografia da amostra após a aplicação do recurso de nivelamento. Pode-se observar que o degradê reduziu sensivelmente e os pites presentes ganharam destaque

A construção de gráficos tridimensionais demanda um grande esforço computacional, por isso o procedimento não é aplicado em toda a superfície da imagem, mas somente a uma área limitada, previamente selecionada pelo operador. A Figura 2.37 exibe imagens do gráfico em 3D de um pite selecionado em diferentes ângulos.

![](_page_54_Figure_6.jpeg)

 $(x,y) = (2741.8, 566.2)$  Dimensão: 5052x3391

**Figura 2.35 – Gráfico da superfície não nivelada (Nogueira, 2018)**

![](_page_55_Figure_0.jpeg)

![](_page_55_Figure_1.jpeg)

![](_page_55_Figure_2.jpeg)

**Figura 2.37 – Gráfico em três dimensões de um pixel em diferentes ângulos (Nogueira, 2018).**

#### **2.4.3.5- Profundidade do Pixel.**

Uma vez que a topografia da superfície está mapeada, pode-se determinar a profundidade de qualquer posição da imagem sem gerar o gráfico tridimensional. Após o mapeamento e nivelamento, caso tenha sido necessário, basta ao operador ativar a função de cálculo de profundidade e deslizar o mouse sobre a imagem. Para cada pixel são exibidos os valores de profundidade de antes e depois do nivelamento, caso a imagem tenha sido nivelada.

Permite determinar a distância entre dois pontos selecionados no eixo vertical, no eixo horizontal, além da distância tridimensional.

#### **2.5 - Modelos comerciais que utilizam a técnica de Variação de Foco.**

Um grande número de fabricantes vem utilizando a técnica de variação de foco para a medição de superfícies. Entre eles alguns dos mais conhecidos são Alicona GmbH (Austria), Zeta Instruments (EUA), Olympus (Japão), Zeiss (Alemanha) e Leica Microsystems GmbH (Alemanha).

A estrutura de hardware desses instrumentos basicamente compartilha da arquitetura na [Figura 2.38.](#page-57-0) Um microscópio de luz branca ilumina o objeto. O microscópio em sua estrutura mais simplificada possui apenas 3 lentes. A primeira das lentes é a responsável por concentrar a luz emitida no objeto. A lente objetiva serve para coletar a luz refletida no objeto, na área de interesse. A ocular serve para inverter a imagem produzida pela objetiva.

Uma câmera do tipo CCD é acoplada a esse sistema com a função de digitalizar a imagem produzida. Na maior parte destes instrumentos um sistema de controle de posição vertical do sistema ótico é adicionado para produzir deslocamentos automáticos e precisos (Hiersemenzel, 2014).

A qualidade dos componentes é de extrema importância para a realização de medições com o menor erro associado possível. Lentes de altíssima qualidade de-

senvolvidas por fabricantes como a Zeiss têm permitido o aumento da resolução de imagem, precisão de formato de lente, correção de distorções.

As fontes de luz utilizadas nesses equipamentos são geralmente um conjunto de LEDs, que associados a dissipadores de calor, permitem um baixo fator de aquecimento do equipamento e da amostra. Outra característica importante do sistema de iluminação é o formato. São utilizadas geralmente a iluminação coaxial ou a em anel. A iluminação coaxial ilumina a amostra apenas na direção da objetiva enquanto a iluminação em formato de anel permite a iluminação de superfícies íngremes (BRUKER, 2018) (Leica Microsystems, 2010).

Os instrumentos de Variação de Foco geralmente possuem dois elementos móveis, uma mesa XY e o sistema ótico. As mesas XY utilizadas nesses instrumentos geralmente não têm a necessidade de possuírem alta precisão. Já a precisão do controle de posição do sistema ótico está diretamente associado à qualidade das medições, por isso deve ser mais preciso e possuir maior resolução (Sensorfar Metrology) (Leica Microsystems, 2010).

![](_page_57_Figure_3.jpeg)

<span id="page-57-0"></span>**Figura 2.38 –Estrutura Básica de um Instrumento de Variação de Foco (Hiersemenzel, 2014).**

# **CAPÍTULO 3**

# **METODOLOGIA**

Este capítulo descreve a metodologia utilizada na realização deste projeto.

O desenvolvimento do trabalho segue a estrutura apresentada na [Figura 3.1.](#page-58-0) Cada retângulo representa uma das etapas principais do desenvolvimento da segunda versão da máquina Busca-Pite. Cada etapa possui recursos específicos, os quais estão associados às respectivas etapas por meio de setas.

Os recursos à esquerda de cada etapa foram produzidos por trabalhos anteriores que tinham como objetivo o desenvolvimento e melhoramento da máquina Busca-Pites. Estes recursos foram reaproveitados neste trabalho, alguns com pequenas modificações, mas sem alterar suas características principais de funcionamento. Já os recursos à direita, são novos, adquiridos ou desenvolvidos, exclusivamente para este trabalho.

Nas seções seguintes, todos os recursos em uso serão descritos.

![](_page_58_Figure_6.jpeg)

![](_page_58_Figure_7.jpeg)

#### <span id="page-58-0"></span>**3.1 - Recursos de Hardware**

A primeira etapa de execução deste trabalho é a responsável pelo desenvolvimento da estrutura de Hardware da máquina. Essa estrutura é formada pelos componentes físicos, que vão desde um simples rack metálico, até dispositivos eletrônicos microprocessados, como controladores, mesas de deslocamento linear automáticas e câmera fotográfica digital. A maior parte da estrutura de Hardware é aproveitada da primeira versão do Busca-Pite. Novos recursos foram adquiridos para a adaptação da estrutura original. Essas adaptações foram necessárias para a implantação da tecnologia de Variação de Foco.

#### **3.1.1 – Máquina Busca-Pites(v1).**

A primeira versão da máquina Busca-Pite possui uma estrutura de Hardware projetada para a utilização da tecnologia Confocal na caracterização de cupons. Seus principais componentes são: o conjunto microscópio estereoscópio; fonte de iluminação e máquina fotográfica digital; o sensor confocal e seu controlador; e a mesa de deslocamento XY com seu respectivo controlador.

Como a segunda versão da máquina Busca-Pite não utiliza a tecnologia Confocal, o sensor foi retirado da estrutura da máquina. O conjunto formado pelo microscópio ótico, sua fonte de iluminação e máquina fotográfica foram mantidos. Esse conjunto ótico possui uma importância ainda maior dentro do processo com a implantação da tecnologia de Variação de Foco.

A mesa de deslocamento linear, presente na primeira versão do Busca-Pite, não possibilita o deslocamento vertical. Mas por se tratar de um equipamento modular, que permite expansão, ela foi aproveitada na nova versão da máquina. O controlador de movimento original permite apenas o controle em dois graus de liberdade. Por conta disto, foi retirado da estrutura.

# **3.1.2 – Módulo de Deslocamento Vertical e Controlador de 3 graus de liberdade.**

Para que seja realizada a captura de imagens em diferentes distâncias focais, a máquina deve ser capaz de deslocar verticalmente o cupom de corrosão. Foi adquirido um módulo de deslocamento vertical VS-50-1[\(Figura 3.2\)](#page-60-0) da fabricante Newmark Systems. Esse modelo é compatível com os módulos de deslocamento horizontal remanescentes da primeira versão do Busca-Pite. Ele permite um deslocamento vertical firme e estável numa faixa de 50mm. O seu acionamento é realizado por meio de um motor de passo. O módulo também possui um encoder que permite o controle de posição em malha fechada. Outras especificações do equipamento podem ser obtidas na [Tabela 1](#page-60-1).

![](_page_60_Picture_0.jpeg)

**Figura 3.2 – Módulo de Deslocamento Vertical VS-50-1 da Newmark Systems.**

![](_page_60_Picture_167.jpeg)

<span id="page-60-1"></span><span id="page-60-0"></span>![](_page_60_Picture_168.jpeg)

Fonte: NewMarkSystemss

O controlador remanescente da primeira versão da máquina Busca-Pite não permite o controle simultâneo de três eixos. Por conta disto foi substituído por um modelo do mesmo fabricante, o NSC-G3-R. Este modelo utiliza a mesma linguagem de programação do modelo anterior, sendo completamente compatível com todas as estratégias de controle já desenvolvidas para a versão anterior da máquina. As especificações do controlador podem ser obtidas na [Tabela 2](#page-61-0).

<span id="page-61-0"></span>![](_page_61_Picture_166.jpeg)

#### **Tabela 2 – Especificações do controlador NSC-G3-R**

onte: NewMarkSystems

### **3.2 - Recursos de Controle e Software.**

Diferentes rotinas de programação foram implementadas no sistema para permitir o seu funcionamento. Estas rotinas apresentam funcionalidades distintas. O conjunto de rotinas relacionadas às técnicas de computação gráfica ou tratamento de dados são classificadas como recursos de software, e foram implementadas no software PetroCorrosão. Já as rotinas que têm como finalidade a operação da máquina fotográfica e o controle de deslocamento da mesa XYZ foram denominadas como recursos de controle. Estas rotinas que envolvem a operação da máquina podem estar implementadas tanto no software PetroCorrosão quanto no controlador da mesa.

#### **3.2.1- Segunda Versão do PetroCorrosão.**

A segunda versão do PetroCorrosão possui uma série de rotinas, tanto de controle como de software, essenciais para o funcionamento da máquina. Essas rotinas foram desenvolvidas em diversos trabalhos anteriores que envolviam o desenvolvimento da máquina Busca-Pite. Algumas rotinas de controle da máquina fotográfica e de controle da mesa de deslocamento linear serão reaproveitadas para a segunda versão da máquina Busca-Pite. Outras, como as que envolvem a comunicação com o sensor Confocal, ficaram defasadas com a alteração da tecnologia.

Todo o trabalho desenvolvido nessa tese é para que a máquina seja capaz de produzir os dados necessários para o funcionamento dos últimos recursos adicionados ao PetroCorrosão. Esses recursos envolvem os algoritmos de computação gráfica que utilizam a técnica de Variação de Foco para a produção de imagens em foco fino e o mapeamento de superfícies irregulares.

### **3.2.2- Controle do Deslocamento do Módulo Vertical**

É a rotina de controle responsável por mover de maneira precisa o módulo vertical da mesa XYZ. É a rotina base para a produção de uma pilha de imagem, já que cada imagem da pilha deve ser capturada a uma distância específica em relação à imagem anterior. Essa rotina é uma adaptação das rotinas de deslocamento horizontal já presentes nas versões anteriores da máquina. Ela funciona com o software enviando uma coordenada absoluta ou um deslocamento relativo para o controlador da mesa. Neste momento, o módulo inicia o seu deslocamento, realizado por meio do acionamento do motor de passo. O controlador da mesa acompanha as informações enviadas pelo encoder do módulo, realizando ações de correção de posição, caso necessário. Quando o controlador encerra o posicionamento da mesa, ele retorna ao PetroCorrosão um sinal referente ao término do deslocamento.

#### **3.2.3- Produção de Pilha de Imagens.**

Essa rotina é responsável por produzir uma pilha de imagens de uma determinada região da superfície. Cada imagem que compõe a pilha deve ser capturada em uma distância vertical diferente entre a amostra e a lente do microscópio, e igualmente espaçadas uma das outras.

O processo se inicia com o modo de visualização em tempo real da câmera habilitada. O operador deve escolher a região da superfície a ser caracterizada. Em seguida, ele move a amostra verticalmente, aproximando-a da lente, até que o ponto da superfície mais distante da lente esteja em foco. Esta coordenada é salva.

Em seguida, ele move a amostra verticalmente, distanciando-a da lente, até que o ponto da superfície observada mais próximo da lente esteja em foco. Esta coordenada é salva. O intervalo entre as duas coordenadas é o intervalo de varredura vertical.

O operador deve agora escolher o tamanho do passo de varredura vertical, ou seja, a distância vertical em que duas fotografias sucessivas da superfície são feitas. Dividindo-se o intervalo de varredura pelo tamanho do passo, determina-se o número de fotos a serem feitas durante a varredura vertical.

Finalmente, são escolhidos a pasta em que a pilha deve ser salva e o prefixo que o nome de cada imagem receberá. O nome da imagem será composto pelo prefixo mais a sua posição na pilha. Por exemplo, escolhido o prefixo 'A\_', a primeira foto produzida pela pilha se chamará "A\_001.jpg', o número continuará incrementando até o final da pilha.

A partir deste ponto, se inicia então uma operação conjunta e automática entre software, mesa e câmera fotográfica. O software manda um comando de deslocamento vertical para a mesa, para que ela se posicione na posição inicial da varredura vertical. Quando confirmado o término do trajeto, ocorre a captura da primeira foto da pilha. Um tempo de retardo é adicionado nessa etapa do processo. Esse tempo é necessário para o download da imagem pelo computador.

Após esse tempo, o software envia um novo comando de deslocamento vertical para a mesa, para que ele se desloque um passo vertical no sentido escolhido. Ao final do passo, uma nova foto é capturada e salva. Esse processo é repetido, até que a última imagem da pilha esteja salva.

#### **3.2.4- Aquisição de Imagens para Modo Mosaico**

Ocorrem situações, onde a área da região de interesse na superfície do cupom é superior àquela coberta por apenas uma fotografia no aumento adequado para a caracterização dos cupons. A solução para este problema é "cobrir" a área de interesse com várias fotografias de sub-regiões adjacentes e depois unir as fotos das sub-regiões, formando uma foto apenas. A esta operação, denominamos Modo Mosaico. Obviamente, cada sub-região constituinte do Mosaico gera uma pilha de imagens, sobre a qual serão aplicados os recursos de alinhamento e análise de foco.

Para a construção de um mosaico de uma determinada área da superfície, deve-se primeiro observar a amostra ao microscópio, usando um fator de aumento (ampliação de microscópio) reduzido.

O fator de aumento reduzido permite que seja observada uma área maior da superfície em uma única imagem. A foto é capturada e salva. O software guarda a coordenada de mesa sempre que uma foto é capturada.

A região da foto inicial que se deseja analisar é selecionada. Determina-se o fator de aumento com que a imagem inicial foi obtida e o fator de aumento com o

qual se deseja produzir o mosaico. Já estão salvos os fatores de conversão de pixels/microns para os valores de aumento mais utilizados pela máquina Busca-Pite.

O software calcula a área total em microns da região selecionada na foto inicial. Também é calculada a área que uma foto obtida com o aumento maior do microscópio irá cobrir.

Com essas dimensões calculadas, o software determina a quantidade de pilhas que deverão ser produzidas. Cada pilha irá gerar uma imagem em foco nítido. O software gera uma lista de coordenadas que indicam a posição horizontal de mesa para a captura de cada pilha.

As coordenadas são produzidas levando-se em consideração que as bordas de uma imagem devem se sobrepor as bordas das imagens vizinhas. Essa sobreposição permitirá a análise de pontos em comum para a costura das imagens.

A máquina desloca a amostra para a posição de produção da primeira pilha. O operador configura o microscópio para o maior fator de aumento. Assim se inicia a produção da pilha conforme visto no recurso de produção de pilhas. Todas as pilhas seguirão as configurações de posição vertical mínima e máxima configuradas na pilha inicial. Após produzidas todas as pilhas, é realizado o processo de montagem de imagem em foco fino.

#### **3.2.5- Costura de Imagem**

As pilhas produzidas no processo anterior passam pelo processo de composição de imagem em foco nítido já existentes no PetroCorrosão. As imagens resultantes devem ser agrupadas, formando um mosaico de toda a região de análise. Ao processo de agrupar diferentes imagens sobrepostas se dá o nome de 'costura de imagens'. O código responsável por realizar a costura de imagens foi desenvolvido em *Python* utilizando o *Framework* OpenCV.

O OpenCV possui comandos que permitem utilizar diferentes técnicas de 'costura de imagens'. O processo é realizado a partir de um par de imagens em que ocorre uma sobreposição parcial. A prioridade é costurar todas as imagens sobrepostas horizontalmente, e depois costurar as imagens resultantes na vertical.

A primeira etapa do processo é identificar os pontos-chave das duas imagens. Este processo será realizado com as duas técnicas mais tradicionais de identificação de pontos-chave: a SIFT e a SURF. Cada ponto chave possui um descritor, o descri-

tor é formado pelo conjunto de características que tornam esse ponto-chave único na imagem.

Os pontos-chave próximos à borda direita da imagem da esquerda são comparados com os pontos-chave próximo da borda esquerda da imagem da direita. Isso diminui a quantidade de pontos a serem comparados, reduzindo o tempo de execução.

A partir desses dados, é gerada uma matriz capaz de realizar as modificações necessárias na imagem da direita, de forma que ela 'encaixe' da melhor forma possível com a imagem da esquerda. A imagem da direita é então 'costurada' à imagem da esquerda. É necessário realizar dois tratamentos na imagem resultante: o corte das bordas e a compensação de brilho.

#### **3.2.5.1- Corte das Bordas da Imagem**

É normal que, após o processo de costura das imagens, apareçam bordas pretas na imagem resultante. Essas bordas atrapalham o resultado da 'costura' e devem ser eliminadas. Para isto, a imagem é convertida para escala de cinza. Uma imagem em escala de cinza é uma matriz de somente duas dimensões, onde a cor preta pode ser identificada pelo número zero.

Incialmente são eliminadas as bordas horizontais. São analisadas 100 linhas horizontais na imagem, elas são igualmente espaçadas verticalmente. A análise de todas as linhas da imagem exigiria um esforço computacional muito grande. É realizada a varredura de todos os pixels que compõem cada uma dessas 100 linhas. Quando, na linha, um número zero (cor preta) é sucedido de um número diferente de zero, é possível identificar uma borda à esquerda. Quando um número diferente de zero é sucedido por zero, é possível identificar uma borda à direita.

Sempre que é identificada uma borda, sua posição é armazenada num vetor específico. Existe um vetor para guardar as posições das bordas à esquerda e outro vetor para bordas à direita. É normal que apareçam bordas na região central da imagem, onde ocorre a costura. Essas bordas não servem como referência para o corte horizontal e serão eliminadas posteriormente no corte vertical.

Por isto, o ponto de corte à esquerda é determinado como o maior valor do vetor de borda à esquerda que seja inferior a 30% do comprimento total da linha. O ponto de corte à direita é o menor valor do vetor de bordas à direita que seja superior a 70% do comprimento total da linha.

Após o corte horizontal, é realizado o corte vertical da imagem. O processo é semelhante ao realizado no corte horizontal. São analisadas 100 linhas verticais, igualmente espaçadas na horizontal, da imagem convertida para escala de cinza.

São localizadas as transições de zero (preto) para um valor diferente de zero para identificar a posição da borda superior. Para identificar a borda inferior, são localizadas as coordenadas de transição para zero do valor do pixel. Os valores obtidos em cada linha são analisados, excluindo os valores próximos ao centro da imagem. Assim, o corte superior é realizado na maior posição de transição zero para não zero, inferior a 30% do comprimento total da linha vertical. E por último, o corte inferior é realizado na menor posição de transição de um número diferente de zero para zero, excluindo os valores menores que 70% do comprimento da linha vertical.

#### **3.2.5.2- Correção da Iluminação**

As imagens produzidas pelo Busca-Pite não apresentam uma iluminação uniforme. Elas costumam ser mais claras na região superior esquerda e vão escurecendo conforme se aproximam do canto inferior direito. A diferença de brilho da esquerda para direita não é tão significativa, mas a mudança no brilho de cima para baixo é de fácil detecção.

A diferença de iluminação diminui a qualidade do resultado do processo de produção do mosaico. Principalmente na costura vertical, a diferença do brilho entre as duas fotos é bem nítida. Nessa área, existe a junção da região mais escura da imagem superior com a região mais clara da imagem inferior.

Para solucionar o problema de iluminação diferenciada, a seguinte operação é realizada.

A região comum entre duas imagens adjacentes é determinada. Calcula-se o valor médio de todos os pixels da região comum para ambas as fotos. A região mais clara apresenta um valor médio maior do que o da região mais escura. O maior valor médio é dividido pelo menor valor médio, determinando-se o coeficiente de brilho entre as duas imagens. Geralmente, a região mais clara é a da foto da direita, para a costura horizontal, ou da inferior para a costura vertical. O coeficiente calculado sempre resulta num valor entre 0 e 1.

Na imagem resultante dos processos de costura e corte, são localizados todos os pixels que são oriundos da imagem que apresentava a região sobreposta

mais clara. Esses pixels são todos multiplicados pelo coeficiente de brilho. Essa ação escurece esses pixels, eliminando a abrupta diferença de brilho entre as regiões oriundas de imagens distintas.

#### **3.2.6- Testes de Validação**

Para validar o funcionamento da máquina, realiza-se um teste comparativo entre os resultados produzidos pelo Busca-Pite e o microscópio Confocal Olympus OLS 4000 LEXT.

No teste, são determinadas a profundidade e largura de alguns pites específicos presentes em um cupom de corrosão de aço T9. Para calcular a profundidade de um Pite utilizando o microscópio Confocal, é necessário traçar uma linha através do pite de modo a se produzir o perfil de profundidade do pite ao longo da linha traçada.

Depois, o procedimento adotado pelo equipamento exige que as linhas de medição sejam posicionadas no gráfico do perfil de profundidade onde se acredita serem as extremidades do pite, tanto na vertical quanto na horizontal. O software, então, calcula os valores de profundidade e largura do pite analisado a partir da distância entre as linhas.

Para permitir a comparação entre as duas técnicas, uma adaptação é realizada nos resultados produzidos pelo Busca-Pite, que torna os processos de medição semelhantes. A matriz resultante da composição da imagem em foco nítido é extraída e tratada em outro software para que uma linha da matriz seja utilizada para traçar o perfil de profundidade ao logo da linha. A linha que intercepta o pite deve percorrer o mesmo trajeto daquela que foi escolhido para a produção do perfil no microscópio Olympus.

Um programa em Python, com o framework Pandas, foi utilizado para extrair a linha e gerar seu perfil de profundidade. São posicionadas linhas no gráfico do perfil no que se acredita ser as extremidades do pite. Para determinar a profundidade e a largura do pite, são calculadas as distâncias entre as linhas horizontais e verticais produzidas no gráfico. O comportamento do perfil no gráfico e os valores obtidos pelas duas técnicas são comparadas para a validação do Busca-Pites.

# **CAPÍTULO 4**

# **RESULTADOS E DISCUSSÃO**

Neste capítulo, os resultados do processo de desenvolvimento da nova versão da máquina Busca-Pites são apresentados em quatro etapas.

A Primeira etapa descreve o funcionamento do processo de produção de pilhas de imagem de maneira automática.

A segunda etapa mostra o processo de composição da imagem em foco nítido, produzida a partir de uma dessas pilhas.

A terceira etapa trata da comparação entre a morfologia e as dimensões de pites analisados por meio da Máquina Busca-Pite e do Microscópio Confocal OLS4000 da Olympus.

Por último, todo o processo de formação de mosaicos é apresentado, desde o posicionamento da mesa para captura das pilhas de imagem até o processo de 'costura de imagem'.

Todos os testes realizados na máquina Busca-Pites foram produzidos após as modificações de Hardware propostas no capítulo anterior. O computador utilizado integrado à máquina durante a realização desses testes possui a configuração apresentada na Tabela 3.

| Componente                 | <b>Modelo</b>                         |
|----------------------------|---------------------------------------|
| <b>Processador</b>         | Intel Core i5 850U - 1.6GHz - 1.8 GHz |
| <b>HD</b>                  | $1Th - 5400$ RPM                      |
| Placa de Video             | GeForce MX $150 - 4$ Gb DD4           |
| Memória                    | 8Gb DD4                               |
| <b>Sistema Operacional</b> | Windows 10 Home Edition 64 bits       |

**Tabela 3 – Configuração do Computador.**

#### **4.1 - Produção de Pilhas de Imagens**

O processo de produção de pilhas se inicia com o software PetroCorrosão sendo executado, todos os componentes da máquina ligados e se comunicando entre si.

O operador posiciona o cupom que será analisado no topo do módulo vertical da mesa de coordenadas, conforme mostrado na [Figura 4.1.](#page-69-0) O operador clica no ícone 'Câmera'. Esta ação habilitará a visualização em tempo real das imagens obtidas por meio do conjunto microscópio – câmera, conforme pode ser observado na [Figura 4.2.](#page-69-1)

![](_page_69_Picture_1.jpeg)

**Figura 4.1 – Cupom alocado na superfície do módulo vertical da mesa de deslocamento vertical.**

<span id="page-69-1"></span><span id="page-69-0"></span>![](_page_69_Picture_3.jpeg)

**Figura 4.2 – Imagem em tempo real da superfície do cupom via PetroCorrosão com a câmera ativada.**

Neste momento, o operador deve ajustar o objeto na mesa, de forma manual ou por comandos de software, de modo que a imagem que esteja sendo obtida seja da região de interesse.

Os ajustes do foco [\(Figura 4.3\)](#page-70-0) e da iluminação também devem ser realizados neste momento. Visualmente, o operador deve regular a intensidade da fonte de luz, de forma a garantir que a imagem não fique muito escura nem demasiadamente iluminada. Essas duas situações atrapalham os resultados a serem obtidos nas etapas posteriores.

![](_page_70_Picture_2.jpeg)

**Figura 4.3 – Botão de ajuste de foco do microscópio.**

<span id="page-70-0"></span>A próxima ação a ser realizada é selecionar, no menu Mesa, a opção Pilha de Imagens. O software abrirá, então, a tela apresentada na [Figura 4.4.](#page-71-0) O operador continua observando na tela ao fundo as imagens em tempo real da região de interesse.

A próxima etapa, é determinar as posições superior e inferior da pilha. É a partir destas informações que o conjunto software máquina será capaz de produzir a pilha dentro da região adequada.

Primeiro, o operador deve clicar no botão subir [\(Figura 4.4\)](#page-71-0) seguidas vezes, até que o ponto mais fundo da região analisada esteja em foco. É recomendando que operador vá um pouco além, garantindo que toda a imagem fique desfocada. Será muito mais fácil determinar a posição inicial de análise de foco após a obtenção de todas as imagens da pilha. Assim que o operador determinar a posição, deve clicar em confirmar.

O mesmo processo deve ser agora realizado no sentido inverso, clicando no botão descer até que seja identificado visualmente pelo operador que o ponto mais alto da região de interesse esteja em foco. Novamente, é recomendado clicar mais uma ou duas vezes no botão de movimento e definir depois a imagem do topo da pilha.

A última etapa é determinar o tamanho do passo da mesa, que indica o quanto a mesa deve se deslocar verticalmente para capturar cada imagem da pilha. Essa informação também influencia a quantidade de imagens que irá compor a pilha. Ao clicar em ok, o operador deverá indicar a pasta e o prefixo do nome dos arquivos. O nome final do arquivo será composto pelo prefixo determinado mais o número que indica a posição da imagem na pilha.

![](_page_71_Picture_103.jpeg)

**Figura 4.4 – Tela de configuração do processo de aquisição de pilha de imagens.**

<span id="page-71-0"></span>Após a confirmação dessas informações, a máquina começará a deslocar o módulo vertical da mesa de deslocamento capturando, fazendo o download e salvando as fotos na pasta indicada.
A [Figura 4.5](#page-73-0) mostra algumas fotos capturadas em diferentes posições de uma pilha composta de 197 fotos. O aumento das imagens é de 80x, o espaçamento entre as fotos era de 10 pulsos, o que equivale a 4 µm. Fica possível observar a variação do foco em relação à posição em que cada foto foi obtida. A partir do momento que se iniciou a captura das imagens desta pilha até o seu final, o processo demorou aproximadamente 23 minutos. A demora se dá por conta do tempo necessário para o download da imagem e posicionamento da mesa verticalmente. Tentativas de acelerar o processo ocasionaram falhas, produzindo pilhas incompletas.

#### **4.1.2 – Alinhamento de Imagens**

As imagens que compõe as pilhas possuem pequenos deslocamentos laterais em relação às outras. Algo quase imperceptível entre duas imagens seguidas, mas que em relação a toda pilha gera um deslocamento significativo. Isto pode ser observado claramente, se analisadas as imagens da posição 1 e 197 da [Figura 4.5.](#page-73-0) Note que a imagem da posição 197 parece estar deslocada mais no sentido da direita para a esquerda em relação à imagem da posição 1.

O software 'Análise de Foco', que faz parte do PetroCorrosão, possui a função 'Alinhamento de imagens'. Essa função analisa as imagens da pilha e encontra pontos comuns a todas as imagens. Em seguida, alinha todas as imagens com respeito a estes pontos e faz o recorte das imagens para que todas fiquem do mesmo tamanho.

A análise de foco não ocorrerá da maneira correta se essa ação não for realizada previamente. Nesse momento, também é interessante que se analise visualmente cada foto que compõe a pilha original, pois algumas imagens podem estar muito distantes de qualquer posição de foco. Mantê-las nas etapas subsequentes só exige mais do processamento e tomará mais tempo na produção dos resultados. Neste caso, foi determinada a utilização das imagens entre as posições 20 e 160. O processo de alinhamento da pilha de 140 imagens levou 6 minutos e 26 segundos para ser produzida. A primeira e última imagem da pilha alinhada são mostradas na [Figura 4.6.](#page-73-1)

73

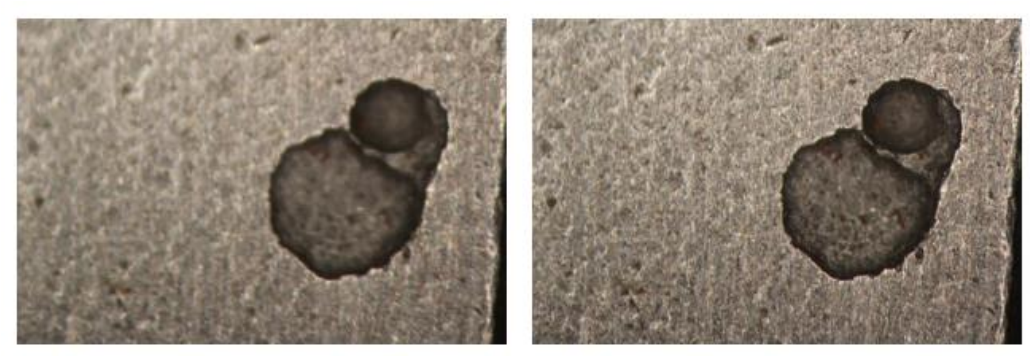

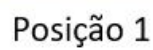

Posição 50

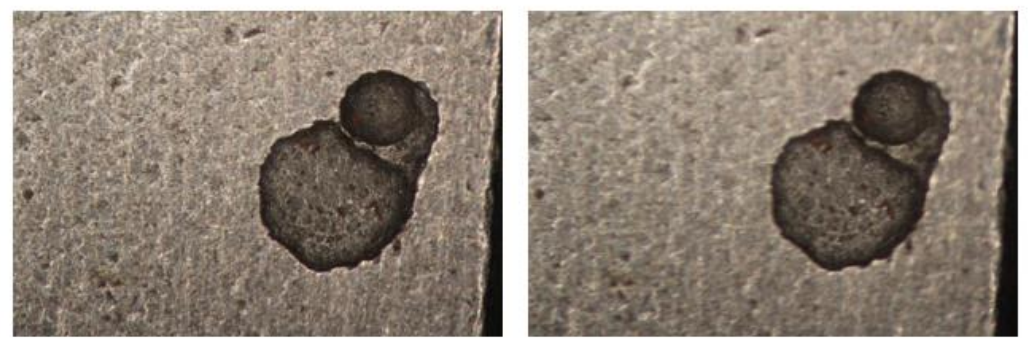

Posição 100

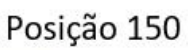

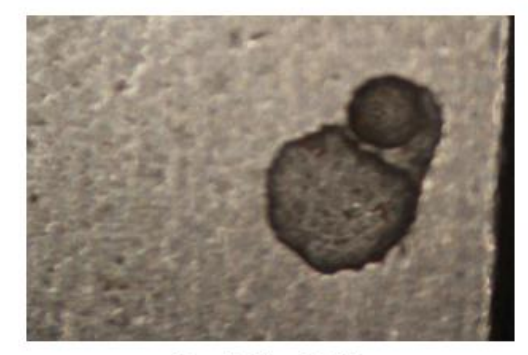

Posição 197

<span id="page-73-0"></span>**Figura 4.5 – Imagens coletadas da pilha de imagens produzida.**

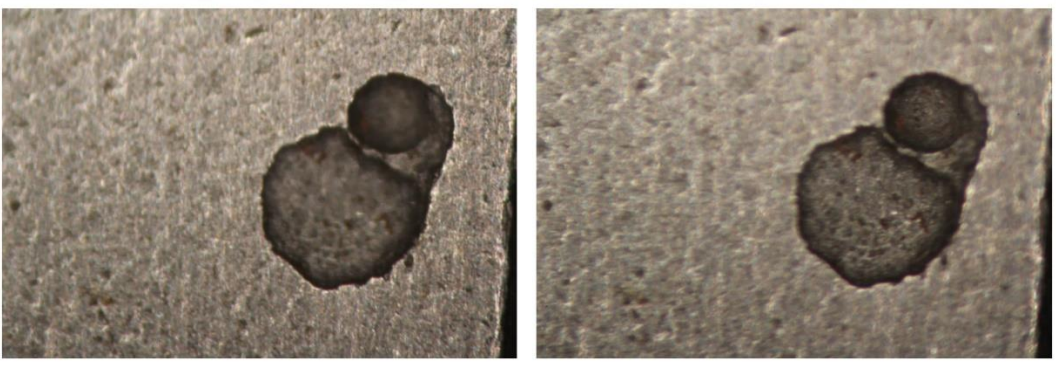

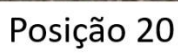

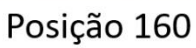

<span id="page-73-1"></span>**Figura 4.6 – Imagens da posição 20 e 160 após o processo de alinhamento.**

#### **4.1.3 – Montagem da Imagem em Foco e Mapeamento**

No PetroCorrosão, o operador deve selecionar a opção 'Construção' do menu 'Imagem em Foco'. O software permitirá ao operador selecionar as imagens que formam a pilha e irão compor a imagem em foco nítido. Neste momento, devem ser selecionadas as imagens que passaram pelo processo de alinhamento. O processo de composição de uma imagem em foco nítido produzida a partir de uma pilha de 140 imagens, leva 15 minutos e 23 segundos para ser produzida.

A [Figura 4.7](#page-74-0) mostra o resultado do processo de montagem em foco nítido. Para produzir o mapeamento da região, basta selecionar a opção 'Mapeamento' do menu 'Imagem em Foco', seleciona-se a opção 4 µm para tamanho de passo e orientação de baixo para cima. O resultado é produzido instantaneamente [\(Figura 4.8\)](#page-75-0).

<span id="page-74-0"></span>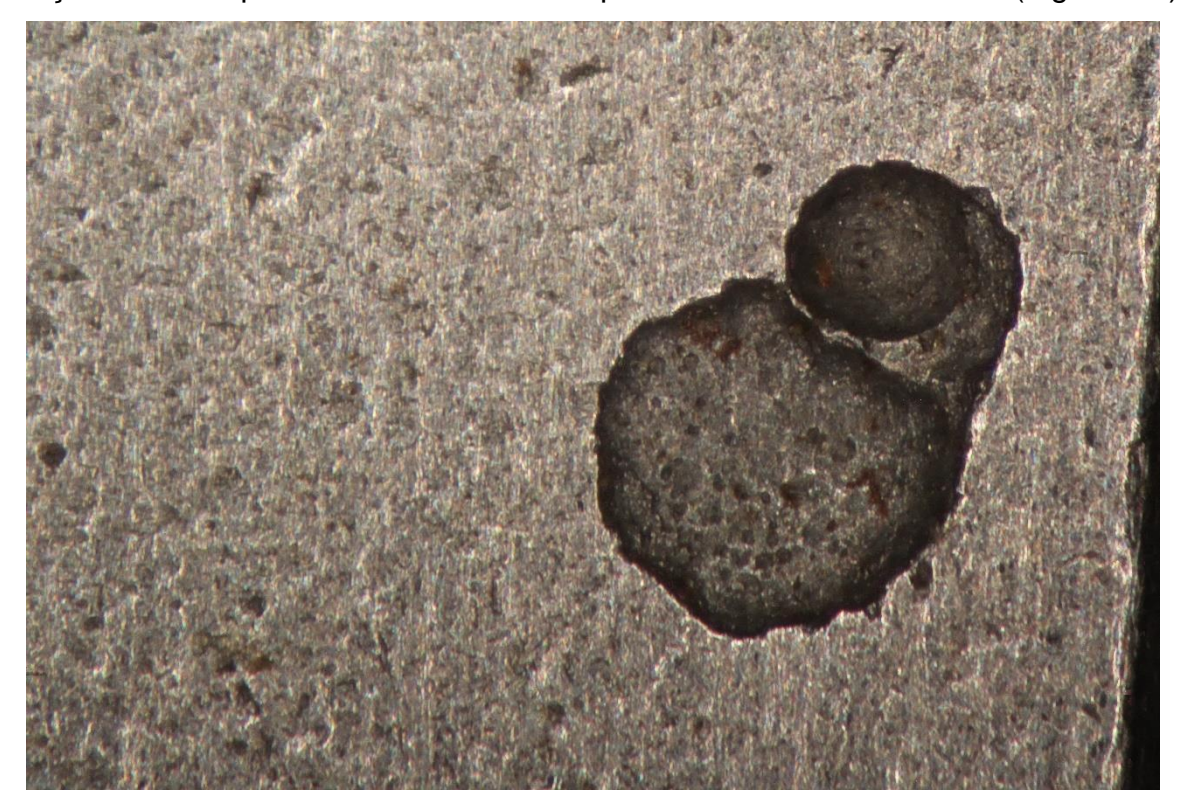

**Figura 4.7 – Imagem em Foco Nítido produzido pela Máquina Busca Pite.**

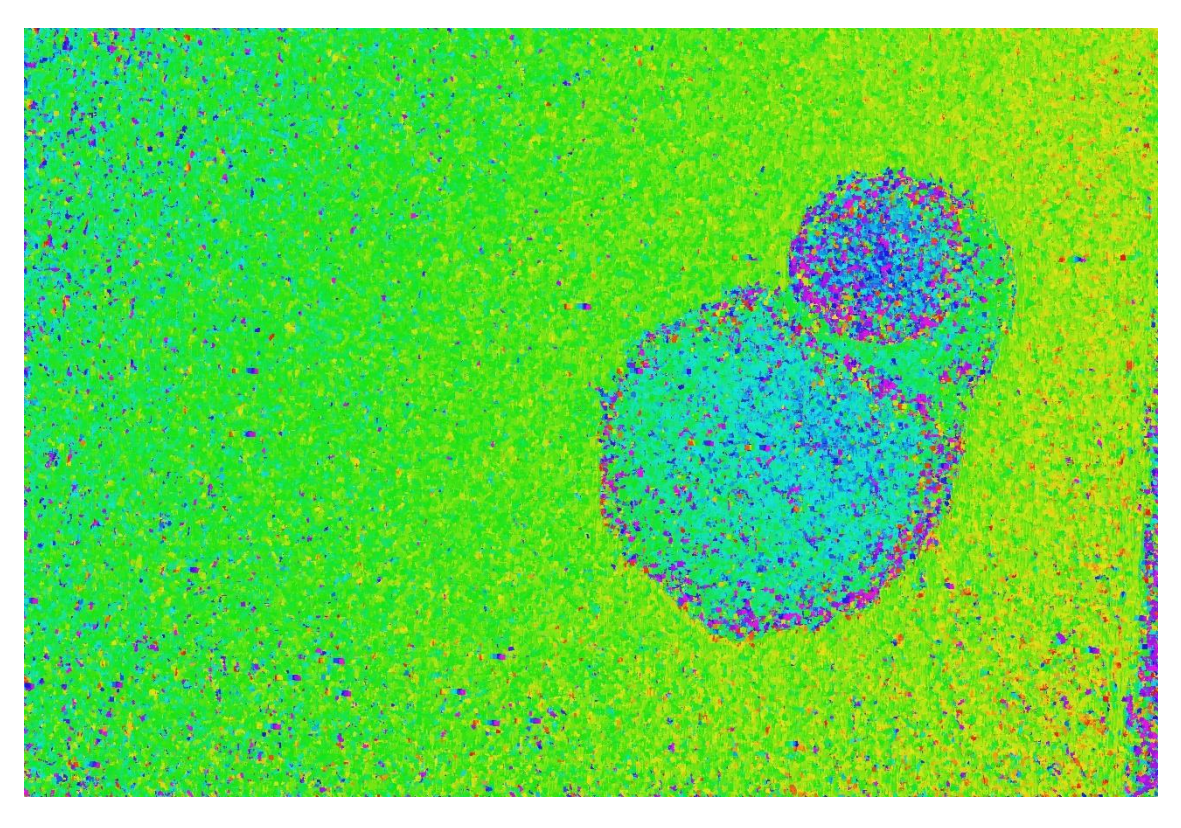

**Figura 4.8 – Mapeamento da região selecionada.**

#### <span id="page-75-0"></span>**4.2 - Comparação de resultados do Busca-Pite e Microscópio Confocal**

Para testar a confiabilidade dos resultados apresentados pela nova versão da máquina Busca-Pite, foram escolhidas regiões que continham oito pites, em um cupom de aço T9. As mesmas regiões foram analisadas com o microscópio Confocal Olympus LEXT OLS4000 do LAMAV para efeito de comparação com o resultado da Busca-Pites.

Uma modificação foi realizada no Software PetroCorrosão para facilitar esse comparativo. O objetivo é que as dimensões dos pites medidos por ambos equipamentos sejam determinadas da mesma maneira. Como não é possível fazer mudanças no microscópio confocal, adaptações foram feitas na máquina Busca-Pitres.

Agora, o software permite que seja salvo um arquivo .csv que possui a informação da posição de foco para cada pixel de imagem. Isso permite que essas informações que antes ficavam apenas no processamento interno do próprio Petro-Corrosão possam ser trabalhadas em outros softwares ou aplicações. Um programa foi desenvolvido exclusivamente para processar essa matriz, extraindo dela valores de profundidade ao longo de linhas que cruzam a imagem apontadas pelo operador.

#### **4.2.1- Análise da Região 1**

O primeiro pite analisado é apresentado na [Figura 4.9.](#page-76-0) Essa imagem em foco foi montada a partir de uma pilha de 140 imagens aumentadas em 80x com um espaçamento de 4um entre cada imagem no eixo vertical. A imagem cobre uma região de 2747 µm por 1860 µm da superfície do cupom. O pite maior foi escolhido para a análise. A linha que corta a imagem foi escolhida para produção do perfil de profundidade que será usado na determinação das dimensões do pite escolhido.

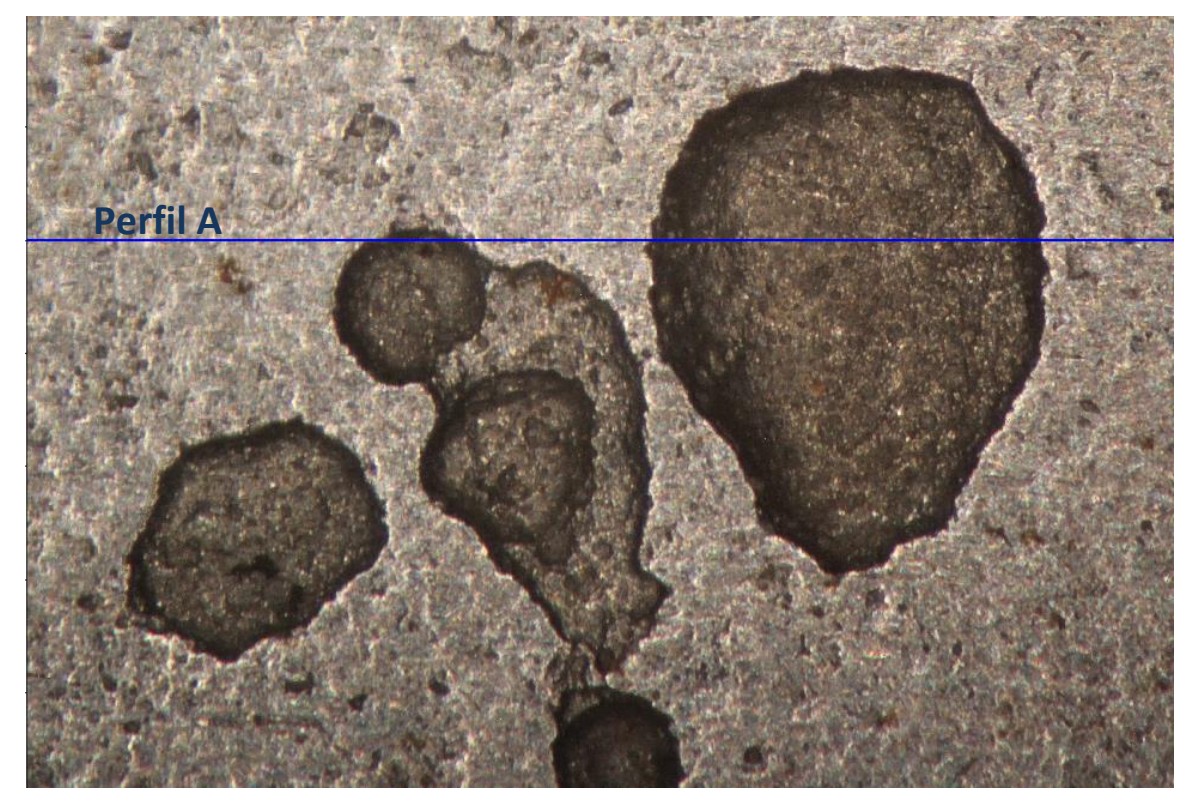

**Figura 4.9 – Imagem em foco montada pelo Busca-Pite da região 1 com indicação de posição de perfil.**

<span id="page-76-0"></span>Antes da produção do perfil, o mapeamento da topografia da superfície da região [\(Figura 4.10\)](#page-77-0) foi realizado. As cores indicam a profundidade do pite, indo de uma escala do vermelho (menos profundo) até o violeta (mais profundo).

É possível visualizar pontos de ruído na imagem, como pequenos agrupamentos de pixels de cores distintas das dominantes da região. Esses pontos de ruído representam falhas do algoritmo de análise de foco. As falhas costumam estar associados a regiões escuras, causadas por sombras, ou pontos claros que refletiram demasiadamente a luz.

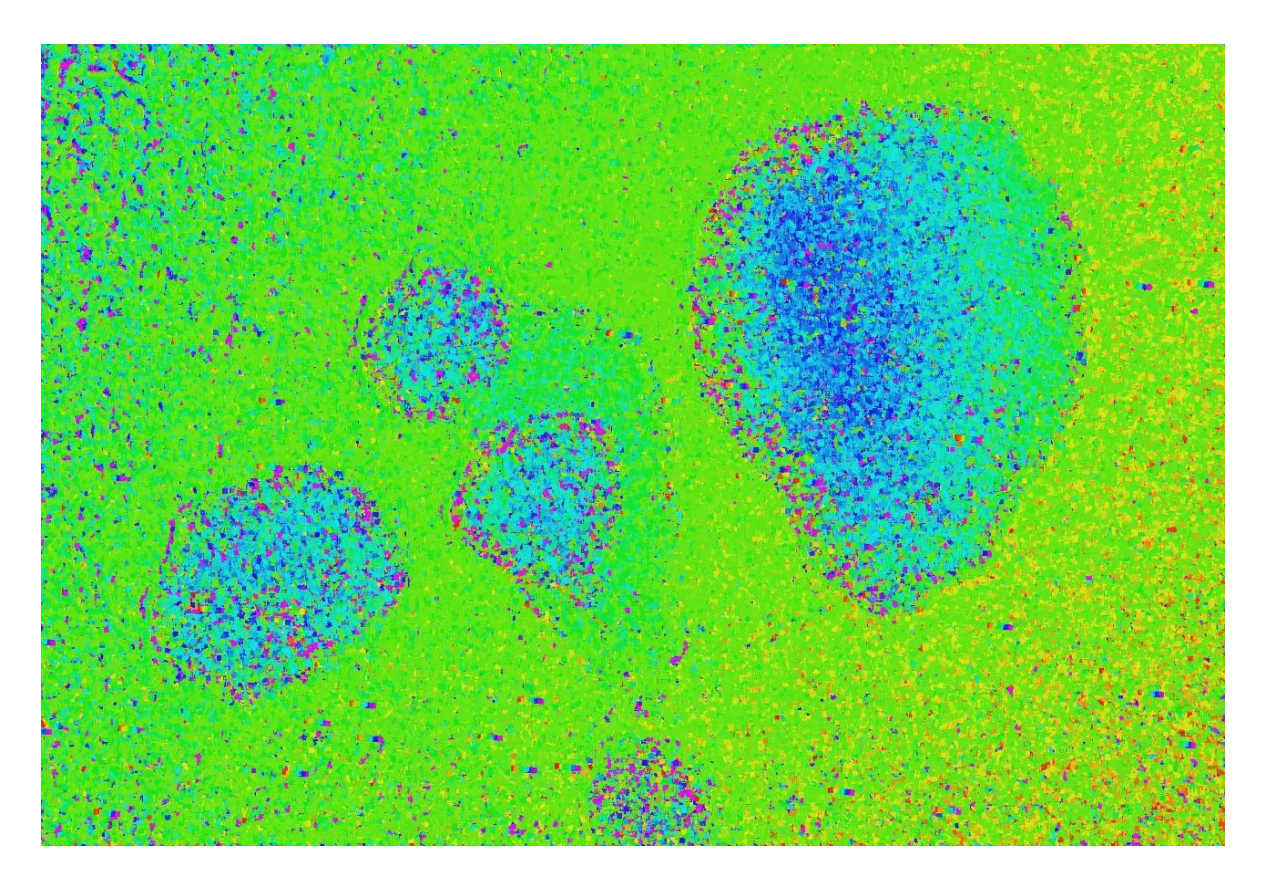

**Figura 4.10 – Resultado do Mapeamento da região 1 do cupom pelo Busca-Pite.**

<span id="page-77-0"></span>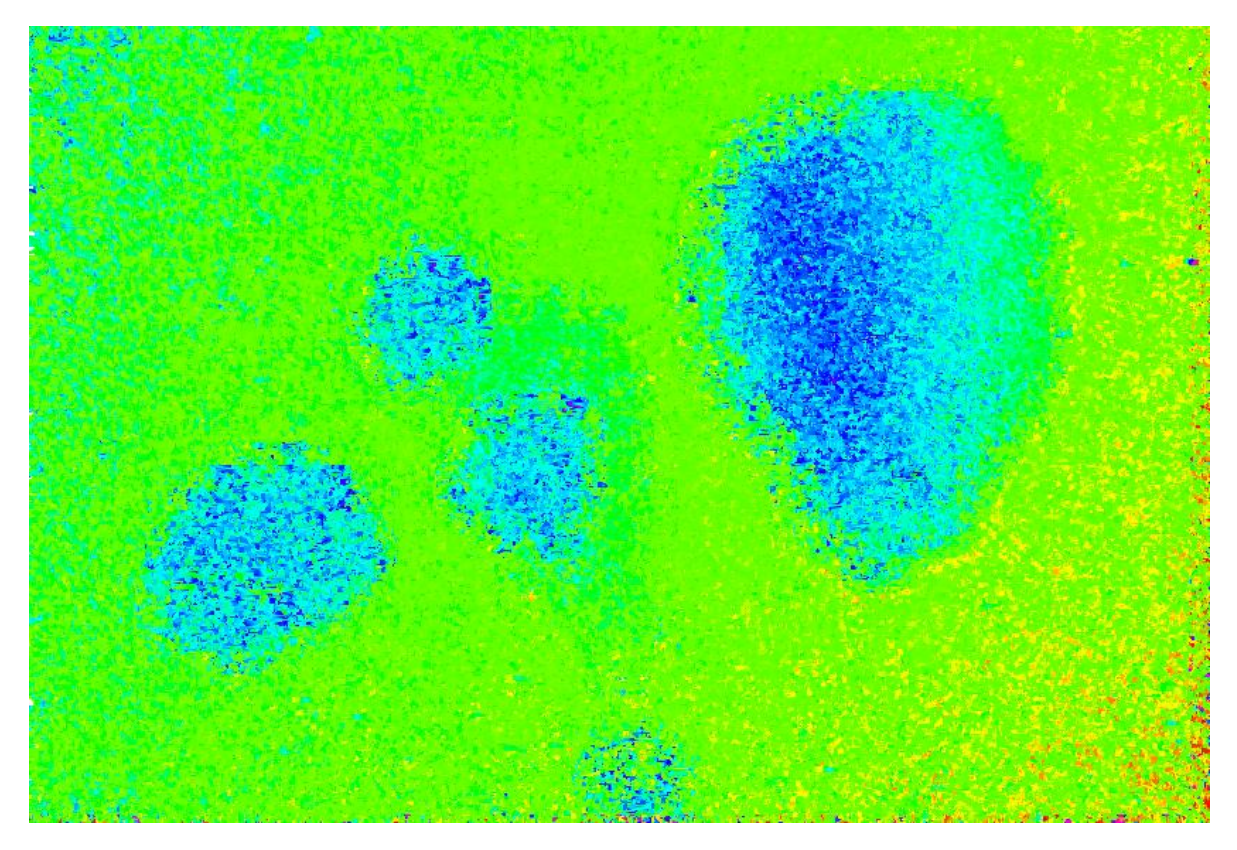

**Figura 4.11 – Imagem do mapeamento da região 1 após passar pelo filtro.**

<span id="page-77-1"></span>Com o objetivo de verificar a possibilidade de atenuar o ruído observado na imagem de mapeamento, um filtro simples foi elaborado para tratar esses dados.

Regiões da imagem de tamanho 100 por 100 pixels foram formadas. O valor médio da intensidade dos pixels nesta região, bem como o desvio padrão desses valores foram determinados. Em seguida, os valores de todos os pixels que estavam fora do intervalo  $\bar{P} \pm \Delta P$  foram substituídos por valores produzidos por um processo de escalonamento entre os pontos ainda presentes em cada linha da imagem.

O filtro resultou na [Figura 4.11.](#page-77-1) Comparando-se as imagens antes e depois do emprego do filtro, nota-se que ele de fato conseguiu reduzir a intensidade do ruído, porém, ainda resta ruído. Apesar disso, mesmo na imagem com ruído, é possível identificar claramente os pites e seus contornos.

O uso do filtro mostra que tratar os dados originalmente produzidos pelo algoritmo de análise de foco é possível, porém técnicas devem ser desenvolvidas para não somente eliminar valores espúrios de profundidade, como também para reconstituir os valores eliminados de forma realista.

Mesmo com a maior qualidade da imagem tratada com o filtro, a imagem original foi usada na comparação com o microscópio confocal. Como a imagem produzida pelo confocal não sofreu a aplicação de nenhum filtro posterior, o mesmo critério foi usado para a imagem gerada pela máquina Busca-Pites.

O arquivo .csv produzido possui coordenadas verticais e horizontais (x,y) em pixels. Já a profundidade (z) de cada pixel é determinada pela posição da foto em que aquela coordenada foi encontrada em foco. Todos os valores de coordenada foram convertidos para micrometros para a produção do gráfico gerado do perfil.

Na conversão, as coordenadas (x,y) dos pixels foram multiplicados por 0,54 que é a relação micrometros por pixels para o aumento de 80x do microscópio do Busca-Pite. Já os valores de profundidade foram multiplicados por -4. Esse valor vem em função da relação de 4 microns por passo utilizada na montagem da imagem em foco, correspondentes a 10 pulsos do encoder do módulo vertical da mesa, segundo a documentação do fabricante. O 4 é multiplicado por -1 para alterar a orientação do gráfico, fazendo os pontos da superfície do cupom ficarem em posições mais altas do que o fundo do pite.

A [Figura 4.12](#page-79-0) exibe o perfil de profundidade ao logo da linha indicada em azul da [Figura 4.9](#page-76-0) .O gráfico foi configurado para que os limites sejam semelhantes aos produzidos pelo Confocal da Olympus para facilitar a comparação. É possível determinar visualmente, apesar do ruído, a superfície do cupom, além da presença do pite e seu formato. É possível identificar bem o contorno do pite maior e também,

79

com alguma dificuldade por causa do ruído, quando a linha cruza uma parte de um pite anterior.

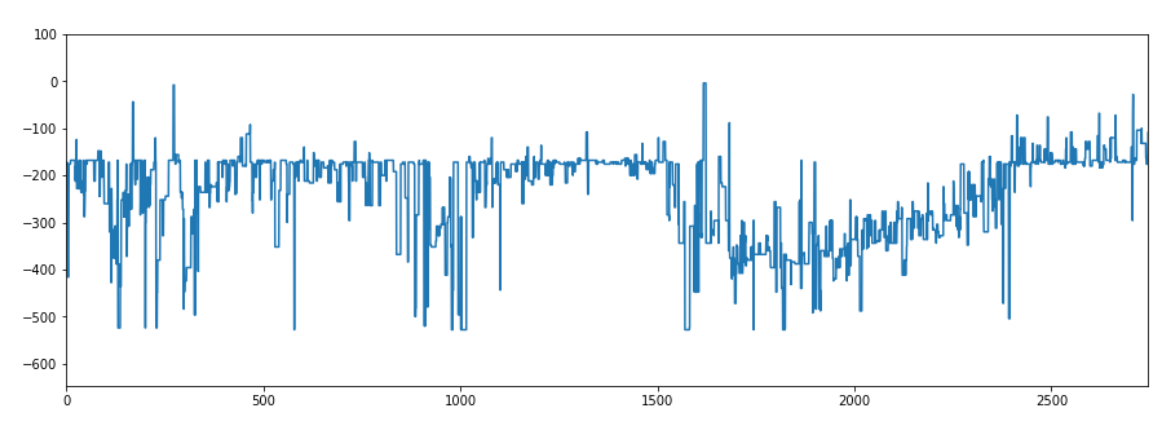

**Figura 4.12 – Perfil do pite analisado na região 1 do cupom.**

<span id="page-79-0"></span>O mesmo cupom foi então objeto de análise pelo microscópio Confocal. O cupom foi posicionado no estágio do equipamento de tal modo a produzir a mesma cena observada na máquina Busca-Pites, ou seja, os mesmos pites, a mesma região ao redor e a mesma orientação dos pites na imagem. Mesmo com todo cuidado, esse processo está limitado pela capacidade humana de determinar exatamente a posição, visto que os equipamentos não possuem as mesmas características de manipulação e de ampliação. A [Figura 4.13](#page-80-0) mostra o mesmo pite após varredura do microscópio Confocal. O perfil de profundidade foi determinado ao longo da linha horizontal. Ela cruza a amostra praticamente no mesmo trajeto daquela usada na Busca-Pites, conforme planejado.

A [Figura 4.14](#page-80-1) mostra o perfil resultante da varredura Confocal na linha indicada. Trata-se do resultado sem nenhum tipo de tratamento posterior. É possível observar ruído, assim como ocorreu no Busca-Pite, com a diferença que a amplitude do ruído apresentado é inferior àquela da máquina Busca-Pites. Porém, o perfil do pite se assemelha muito com aquele produzido pela máquina BuscaPite. É possível observar, por exemplo, que o pite é mais profundo na região mais próxima à borda esquerda.

A profundidade e a largura do pite foram determinadas com uso dos perfis de profundidade produzidos por ambos equipamentos. O microscópio confocal possui um procedimento próprio para determinação de distâncias

80

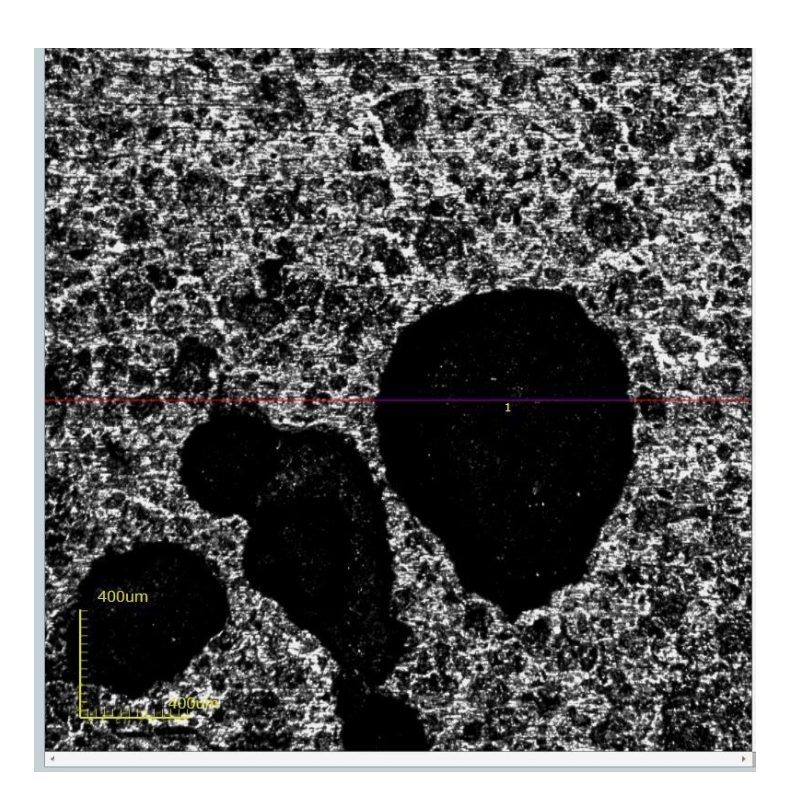

**Figura 4.13 – Resultado da varredura da região 1 no microscópio Confocal.**

<span id="page-80-0"></span>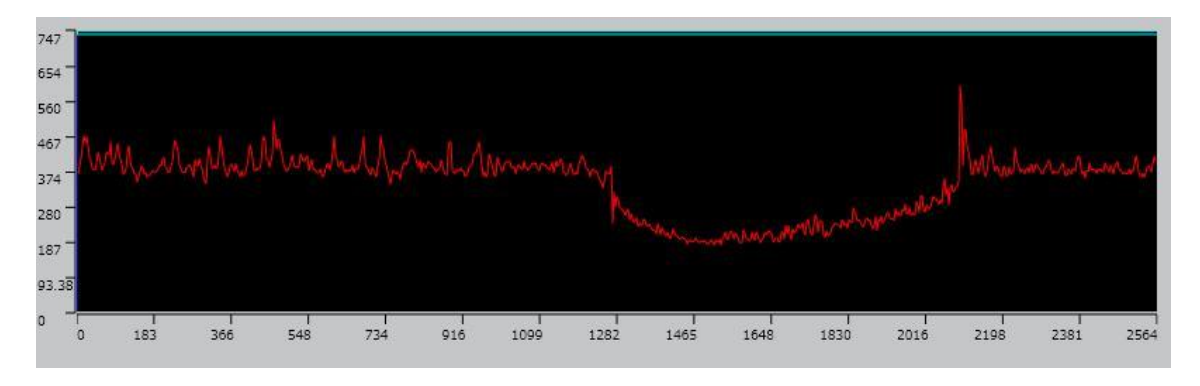

**Figura 4.14 - Perfil do Pite da região 1 obtido pelo microscópio Confocal.**

.

<span id="page-80-1"></span>A profundidade do pite, no perfil produzido pela máquina Busca-Pites foi determinada traçando-se duas retas horizontais. A primeira é posicionada onde o operador acredita ser o topo do pite, na superfície do cupom. A segunda linha é posicionada onde o operador acredita ser o fundo do pite, seu ponto mais profundo. Por causa do ruído existente, o posicionamento das linhas possui um componente de subjetividade.

A [\(Figura 4.15\)](#page-81-0) exibe o perfil de profundidade obtido na máquina Busca-Pites sobre o qual foram traçadas duas linhas horizontais. As coordenadas Z das linhas horizontais são: z = -172 µm e z = -388 µm. Pela diferença dos valores foi determinada a profundidade de pite de 216 µm. A medição do confocal foi de 225 µm.

A largura do pite é determinada pela distância entre as bordas esquerda e direita do pite. Para tanto, foram traçados duas linhas verticais onde o operador acredita serem as bordas do pite. A [\(Figura 4.15\)](#page-81-0) exibe também as duas linhas. Novamente, o posicionamento das linhas contém alguma subjetividade, devido ao ruído presente. As coordenadas das linhas verticais são: x = 1500 µm e x = 2420 µm. A largura do pite é 920µm. Já no Confocal o valor encontrado foi de 922 µm. O microscópio confocal possui precisão maior, conforme o fabricante, embora o nível de ruído inviabilize o uso dessa precisão nominal. Já a máquina Busca-Pites trabalha com uma resolução vertical de 4µm.

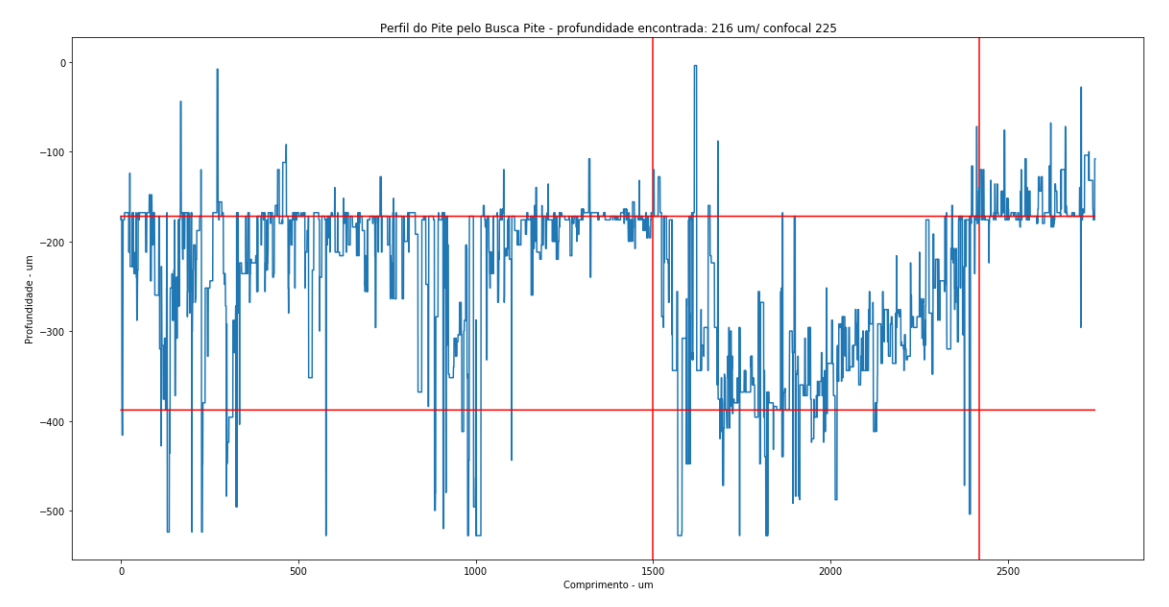

**Figura 4.15 – Cálculo de profundidade e comprimento do pite A a partir do perfil.**

#### <span id="page-81-0"></span>**4.2.2- Análise da Região 2**

Para o processo de análise da segunda região foram repetidos os mesmos parâmetros utilizados na primeira região. Até o tamanho da pilha, após avaliação visual, foi de 140 imagens como no teste anterior. Por conta disso, os tempos de realização das etapas de produção de pilha, alinhamento e composição da imagem em foco são semelhantes.

A imagem em foco é mostrada na [Figura 4.16.](#page-82-0) A imagem cobre uma região de 2748 µm por 1864 µm da superfície do cupom. É possível observar dois pites adjacentes nessa região. Foram produzidos então dois perfis, sua posição em relação aos pites pode ser observada pelas linhas indicadas na [Figura 4.16.](#page-82-0)

A [Figura 4.17](#page-82-1) mostra a mesma região após o processo de mapeamento. Mais uma vez, foi produzido um arquivo .csv para a utilização desses dados em outros softwares.

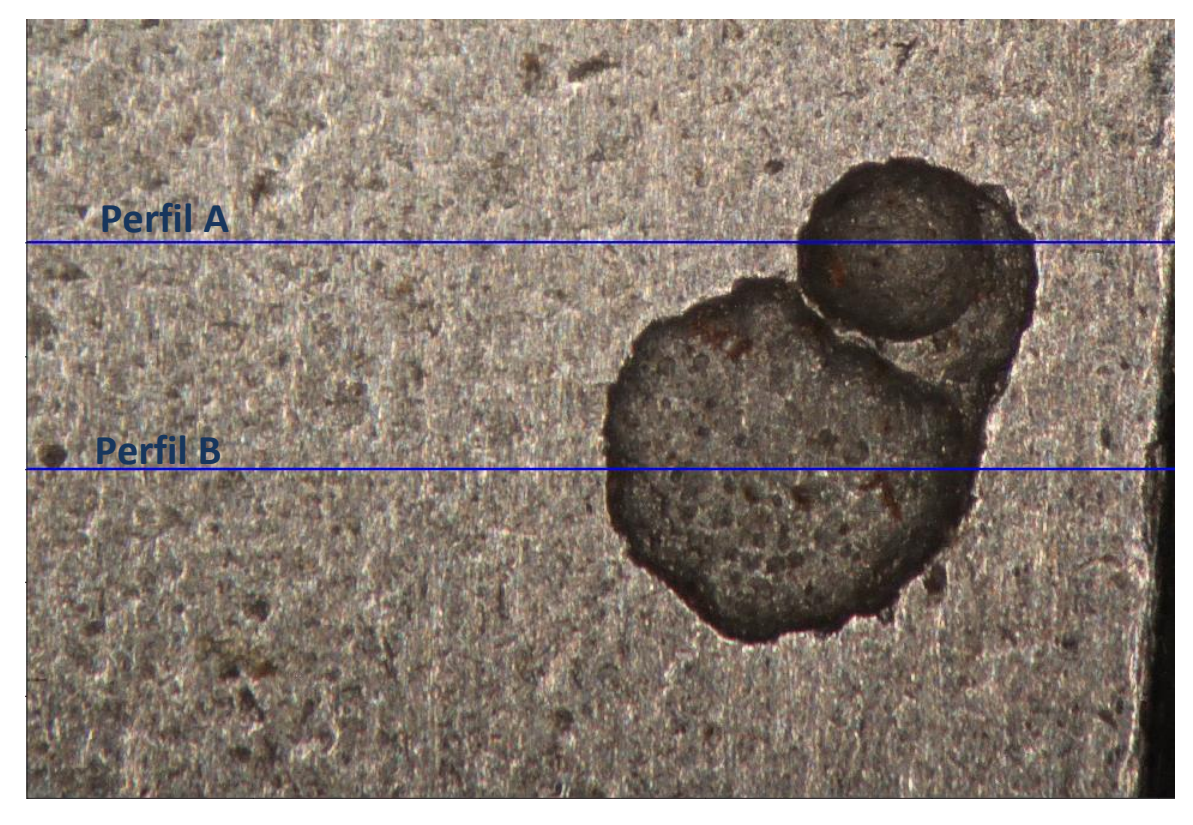

**Figura 4.16 – Imagem em foco produzido pelo Busca-Pite da região 2 do cupom.**

<span id="page-82-1"></span><span id="page-82-0"></span>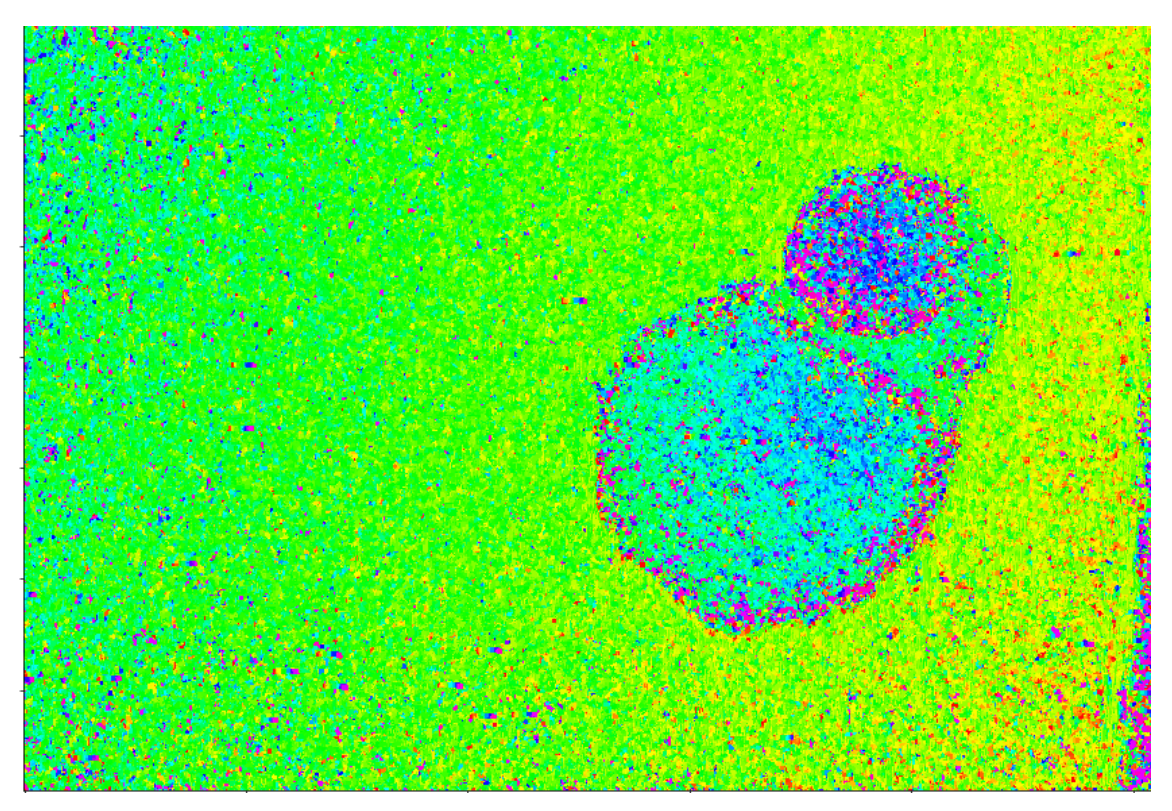

**Figura 4.17 – Resultado do Mapeamento da região 2 do cupom pelo Busca-Pite.**

É perceptível que o pite superior apresenta mais ruído que o inferior. O pite superior tem o seu fundo mais escuro que o pite inferior. Também pode-se observar que os ruídos presentes no pite inferior estão mais próximos das bordas, que concentra os pixels mais escuros presentes nesse pite.

A [Figura 4.18](#page-83-0) mostra a região do mesmo pite observada pelo microscópio Confocal. A linha em azul indica a região de corte do pite superior e a linha vermelha a região de corte do pite inferior. A seleção foi realizada de forma a tentar atingir a mesma região utilizada no Busca-Pite.

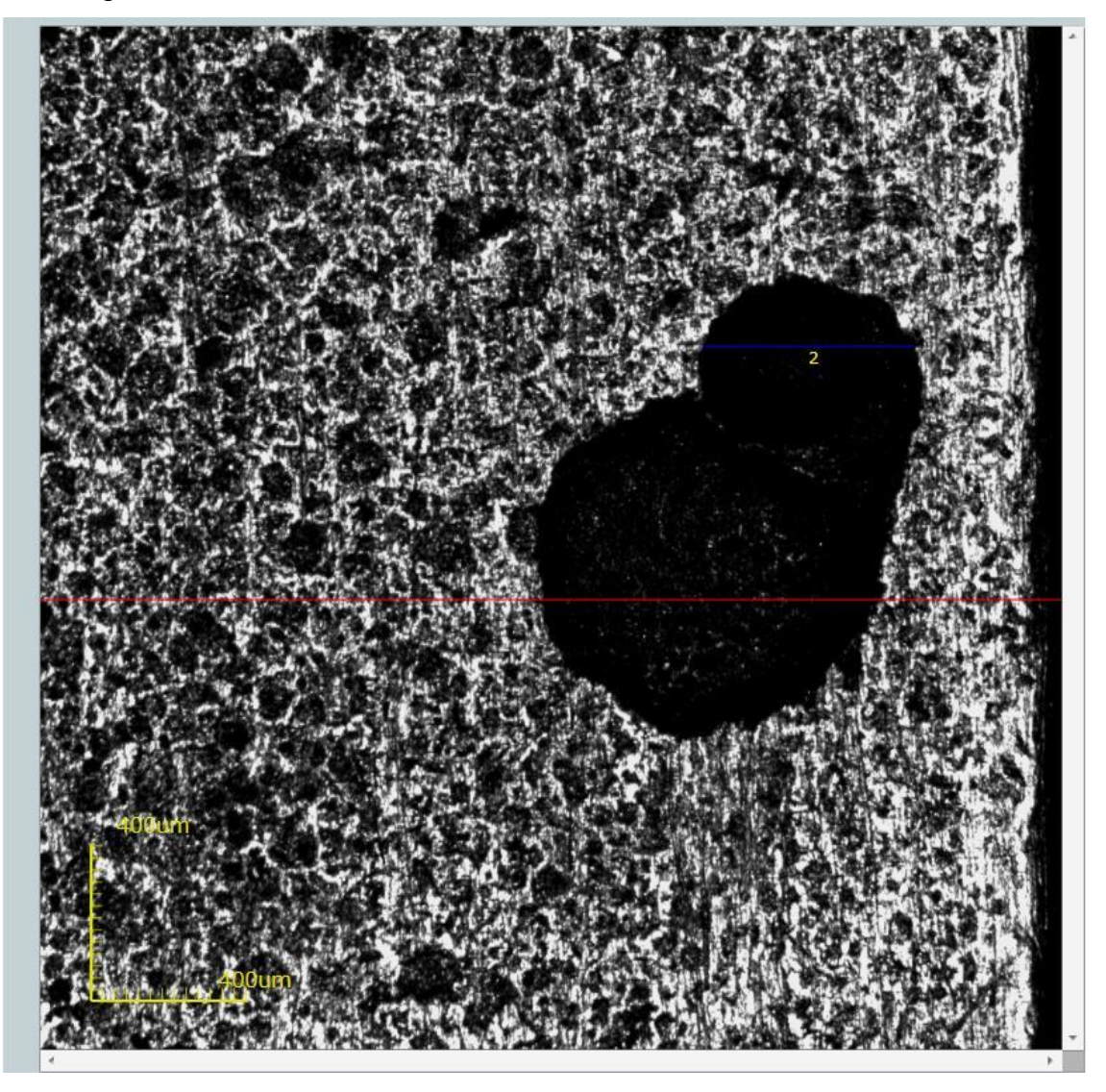

**Figura 4.18 - Resultado da varredura da região 2 no microscópio Confocal.**

<span id="page-83-0"></span>Agora são apresentados os perfis obtidos pelos dois equipamentos, sem qualquer tipo de filtro para suavizar o perfil da superfície. Para o perfil obtido no pite superior, mais uma vez, a presença de ruído é visível, principalmente no resultado obtido pelo Busca-Pite. Mesmo assim, é possível observar a similaridade na morfologia apresentada pelos dois gráficos.

## **4.2.2.1- Perfil A**

A [Figura 4.19](#page-84-0) e a [Figura 4.20](#page-84-1) apresentam os perfis obtidos pelos dois equipamentos do Pite A da Região 2.

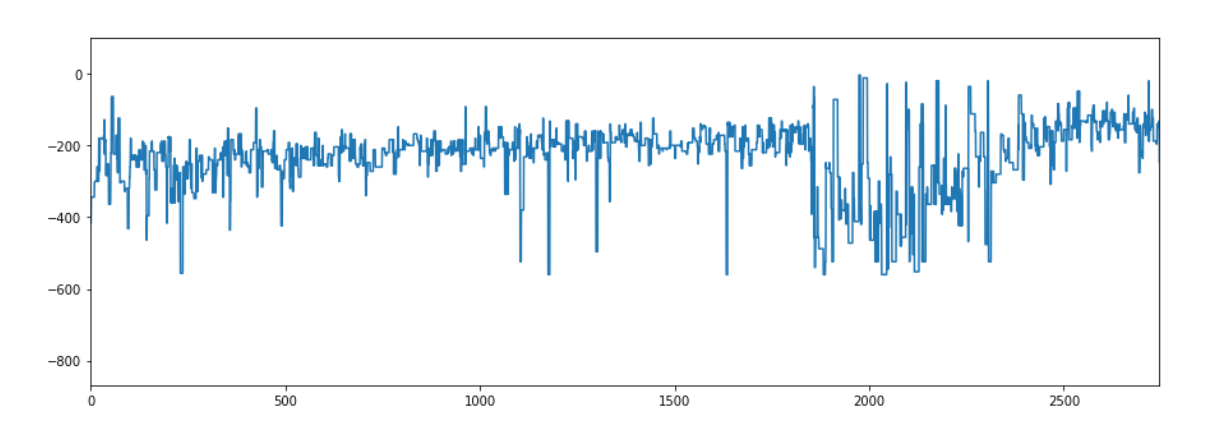

**Figura 4.19 – Perfil A da Região 2 do cupom de corrosão obtido através dos dados do Busca-Pite.**

<span id="page-84-0"></span>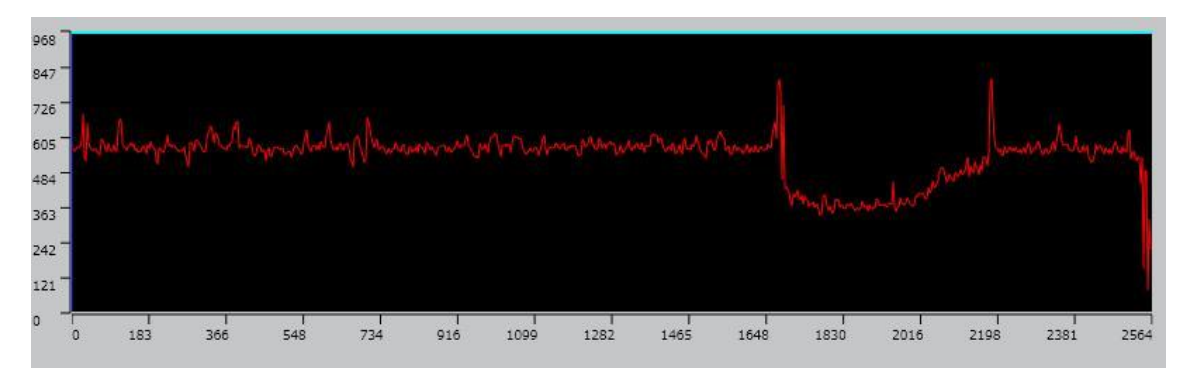

**Figura 4.20 – Perfil do Pite A da região 2 obtido pelo microscópio Confocal.**

<span id="page-84-1"></span>O pite analisado pode ser classificado como 'raso, largo' (Roberge,2008). Os mesmos procedimentos já descritos foram utilizados para determinar a profundidade e a largura do pite de interesse em cada perfil. No caso da medição via Busca-Pite, determinar o fundo do pite ficou mais complexo do que no exemplo anterior, por conta da amplitude do ruído encontrado no perfil. A [Figura 4.21](#page-85-0) mostra o posicionamento das linhas de medição. A primeira linha horizontal foi alocada na posição z = -147 e a segunda em z = -365. A profundidade calculada pelo Busca-Pite foi então de 218µm. Pelo Confocal o valor encontrado foi de 238µm. Para determinar a largura do pite as linhas foram posicionadas nos pontos  $x = 1855$  e  $x=2500$ . Apresentando um diâmetro de 645 µm. No Confocal o valor obtido foi de 534µm.

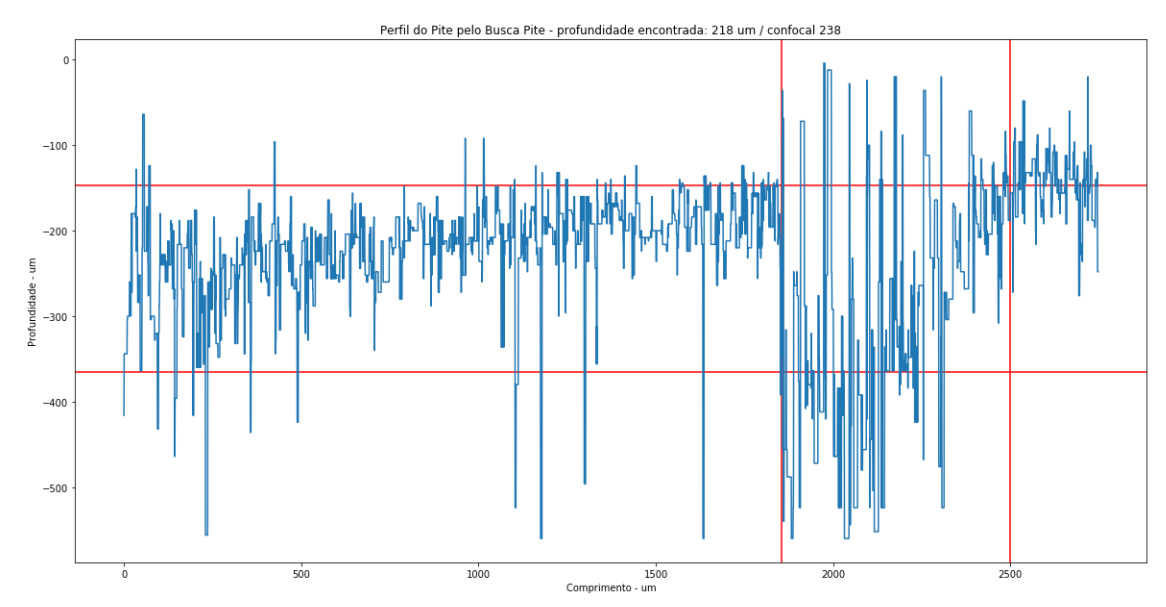

<span id="page-85-0"></span>**Figura 4.21 - Medição da profundidade e do comprimento do Pite A a partir dos dados do Busca-Pite.**

## **4.2.2.2- Perfil B**

A [Figura 4.22](#page-85-1) e a [Figura 4.23](#page-86-0) apresentam os perfis obtidos pelos dois equipamentos. Mais uma vez é possível verificar as semelhanças nos formatos obtidos pelos dois equipamentos. O pite pode ser classificado, quanto o seu formato, como 'raso, largo' (Roberge,2008).

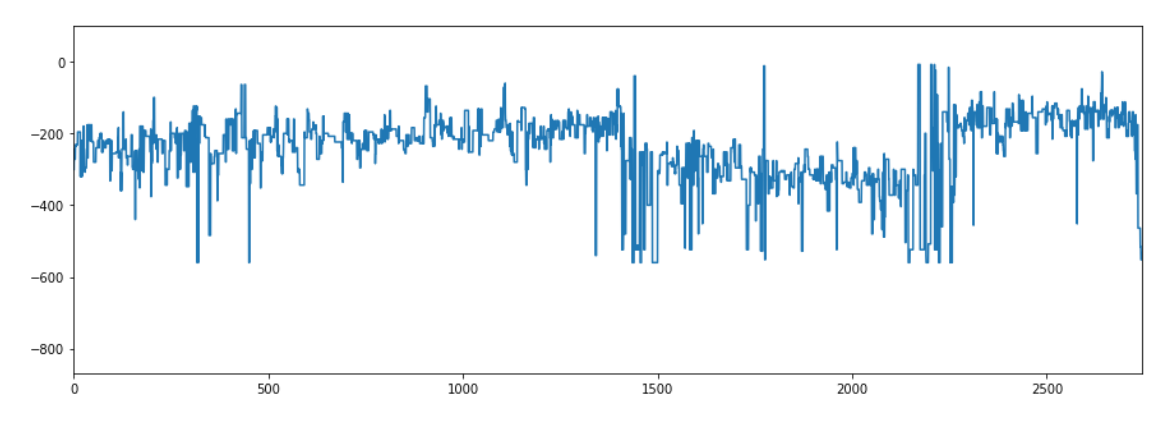

<span id="page-85-1"></span>**Figura 4.22 – Perfil do Pite B da região 2 do Cupom obtido através dos dados do Busca-Pite.**

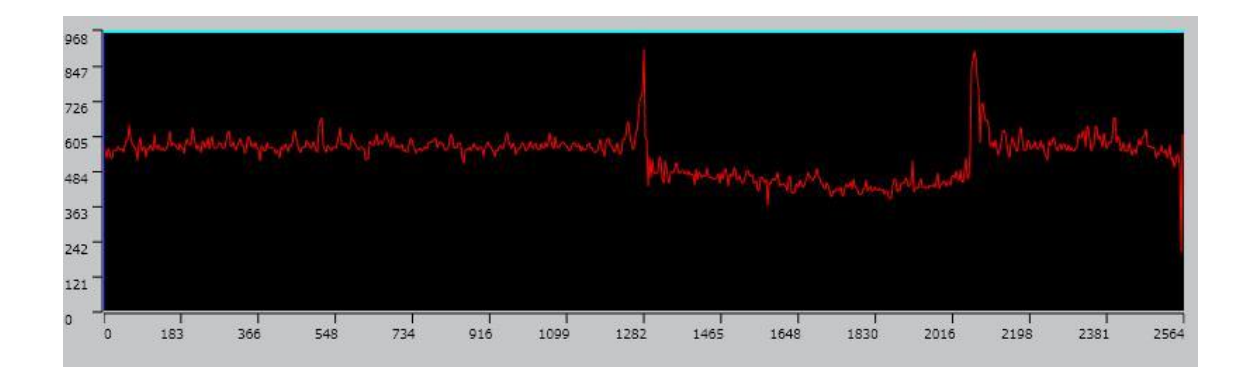

**Figura 4.23 – Perfil Pite B da Região 2 Obtido Pelo Microscópio Confocal.**

<span id="page-86-0"></span>A [Figura 4.23](#page-86-0) apresenta a medição da profundidade e comprimento do pite. As linhas horizontais no perfil do Busca-Pite foram posicionadas em  $z = -310$ um e  $z =$ - 140µm. Profundidade de pite calculada foi igual a 170µm. No Confocal o valor foi de 199 $\mu$ m. Para o comprimento as linhas foram posicionadas em x= 1400 $\mu$ m e x= 2250um, determinando um valor de 800µm. No Confocal o valor obtido foi de 841,317µm.

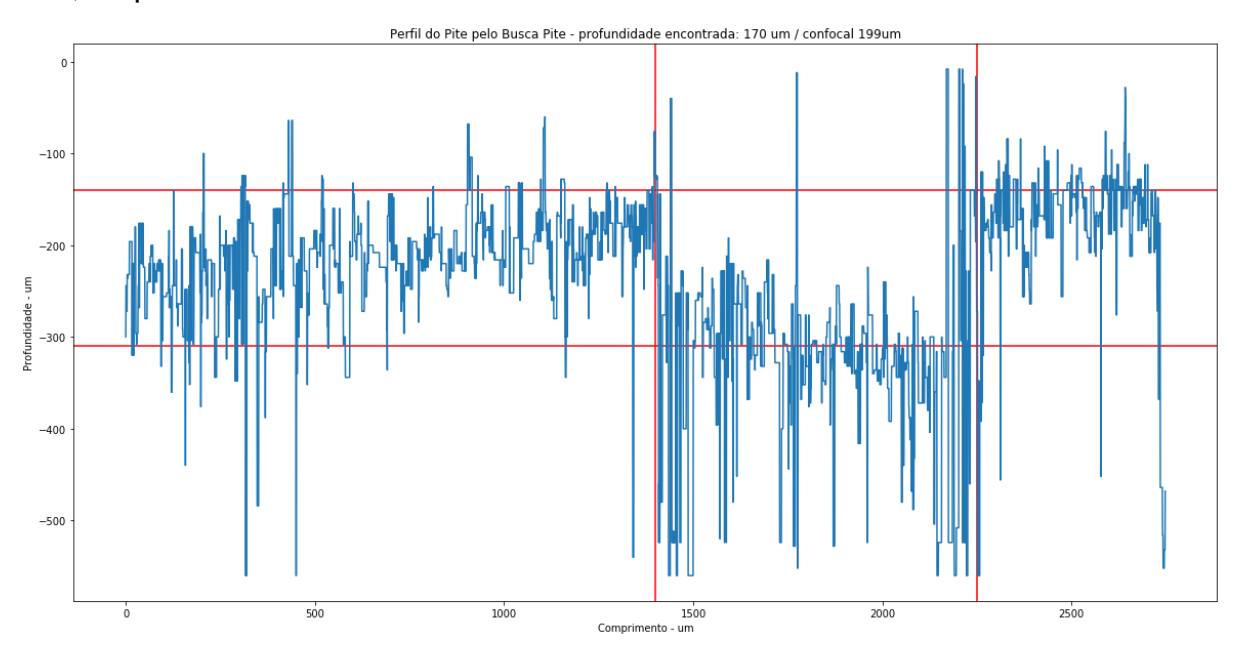

**Figura 4.24 – Medição da Profundida e do Comprimento do Pite B da Região 2.**

#### **4.2.3- Análise da Região 3.**

Para a região três, a imagem em foco foi montada a partir de uma pilha de 135 fotos nas mesmas configurações anteriores. A [Figura 4.25](#page-87-0) apresenta a imagem completamente em foco. A imagem cobre uma região de 2760 µm por 1858 µm da superfície do cupom. Sobre a imagem, estão traçadas duas linhas, com cujos perfis foram medidas as dimensões dos pites cruzados pelas linhas. A [Figura](#page-87-1) 4.26 mostra o resultado do mapeamento. Novamente, o ruído é intenso, maior do que nos casos anteriores.

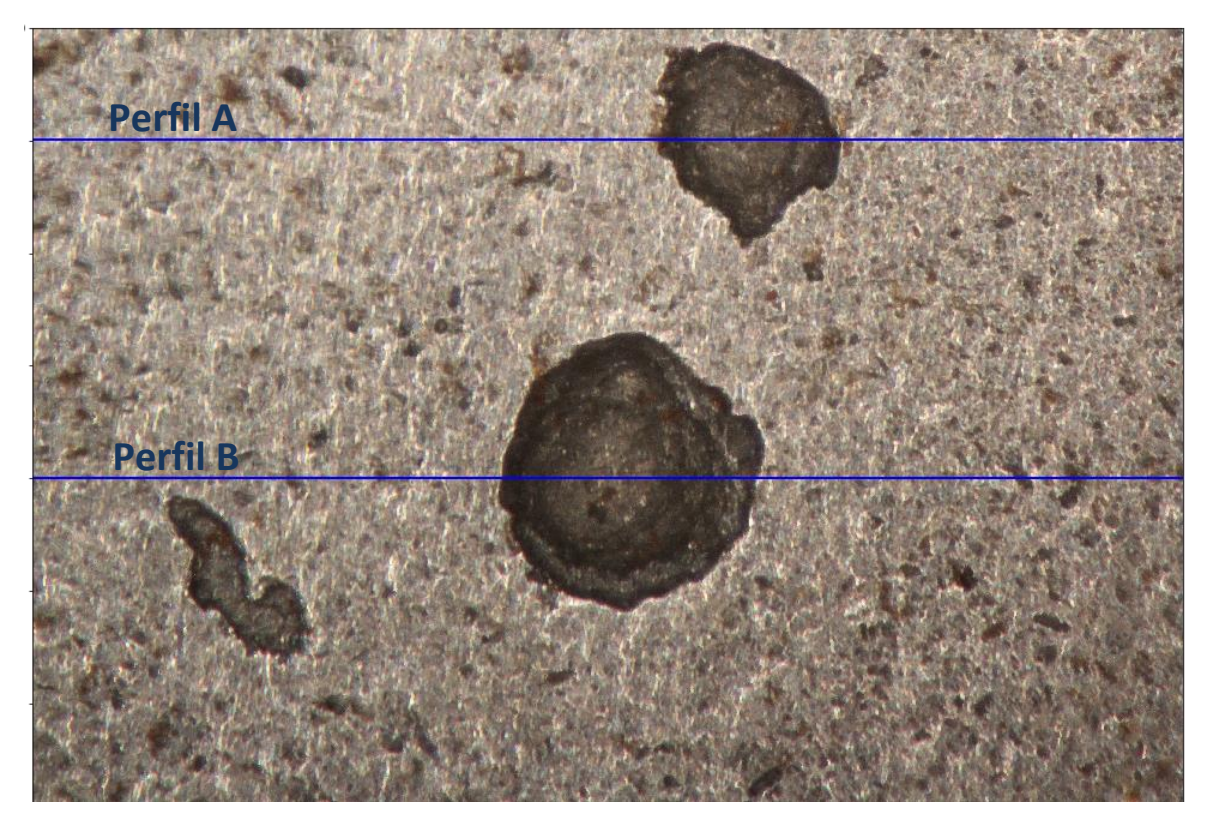

**Figura 4.25 – Imagem em foco produzido pelo Busca-Pite da região 3 do cupom.**

<span id="page-87-1"></span><span id="page-87-0"></span>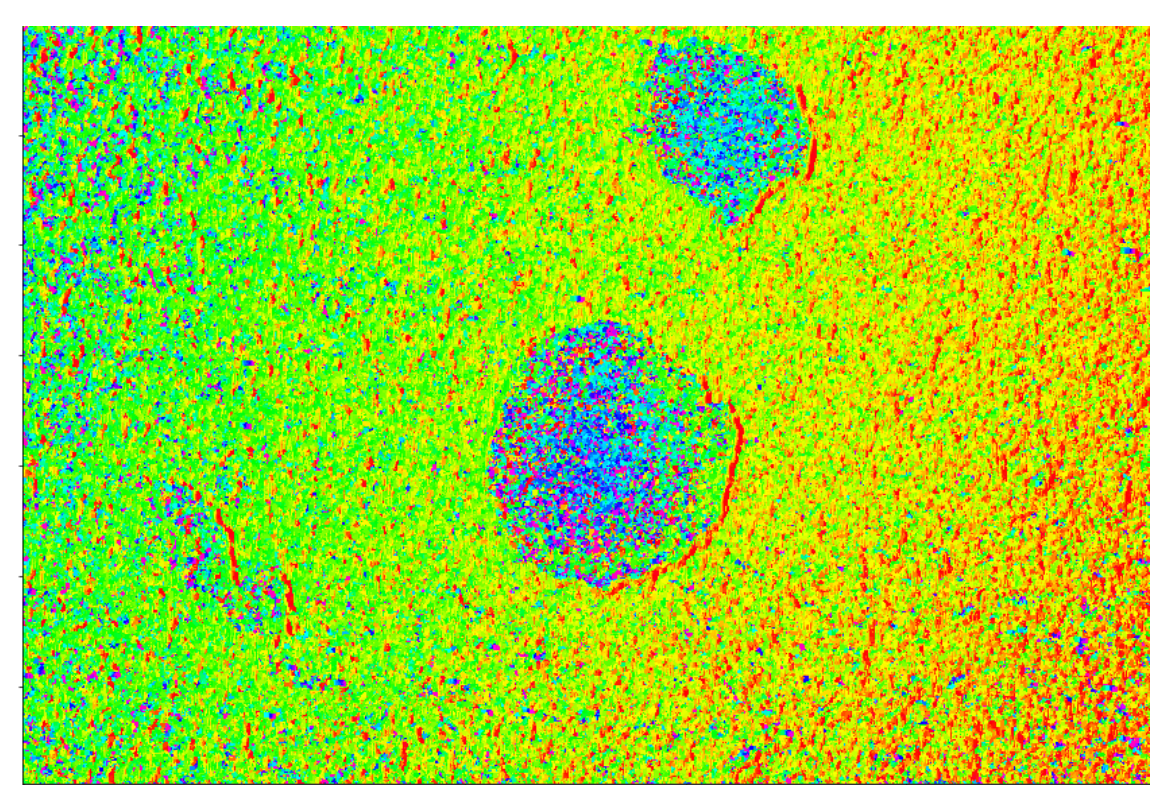

**Figura 4.26 - – Resultado do Mapeamento da região 3 do cupom pelo Busca-Pite**

A [Figura 4.27](#page-88-0) mostra a imagem da mesma região obtida no microscópio Confocal e as duas linhas usadas para medir.

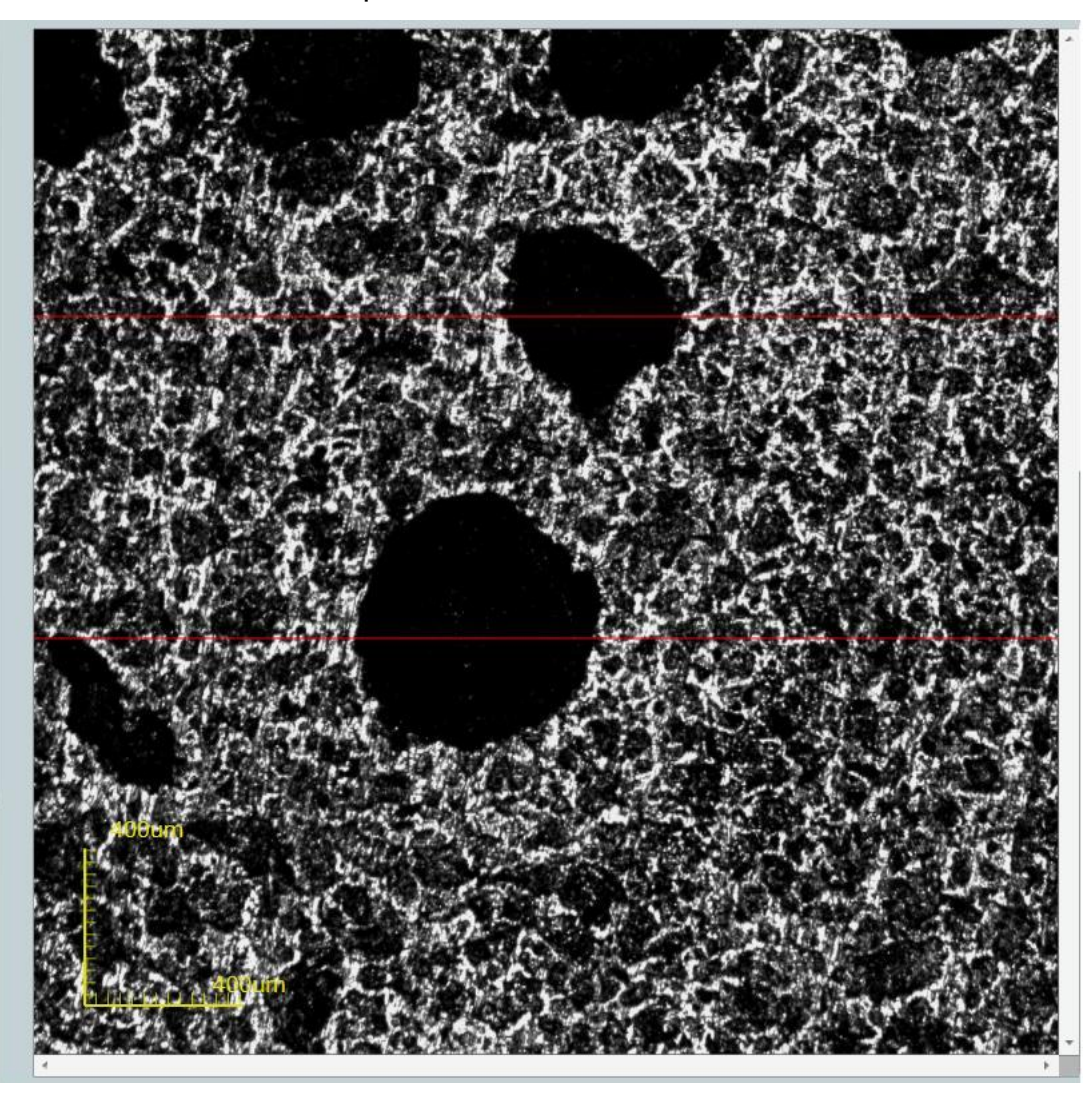

**Figura 4.27 – Resultado da varredura da região 3 no microscópio Confocal.**

### <span id="page-88-0"></span>**4.2.3.1- Perfil A.**

A [Figura 4.27](#page-88-0) e a [Figura 4.28](#page-89-0) apresentam os perfis obtidos no pite superior na máquina Busca-Pites e no microscópio confocal, respectivamente. Esse foi o pite de menor área transversal analisado até agora. Ele pode ser classificado como elíptico (Roberge, 2008). Além disso, foi aquele que apresentou mais ruído. Essas características influenciaram a qualidade do resultado. Por mais que seja possível identificar o pite no perfil, a quantidade de ruído em relação a sua área total dificulta determinar com clareza o formato do pite. Por conta disso não foram medidos no Busca-Pite a profundidade e o comprimento do pite. Os resultados obtidos no Confocal foram de 197 µm de profundidade e 424 µm de comprimento.

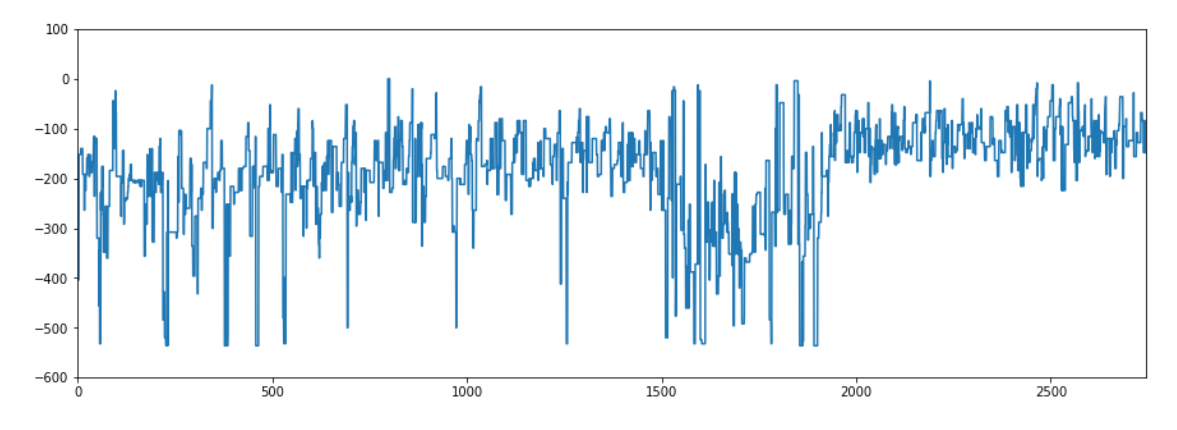

**Figura 4.28 Perfil do Pite A da região 3 do Cupom obtido através dos dados do Busca-Pite.**

<span id="page-89-0"></span>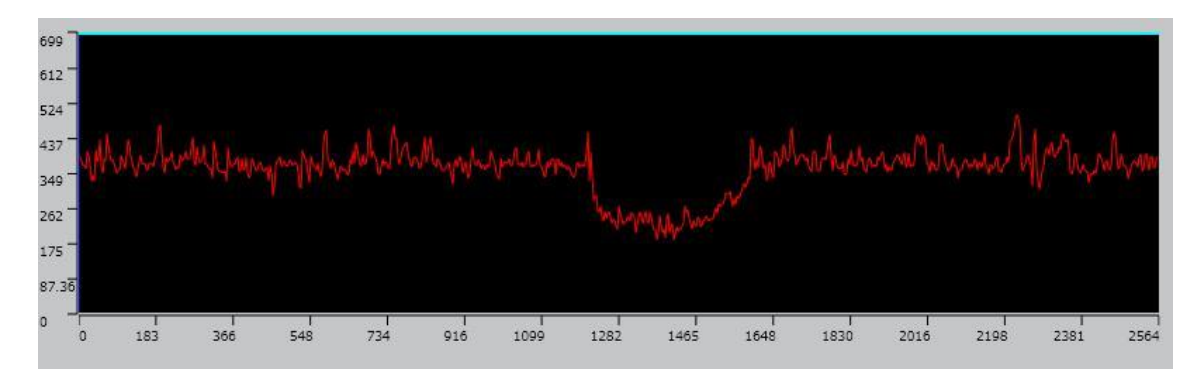

**Figura 4.29 - Perfil Pite A da Região 3 Obtido Pelo Microscópio Confocal.**

#### **4.2.3.2- Perfil B**

Mais uma vez o elevado nível de ruído inviabiliza a produção do perfil. Pelo perfil obtido pelo Confocal [\(Figura 4.31\)](#page-90-0), é possível determinar um declive muito acentuado do lado esquerdo do pite. O Busca-Pite [\(Figura 4.30\)](#page-90-1) não foi capaz de determinar essa característica pela presença muito grande de ruído na região, impossibilitando determinar o que é sinal e o que é ruído. Mas o declive do lado direito é bem mais suave, sendo possível essa característica do pite. Mais uma vez as medições de profundidade e comprimento não foram realizadas no Busca-Pite. No Confocal os valores encontrados foram: profundidade 221 µm e comprimento de 588 µm.

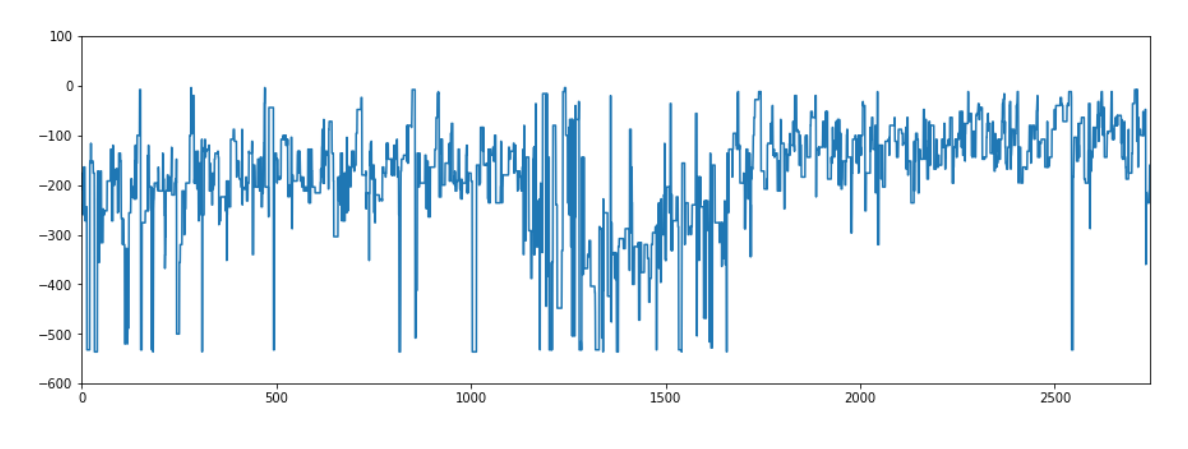

**Figura 4.30 - Perfil do Pite B da região 3 do Cupom obtido através dos dados do Busca-Pite.**

<span id="page-90-1"></span>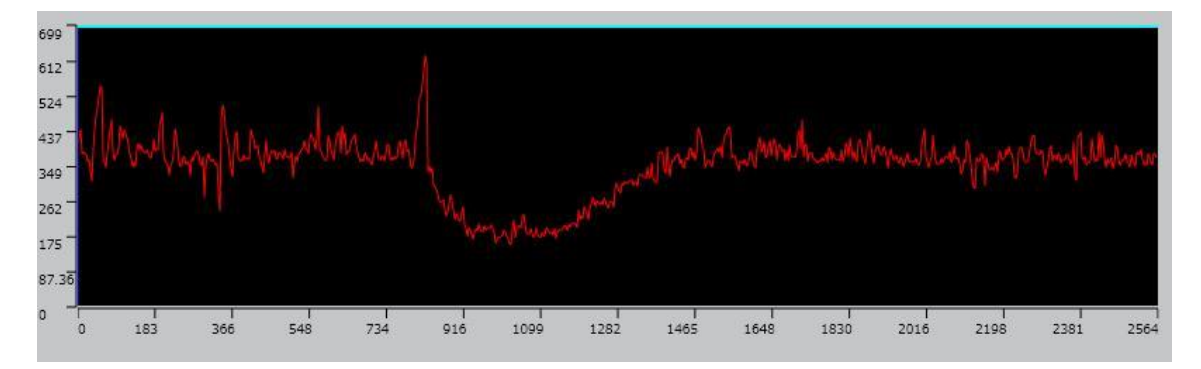

**Figura 4.31 - Perfil Pite B da Região 3 Obtido Pelo Microscópio Confocal.**

#### <span id="page-90-0"></span>**4.2.4- Análise de Região 4**

A imagem da última região analisada é apresentada na [Figura 4.32,](#page-91-0) que exibe a imagem em foco a partir de uma pilha de 140 imagens. A imagem cobre uma região de 2753 µm por 1860 µm da superfície do cupom. As linhas usadas para gerar os perfis de profundidade são também mostradas sobre a imagem. O resultado do mapeamento está apresentado dessa região é exibida pela [Figura 4.33.](#page-91-1)

A imagem do mapeamento dá a impressão que o ruído não inviabilizará as medições de profundidade e de largura dos pites. A [Figura 4.34](#page-92-0) mostra os mesmos pites obtida com o microscópio Confocal. As posições dos perfis estão indicadas pelas setas na figura e pelas linhas na figura.

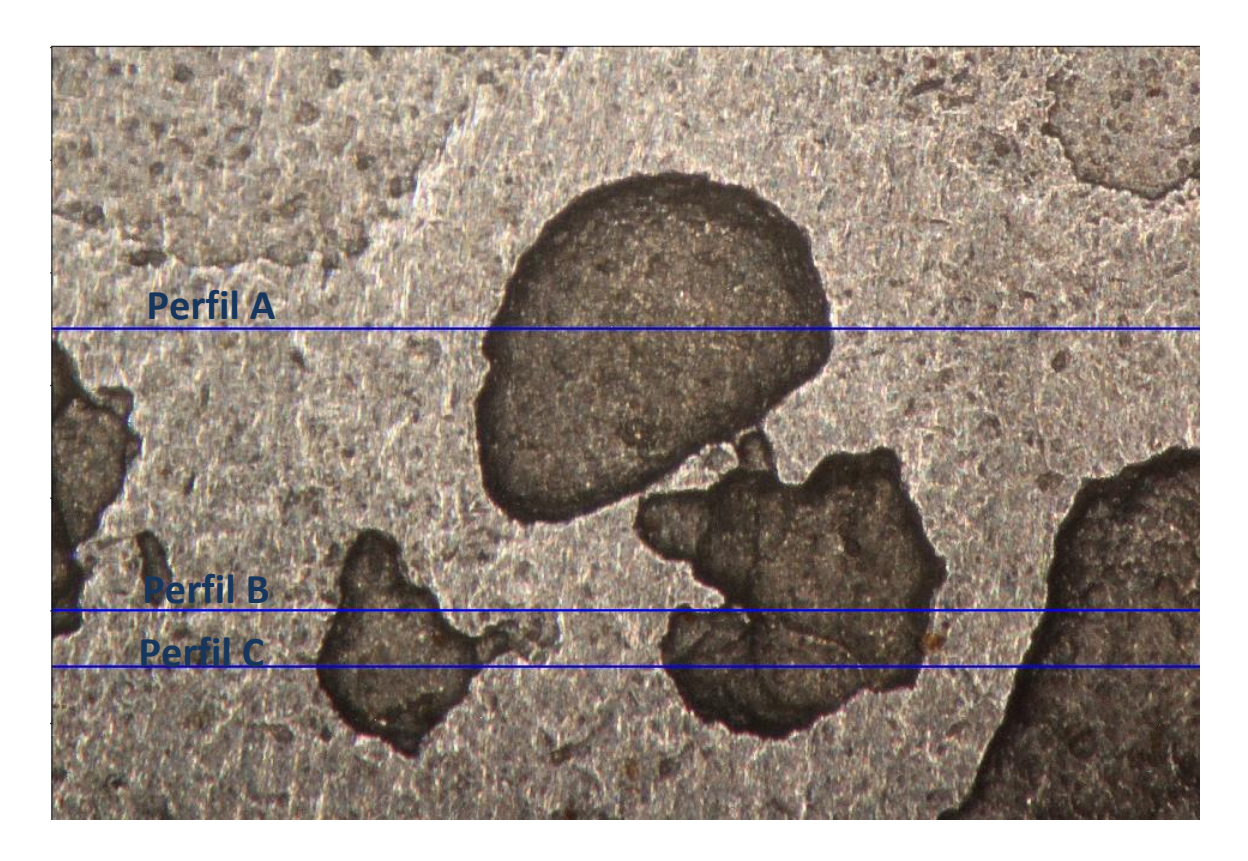

**Figura 4.32 – Imagem em foco produzido pelo Busca-Pite da região 4 do cupom.**

<span id="page-91-0"></span>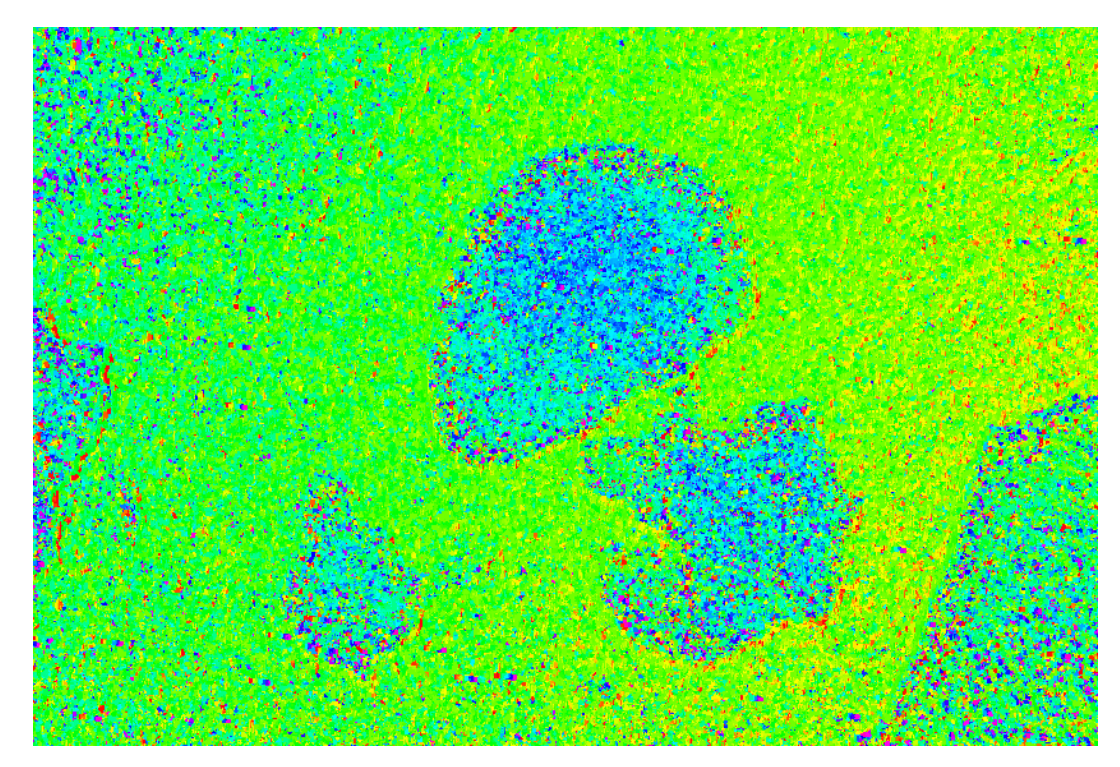

<span id="page-91-1"></span>**Figura 4.33 - – Resultado do Mapeamento da região 4 do cupom pelo Busca-Pite**

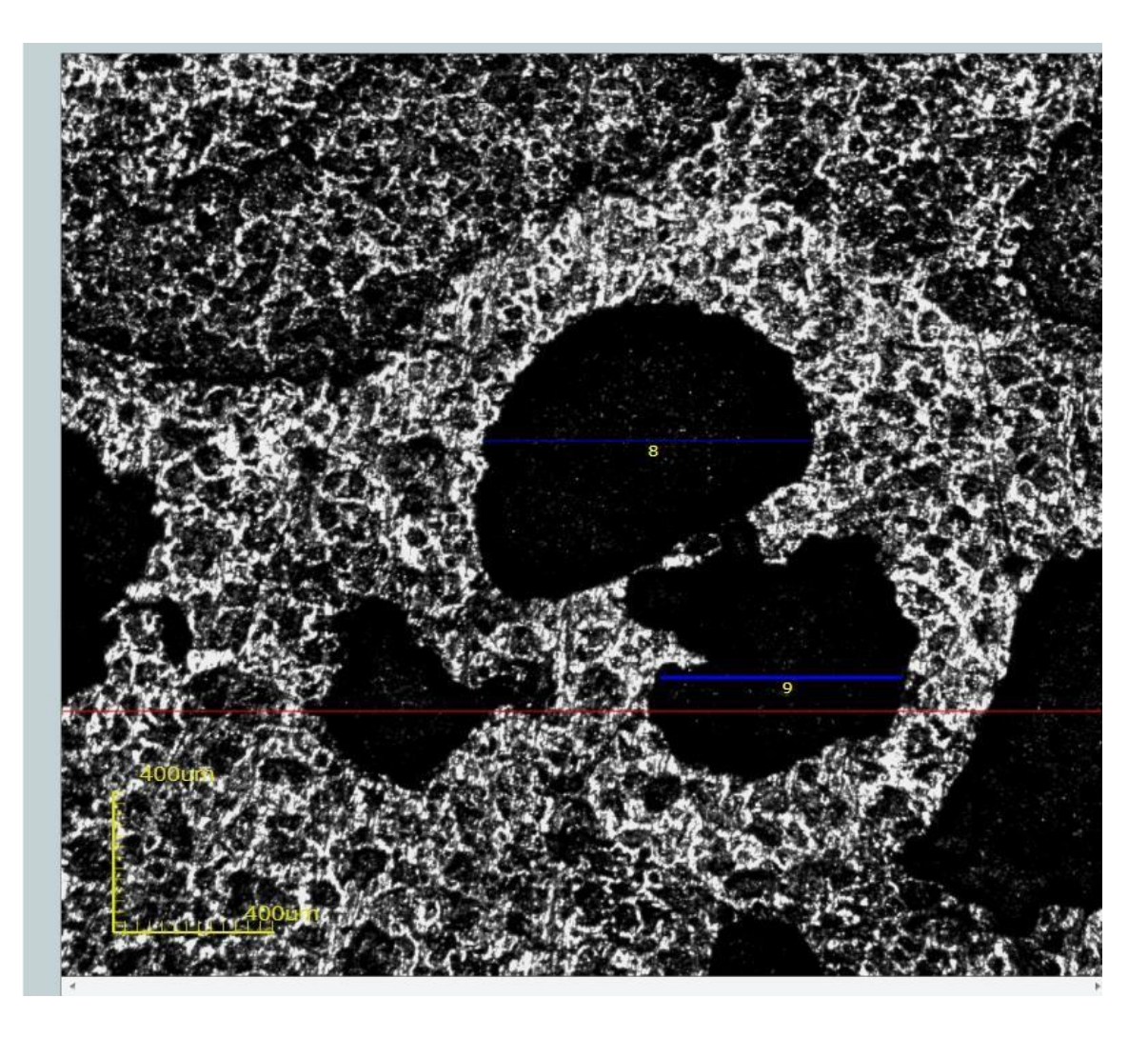

**Figura 4.34 - Resultado da varredura da região 4 no microscópio Confocal.**

## <span id="page-92-0"></span>**4.2.4.1- Perfil A**

O perfil do pite superior com o Busca-Pite apresentou muito ruído no fundo do pite [\(Figura 4.35\)](#page-93-0). É possível determinar a posição do pite, mas se torna muito difícil para o operador determinar um formato e sua profundidade. No microscópio Confocal [\(Figura 4.36\)](#page-93-1) os valores encontrados de profundidade e comprimento foram de 174 µm de 798µm.

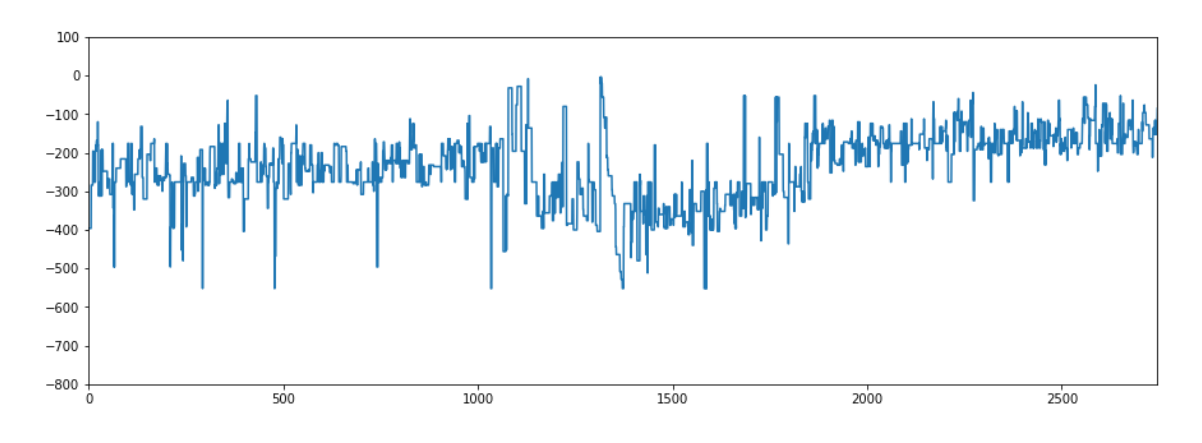

**Figura 4.35 - Perfil do Pite A da região 4 do Cupom obtido através dos dados do Busca-Pite.**

<span id="page-93-0"></span>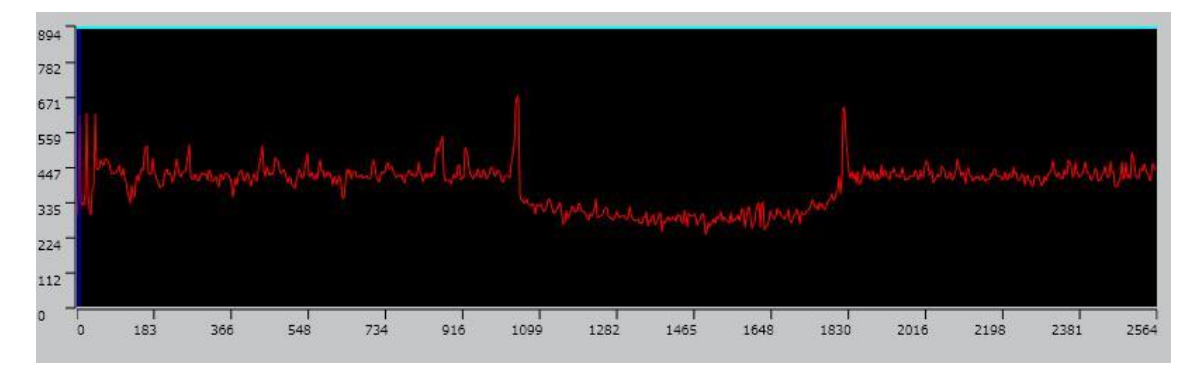

**Figura 4.36 - Perfil Pite A da Região 4 Obtido Pelo Microscópio Confocal.**

## <span id="page-93-1"></span>**4.2.4.2- Perfis B e C**

Esses perfis são de regiões próximas. O Perfil B, mostrado na [\(Figura 4.37\)](#page-94-0), foi usado para determinar a profundidade do pite à direita. O perfil C [\(Figura 4.39\)](#page-94-1) foi usado para determinar a profundidade do pite à esquerda. O ruído atrapalhou muito a produção destes dois perfis. Isso tornou difícil até a identificação dos pites, principalmente no perfil C. Os valores de profundidade e comprimento encontrados no Confocal para o Pite B [\(Figura 4.38\)](#page-94-2) foram respectivamente de 591 µm e 171µm. Para o pite C [\(Figura 4.40\)](#page-94-3) esses valores foram de 447 µm e 121 µm.

Embora a imagem do mapeamento passasse a impressão de um menor nível de ruído, mais importante é esse nível de ruído em relação a dimensões que se deseja medir. Em todos os casos, os pites rasos tornaram difícil diferenciar os contornos e a profundidade dos pites, e até mesmo seu posicionamento.

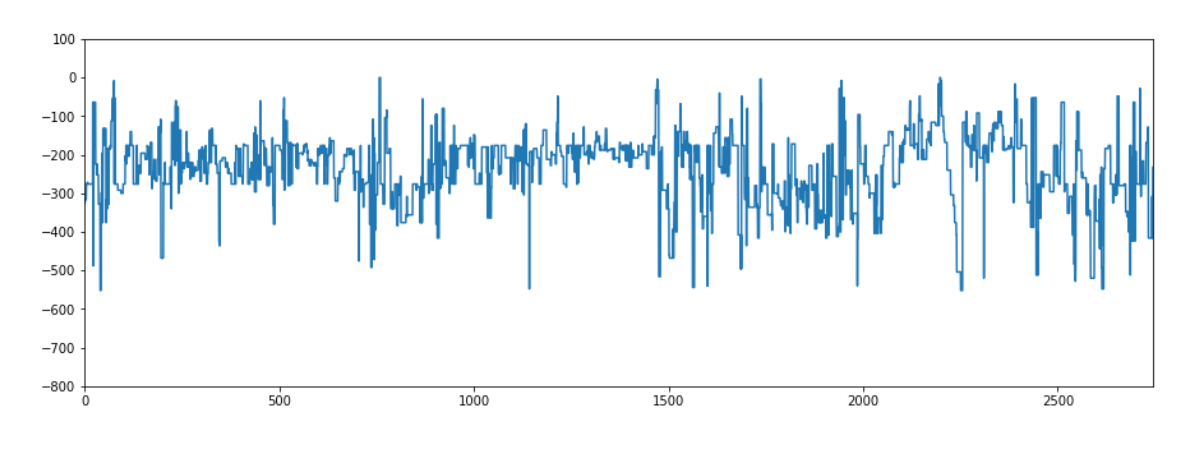

**Figura 4.37 Perfil do Pite B da região 4 do Cupom obtido através dos dados do Busca-Pite.**

<span id="page-94-0"></span>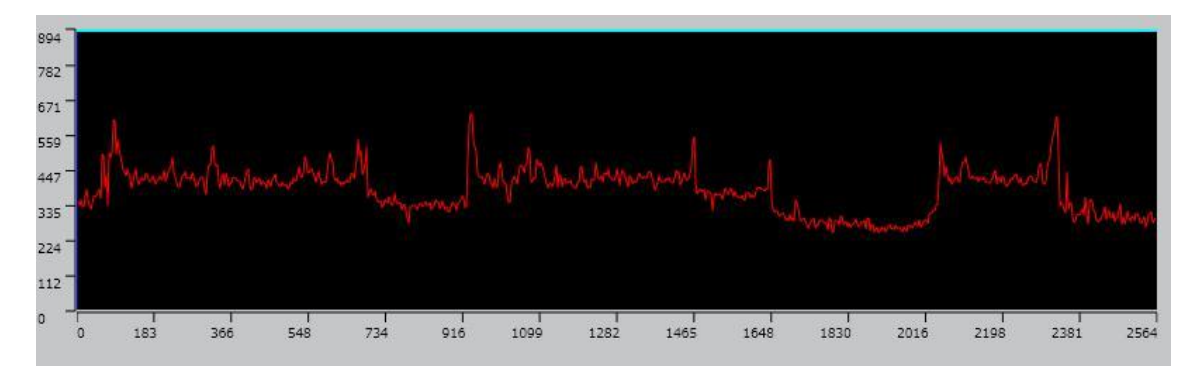

**Figura 4.38 – Perfil do Pite B da Região 4 Obtido Pelo Microscópio Confocal.**

<span id="page-94-2"></span>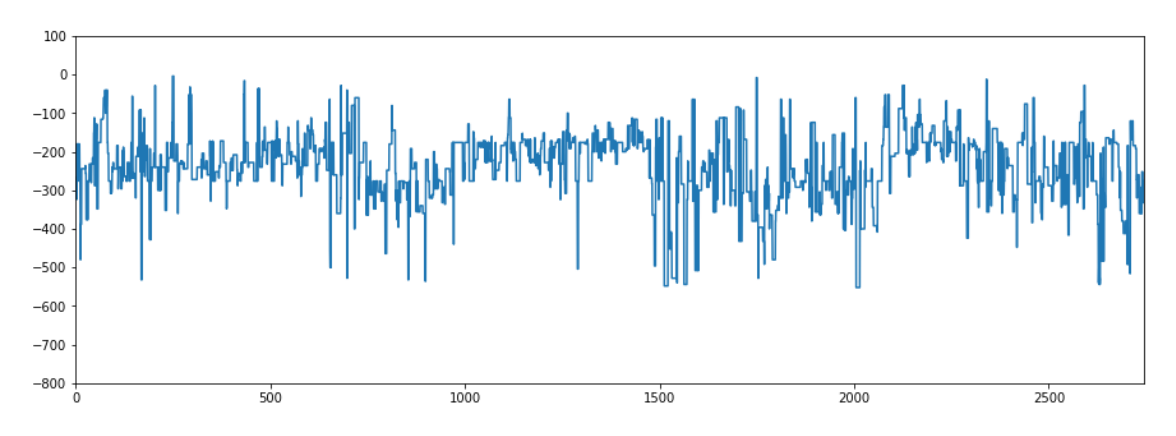

<span id="page-94-1"></span>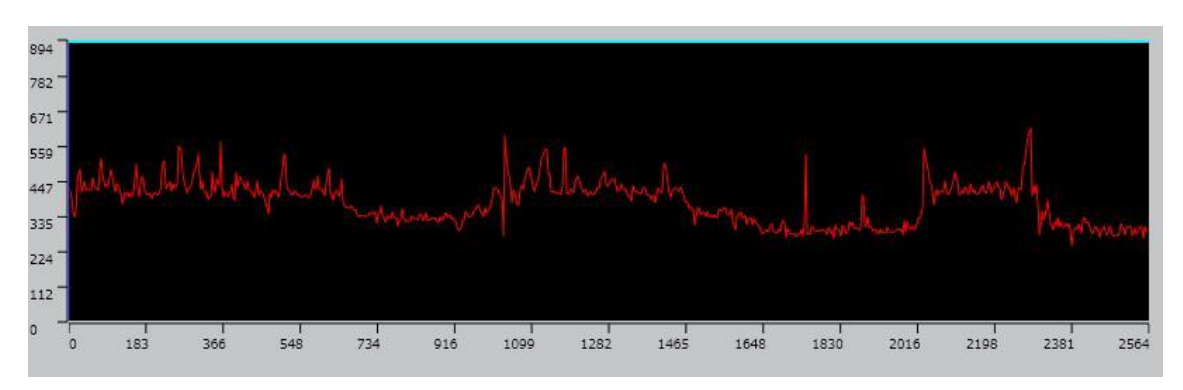

**Figura 4.39 - Perfil do Pite C da região 4 do Cupom obtido através dos dados do Busca-Pite.**

<span id="page-94-3"></span>**Figura 4.40 - Perfil do Pite C da Região 4 Obtido Pelo Microscópio Confocal.**

#### **4.3 - Mosaico de Imagens**

Para montar um mosaico, primeiramente, a região do mosaico deve ser selecionada, para que a máquina Busca-Pite possa definir as pilhas necessárias nas posições corretas. Deve-se então produzir a imagem em foco nítido de cada uma das pilhas e por último fazer a costura das imagens. Esses processos são descritos a seguir.

#### **4.3.1- Produção de Pilhas**

O primeiro passo para produzir um mosaico é executar o PetroCorrosão, habilitar a câmera na função liveView e posicionar o cupom, de forma que a imagem abranja toda a região que se pretende analisar. Para isto, geralmente, o aumento de 20x do microscópio é utilizado, pois permite a visualização da maior área possível pelo Busca-Pite.

A foto da região é capturada e salva pelo operador. A próxima etapa deste processo é abrir a foto que foi salva. A seguir, o operador deve indicar para o sistema, usando a opção 'Ferramentas/Escala', em que aumento aquela imagem foi capturada, para que a escala correspondente seja associada à imagem.

No passo seguinte, o operador deve clicar na opção Mosaico do menu Mesa. O software solicita ao operador que ele selecione com o cursor a área da superfície para a produção do mosaico [\(Figura 4.41\)](#page-95-0). Após a seleção, o software solicita ao operador o ajuste do microscópio para o novo valor de aumento. A caixa de escala se abre novamente e o operador indica o novo fator de aumento.

<span id="page-95-0"></span>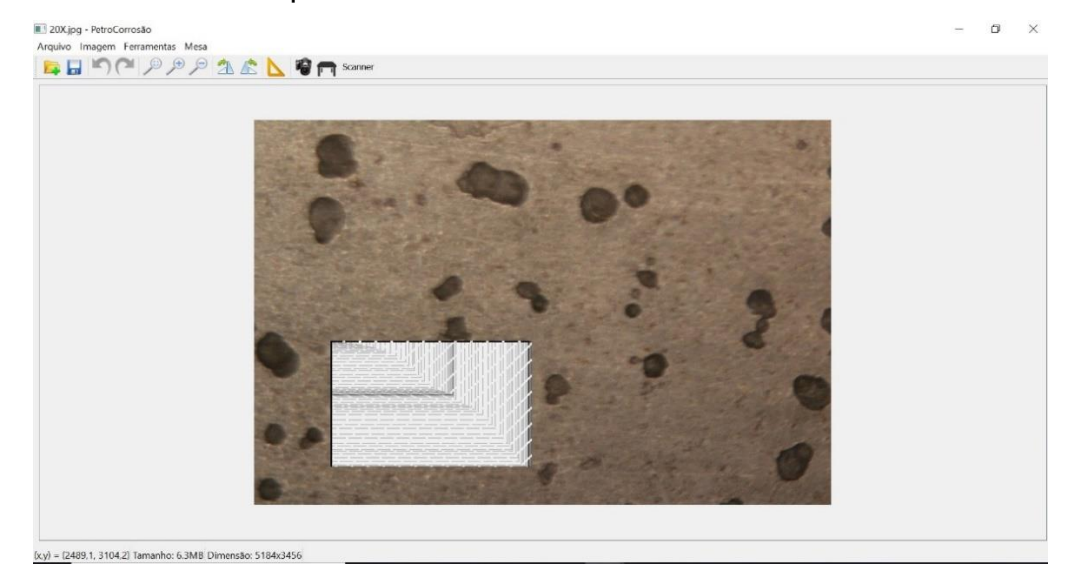

**Figura 4.41 – Seleção da região para produção do mosaico.** 

Nos testes produzidos, o aumento de 80x foi utilizado. O software calcula as coordenadas no plano horizontal, e posiciona a mesa na posição em que será gerada a primeira pilha. Então, o software abre a janela de configuração de pilha. É determinada a posição inicial e final da pilha além do tamanho de passo. Essa solicitação é realizada apenas uma vez e repetida para todas as pilhas calculadas pelo software. Por conta disso, o operador deve levar em consideração o comportamento de toda a região do mosaico, na hora de determinar as posições máxima e mínima da pilha. Então o software abre a tela onde o operador indicará o local onde as fotos da pilha serão salvas.

Ao clicar em 'ok', o processo de captura da primeira pilha se inicia. Ao terminar a primeira pilha, o software abre novamente a tela solicitando a pasta para salvar a segunda pilha. Este processo poderia ser automático, mas esta pausa serve para o operador, se necessário, trocar a bateria da câmera. Recomenda-se a troca da bateria a cada 300 fotos. Se a bateria acabar durante o processo de captura de foto, o teste é finalizado antes do tempo e todo o resultado perdido. Ao indicar a pasta em que os arquivos devem ser salvos, se inicia a produção da pilha na nova posição de mesa. Esse processo se repete até que todas as pilhas sejam produzidas.

#### **4.3.2- Costura de Imagens**

No desenvolvimento do algoritmo de união de imagens para formar um mosaico, foram utilizadas quatro fotos. Cada uma das quatro fotos é resultado do processo de produção de imagem em foco fino de quatro regiões adjacentes.

As quatro imagens devem ter áreas que interseccionem as imagens vizinhas, já que o algoritmo de junção de imagens necessita que sejam encontrados nessas áreas comuns as referências necessárias para identificar os pontos exatos de união.

As quatro imagens serão determinadas pelas letras A, B, C e D. São imagens de áreas adjacentes que formam uma grande área retangular, na qual as quatro imagens estão dispostas em pares. A imagem A) situa-se à esquerda, no topo. A sua direita, no mesmo eixo, situa-se a imagem B. Abaixo da imagem A, situa-se a imagem C, e a direita de B, mas abaixo, situa-se a imagem D. A configuração das imagens pode ser vista na [\(Figura 4.42\)](#page-97-0).

97

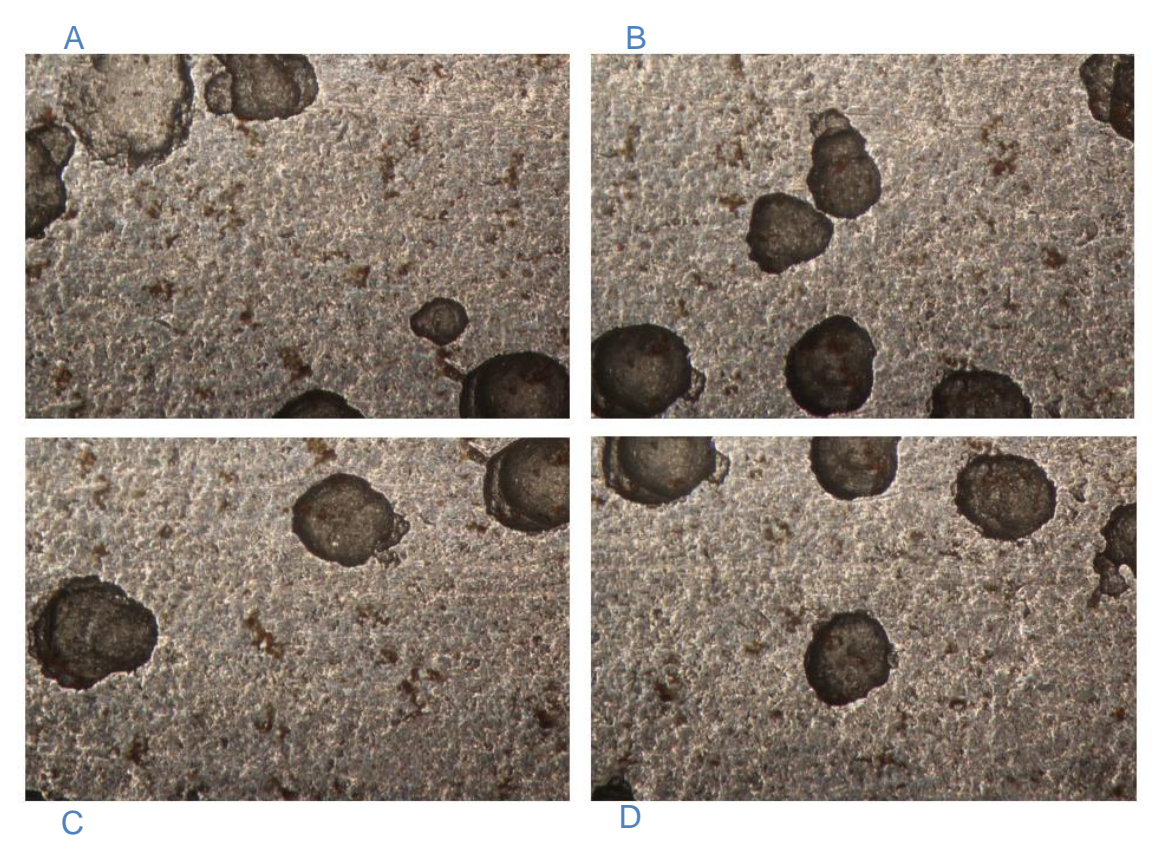

**Figura 4.42 – Na primeira linha: Imagem A e Imagem B. Na segunda linha Imagem C e Imagem D.**

<span id="page-97-0"></span>Ao se examinar as quatro imagens, é possível observar que as imagens horizontais (da mesma linha) exibem também um pequeno deslocamento horizontal, bem como as imagens verticais (da mesma colona) exibem também um pequeno deslocamento horizontal. Isso ocorre devido a erros de alinhamento entre a câmera e a mesa. A técnica SIFT de junção de imagens é capaz de corrigir esse tipo de erro, sejam eles lineares ou mesmo rotacionais. Foi decidido então não desenvolver qualquer tipo de correção de movimento pela mesa, pois a correção seria realizada via software no momento de junção.

Primeiro, o algoritmo de junção das imagens em linhas foi testado, realizadas sempre aos pares. Os pontos de referência foram identificados via SIFT na região da borda direita das imagens da esquerda (imagem A e imagem C) e na borda esquerda das imagens da direita (imagem B e imagem D). Tendo sempre a imagem da esquerda como referência, a imagem da direita é ajustada e aglutinada, formando uma imagem resultante desta junção [\(Figura 4.43\)](#page-98-0).

Também foi testada uma função semelhante para a junção de colunas. A junção das imagens superiores (imagem A e B) com as inferiores (imagens C e D) foi testada, utilizando o mesmo conjunto de quatro imagens, como mostrado na [Figura](#page-98-1)  [4.44.](#page-98-1)

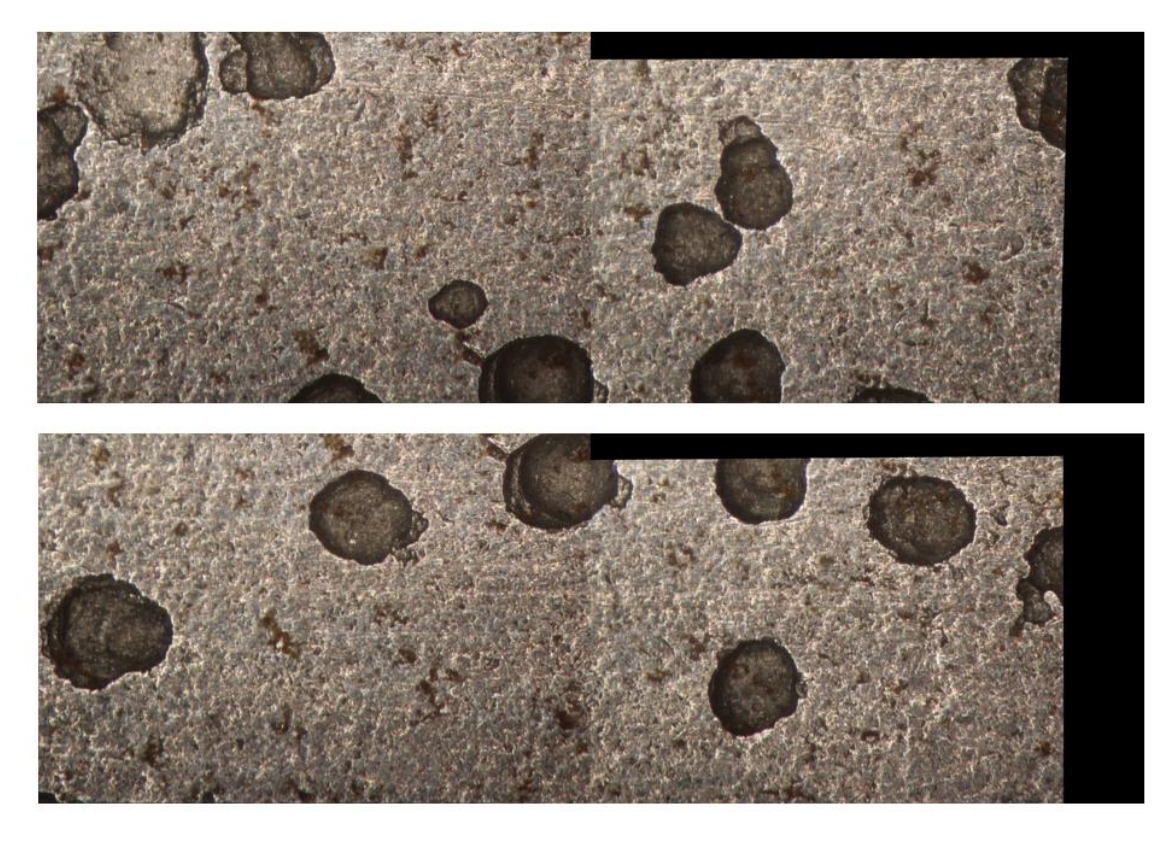

**Figura 4.43 – Junção das imagens A e B e das imagens C e D horizontalmente com aparecimento de bordas pretas.**

<span id="page-98-0"></span>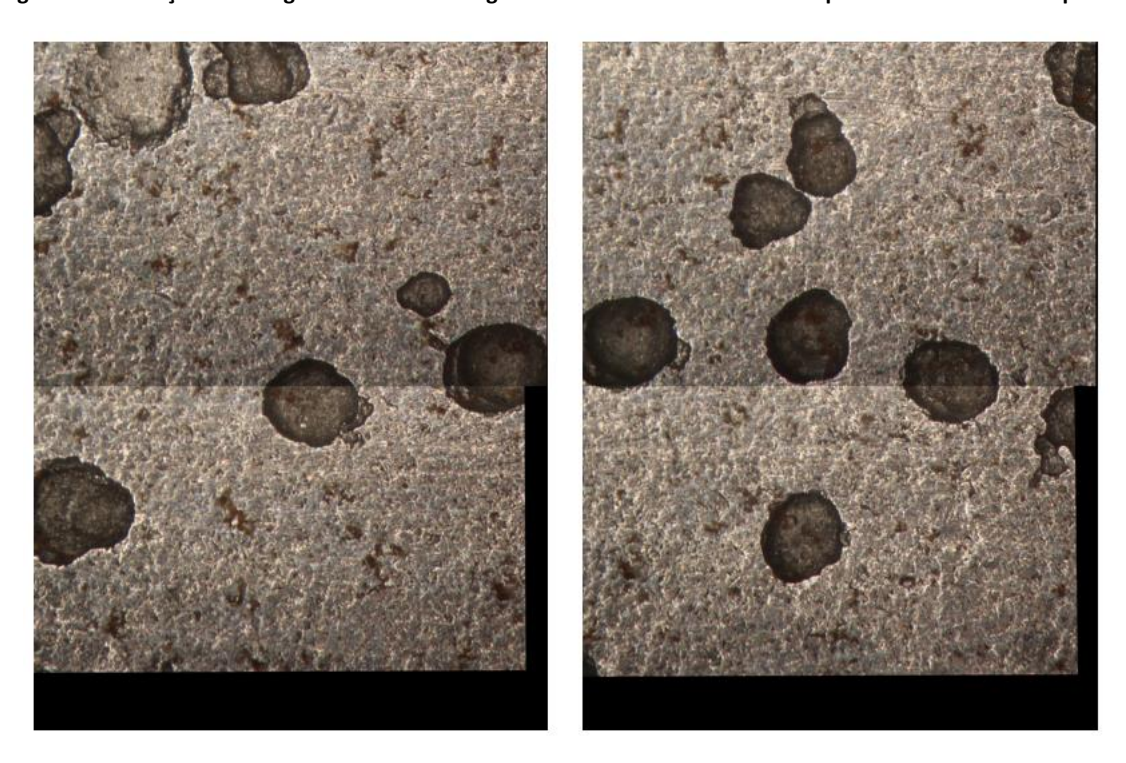

**Figura 4.44 – Junção vertical das Imagens A com C e das Imagens B com D, também apresentando bordas escuras.**

<span id="page-98-1"></span>As imagens resultantes das junções de linha e de colunas comprovaram a capacidade da estratégia SIFT de realizar a união das fotos, tanto na horizontal

quanto na vertical. Porém, dois problemas foram observados. No processo de junção das imagens, a área total da imagem referência é dobrada para dar espaço à seção da segunda imagem que será colada. Isto causa o aparecimento de bordas pretas que atrapalham o resultado. O segundo problema é que, devido às diferenças de iluminação das fotos, dessa vez devido ao alinhamento do microscópio em relação a mesa, ocorre um contraste muito grande na área de junção das imagens, principalmente do caso da junção das colunas.

A eliminação das bordas pretas foi feita por meio do corte das imagens com uso do algoritmo apresentado na seção [3.2.5.1- Corte das Bordas da Imagem](#page-65-0)

A [Figura 4.45](#page-99-0) mostra as junções horizontais cortadas e a [Figura 4.46](#page-100-0) mostra as junções verticais cortadas.

<span id="page-99-0"></span>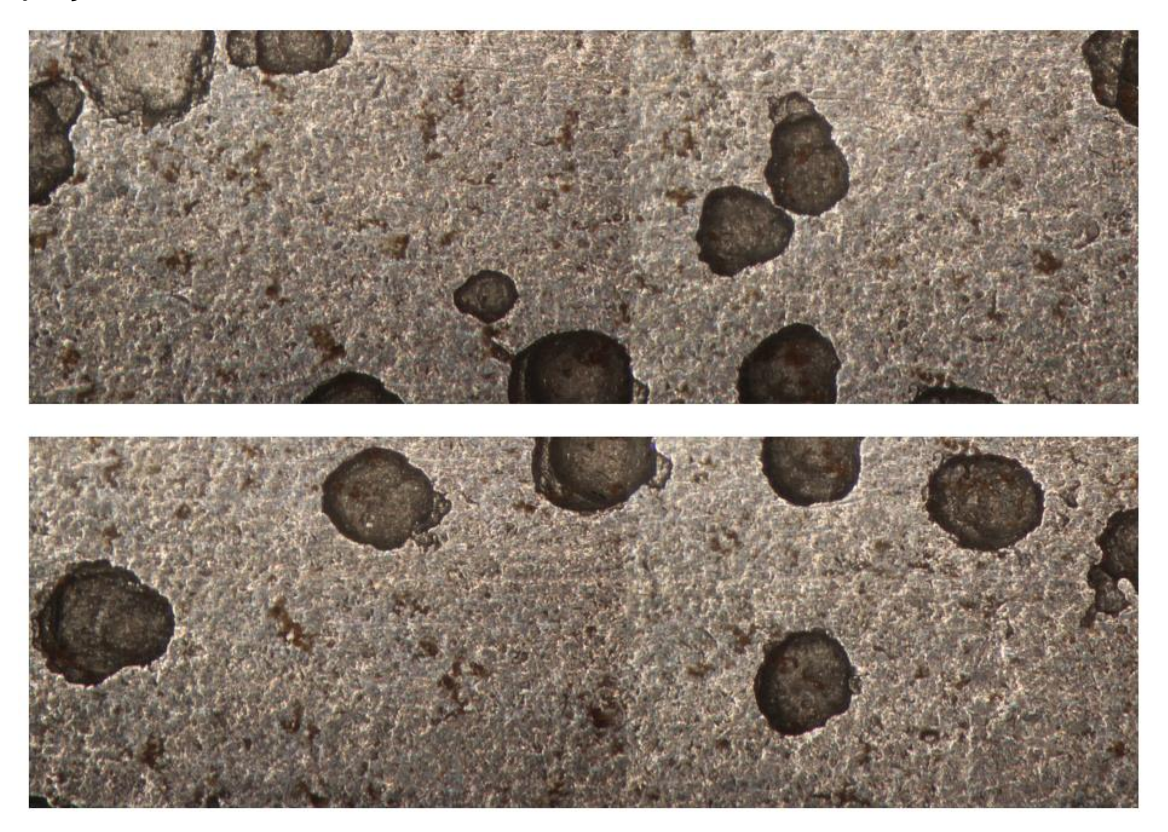

**Figura 4.45 – Junção horizontal das imagens com retirada das bordas.**

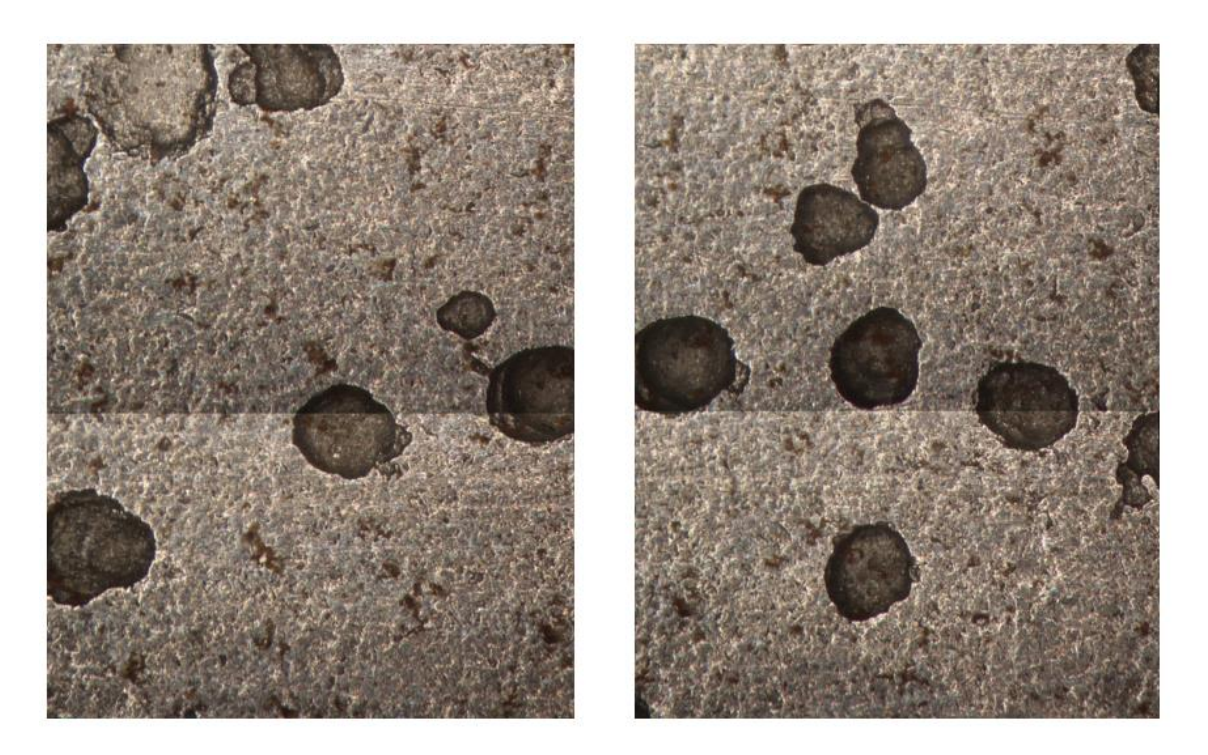

**Figura 4.46 – Junção Vertical das Imagens com retirada das bordas.**

<span id="page-100-0"></span>Resolvida a questão das bordas, a próxima etapa é reduzir o contraste das bordas tornando a interface da imagem mais suave. O processo é realizado conforme descrito na seção [3.2.5.2- Correção da Iluminação](#page-66-0) Os resultados são apresentados na [Figura 4.47](#page-100-1) e na [Figura 4.48.](#page-101-0)

<span id="page-100-1"></span>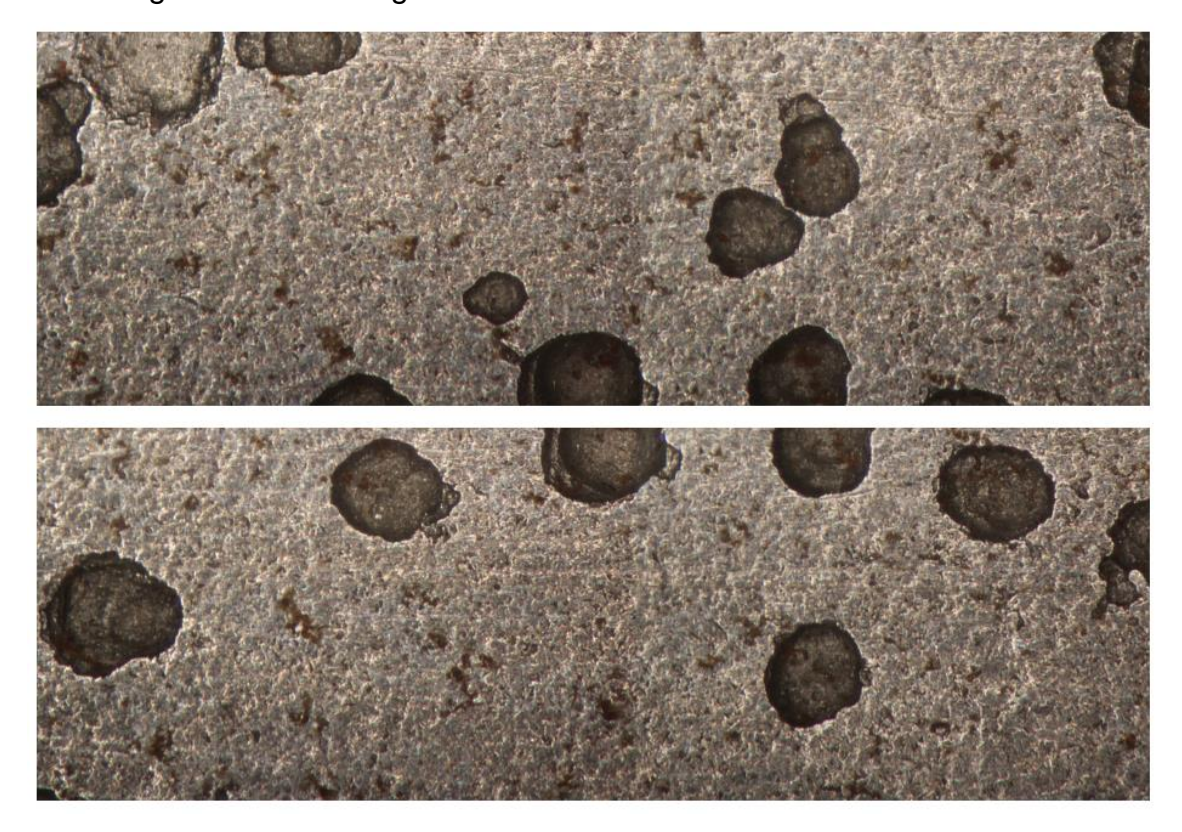

**Figura 4.47 – Junção horizontal das imagens com correção de cor.**

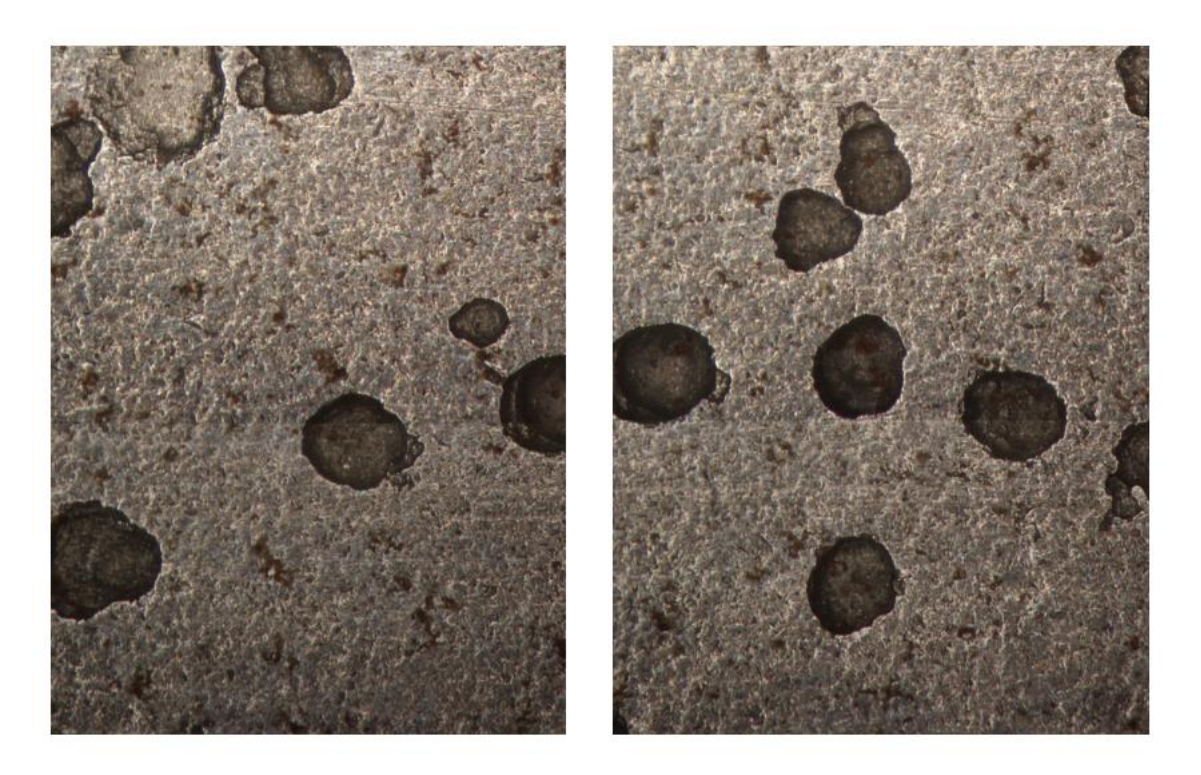

**Figura 4.48 – Junção vertical das Imagens com correção de cor.**

<span id="page-101-0"></span>A próxima etapa é realizar a junção das imagens resultantes da etapa anterior. Nesse caso, o número de pixels quase dobra em relação aos primeiros testes. E a técnica SIFT mesmo sendo robusta exige uma capacidade de processamento muito grande. Por consequência, nos dois testes realizados, o computador utilizado não foi capaz de produzir um resultado por ter travado nas duas oportunidades e em testes seguintes.

Como opção à técnica SIFT, foi utilizada a técnica SURF, que propõe realizar o mesmo processo com menor esforço computacional. Os recursos de corte e compensação de brilho da técnica anterior foram reaproveitados, alterando-se somente a forma como eram obtidos os pontos de referência e comparadas os descritores dos pontos para a identificação dos pares.

A [Figura](#page-102-0) 4.49 e a **Erro! Fonte de referência não encontrada.** demonstram que visualmente não há diferença aparente nos resultados das técnicas SIFT e SURF quanto à junção das imagens na horizontal e na vertical. Já a [Figura 4.51](#page-103-0) demonstra a formação de um mosaico composto das quatro imagens, o que não foi possível utilizando a técnica SIFT.

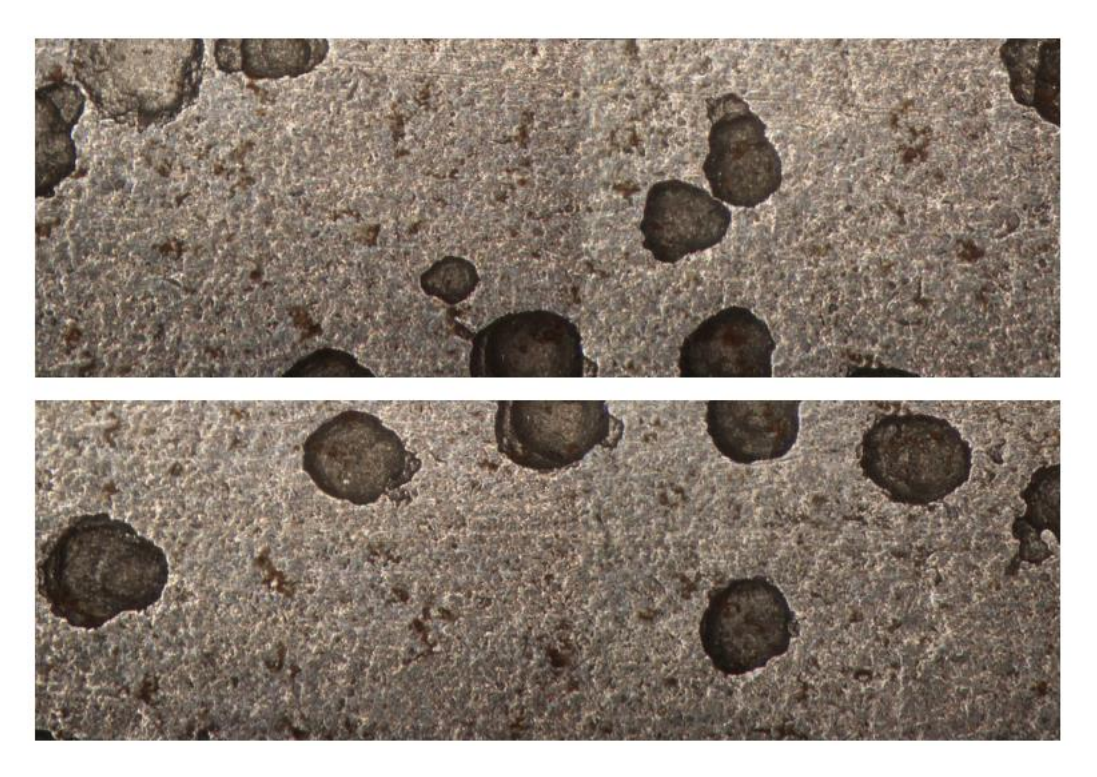

**Figura 4.49 – Junção de Imagens por linha utilizando técnica SURF.**

<span id="page-102-0"></span>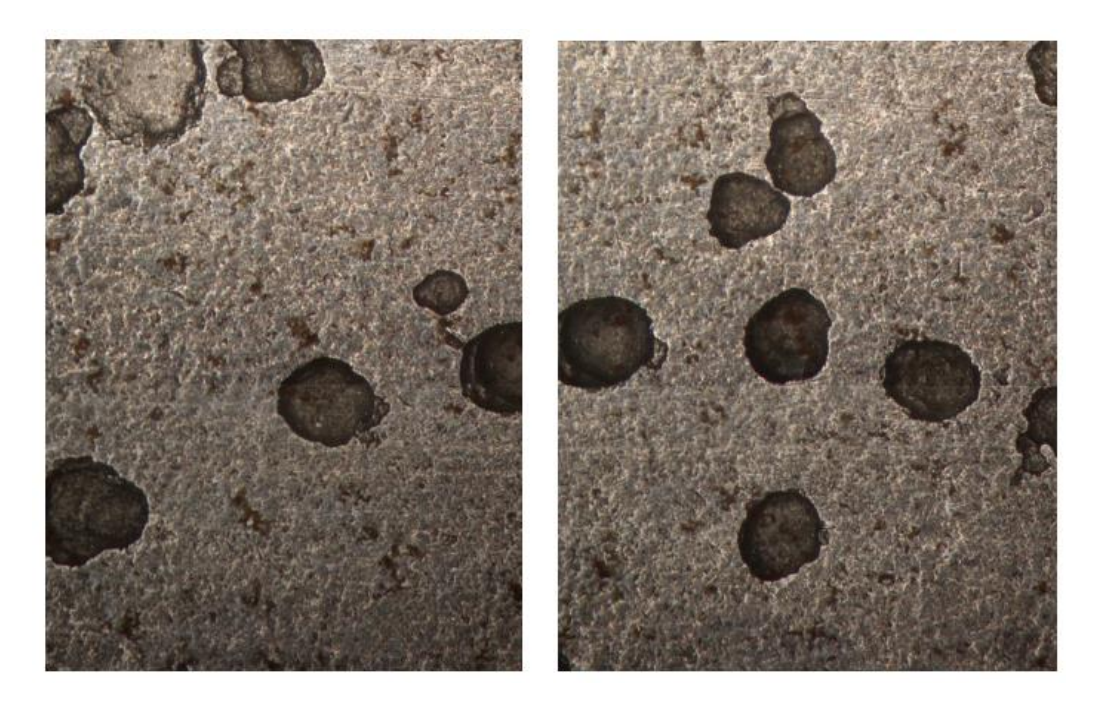

**Figura 4.50 – Junção de Colunas utilizando Surf.**

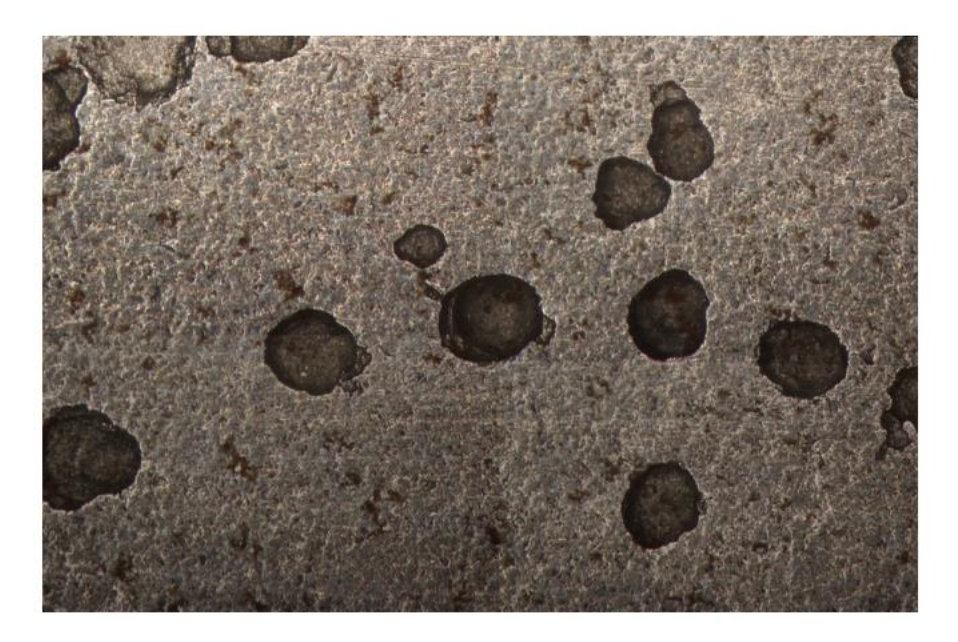

**Figura 4.51 – Mosaico 2 x 2 utilizando técnica SURF.**

<span id="page-103-0"></span>O tempo de processamento necessário para cada técnica executar a tarefa foi medido. Cada uma das imagens utilizadas neste teste passou por um processo de alinhamento. Neste processo, as imagens originais que tinham uma resolução de 5184 x 3456 pixels acabaram cortadas durante este processo apresentando novas dimensões apresentadas na [Tabela 4.](#page-103-1)

O tempo para a produção das imagens resultantes é apresentado na

[Tabela 5](#page-103-2). O ganho de velocidade com a técnica SURF não se mostrou muito significativo com a junção de duas imagens, mas a utilização de memória durante o processo foi menor, o que permitiu a produção de um mosaico, algo que com a mesma configuração de máquina não foi possível com a técnica SIFT.

<span id="page-103-2"></span><span id="page-103-1"></span>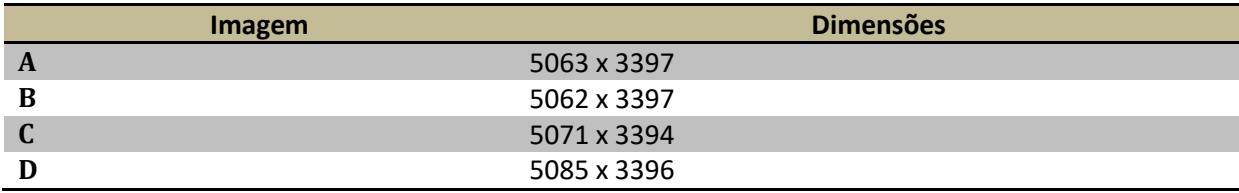

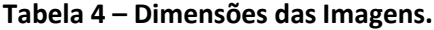

## **Tabela 5 – Tempo de processamento.**

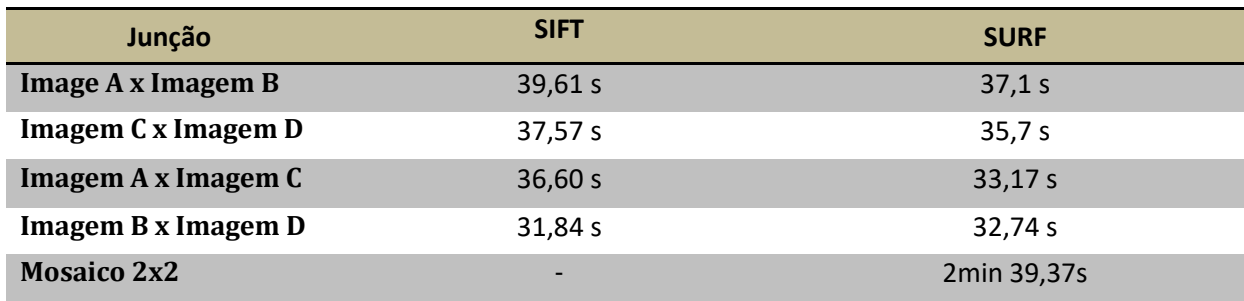

# **CAPÍTULO 5**

## **CONCLUSÃO**

Neste trabalho, foi dada sequência às modificações necessárias à máquina Busca-Pite para que esta possa utilizar os recursos de uma nova tecnologia de medição, a medição por variação de foco. As alterações realizadas no Hardware, com a mudança do controlador e a adição de um módulo de deslocamento vertical, permitiram a implantação da tecnologia de Variação de Foco à máquina.

As novas estratégias de controle de movimento foram capazes de proporcionar o funcionamento integrado de todos os componentes da máquina e o software de operação. Os testes realizados mostraram que a máquina, mesmo com algumas limitações, é capaz de produzir as pilhas de imagem da maneira adequada. O tempo que a máquina leva para produzir uma pilha, tratar as imagens e produzir a imagem em foco nítido ficou em torno de quarenta minutos. Os resultados obtidos pelo processo de mapeamento apresentaram ruídos, geralmente relacionados a regiões com sombras ou demasiadamente iluminadas na amostra.

Para avalizar os resultados obtidos, foram realizados testes comparativos entre o Busca-Pite e o microscópio Confocal Olympus OLS 4000. A partir da matriz gerada pelo processo de montagem de imagem em foco do Busca-Pite, foram produzidos perfis para esta comparação. Isso foi necessário para que a comparação pudesse ser realizada, já que o software do microscópio Olympus determina a profundidade e largura do pite a partir de perfis. Os perfis foram gerados nas mesmas posições em cada um dos pites comparados. A comparação mostrou que as topologias apresentadas pelos dois equipamentos apresentavam contornos semelhantes. Em alguns casos, para o Busca-Pite, a presença de ruído atrapalhou a determinação precisa das extremidades, impossibilitando a medição de profundidade e comprimento de pite. Nos pites em que essa determinação foi possível, os valores encontrados se mostraram semelhantes aos encontrados pelo microscópio Confocal.

Por último, a máquina se mostrou capaz de produzir adequadamente as pilhas de imagens para a formação de mosaicos. Para isto, a partir de uma imagem gerada com baixo aumento do microscópio é determinada a região para análise. O software determina as coordenadas em que imagens de aumento maior devem ser capturadas para cobrir toda a região selecionada. Após a montagem da imagem em

106

foco para cada uma das pilhas, foram testadas duas técnicas para a 'costura de imagens', a SIFT e a SURF. A SURF se mostrou capaz de produzir mosaicos de maneira adequada com menor esforço computacional, enquanto a SIFT causa travamento no PC para mosaicos maiores. Imprecisões no alinhamento da máquina causaram descontinuidades de brilho e bordas escuras no mosaico. Esses problemas foram contornados com um algoritmo de correção de bordas e compensação de brilho.

# **CAPÍTULO 6**

## **TRABALHOS FUTUROS**

A segunda máquina Busca-Pite se mostrou capaz de produzir as imagens em foco fino e gerar mosaicos de forma adequada. Mas algumas alterações devem ser realizadas para melhorar seu funcionamento.

Mudanças de Hardware devem ser analisadas, equipamentos óticos e iluminação de melhor qualidade podem proporcionar imagens mais adequadas para a produção das imagens em foco nítido. Isto deve reduzir o aparecimento de ruído nos resultados. Já um estágio vertical que permita movimento menores pode proporcionar um mapeamento com medidas mais precisas.

O processo de transferência de imagens entre a câmera e o computador se mostrou demorado, isso causa lentidão na produção das pilhas. Novas opções devem ser analisadas de forma a otimizar esse processo.

Por último, a utilização de recursos de placa de vídeo, para a realização das operações que envolvem processamento de imagem, devem ser testados de forma a otimizar os processos de alinhamento de imagens, produção de imagem em foco e formação de mosaicos.
## **REFERÊNCIAS BIBLIOGRÁFICAS**

Acarnley, P. (2007). *Stepping Motors – a guide to theory and practice.* London: The institution of Eletrical Enginners.

Alburayt, A., Syam, W. P., Leach, R. (2018). Lateral Scale Calibration for Focus Variation Microscopy. *Measurement Science and Technology*.

Alburquerque, M. P. (2001). *Processamento de Imagens: Métodos e Análises.* Rio de Janeiro, RJ - FACET, 2001.

Arzaghi, E., Abbassi, R., Garaniya, V., Binns, J., Chin, C., Khakzad, N., Reniers, G. (2017). Developing a dynamic model for pitting and corrosion-fatigue damage of subsea pipelines. *Ocean Engineering*, 1-6.

ASTM. (1994). G46-94. *Standard Guide for Examination and Evaluation of Pitting Corrosion*.

Bay, H., Tuytelaars, T., Gool, H. V. (2006). Speeded-Up Robust Features (SURF). *European Conference on Computer Vision.*

BRUKER Nano Surfaces Division. (2018). *Contour LS-K Optical Surface Profiler.* San Jose, California - USA.

Cardozo, W. S. (2012). *Controle de Motores de Passo em Malha Fechada Aplicado a um Manipulador Robótico.* Dissertação(Mestrado em Engenharia Mecânica). Rio de Janeiro, RJ. PUC, Departamento de Engenharia Mecânica.

Codaro, E. N., Nakazato, R. Z., Horovistiz, A. L., Ribeiro, L. M., Ribeiro, R. B., Hein, L. R. (2001). An image processing method for morphology characterization and pitting corrosion evaluation. *Materials Science and Engineering*, 298 - 306.

Conci, A., Azevedo, E., Leta, F. R. (2007). *Computação Gráfica - Volume 2: Teoria e Prática.* Elsevier.

Danzl, R., Helmli, F., Scherer, S. (2009). Focus variation–a new technology for high resolution optical 3D surface metrology. *The 10th International Conference of the Slovenian Society for Non-Destructive Testing*.

Ferraro, P., Grilli, S., Alfieri, D., Nicola, S. D., Finizio, A., Pierattini, G., . . . Striano, V. (2005). Extended focused image in microscopy by digital holography. *Optics express, 13(18)*, 6738-6749.

Finozzi, I., Saetta, A., Budelmann, H. (2018). Structural response of reinforcing bars affected by pitting corrosion: experimental evaluation. *Construction and Building Materials*, 478 - 488.

Fontana, M. G., Greene, N. D. (1987). *Corrosion Engineering.* McGraw Hill.

Franchi, C. M. (2011). *Controle de Processos Industriais - Princípios e Aplicações.* São José dos Campos, SP: Editora Érica.

Gentil, V. (1996). *Corrosão.* (3 ed.). Rio de Janeiro: LTC.

Guo, F., Yang, J., Chen, Y., Yao, B. (2018). Research on Image Detection and Matching Based on SIFT Features. *3rd International Conference on Control and Robotics Engineering*.

Hiersemenzel, F. (2014). *Development Towards a Focus Variation Based Micro-coordinate Measuring Machine.* Tese (Doutorado - Loughborough University - Loughborough, Leicestershire, East Midlands, Inglaterra) .

Isik, S., Ozkan, K. (2015). A Comparative Evaluation of Well-known Feature Detectors and. *International Journal of Applied Mathematics, Electronics and Computers*.

Kansara, D. P., Sorathiya, A. P., Himanshukumar, R. P. (2018). Corrosion Monitoring and Detection Techniques in Petrochemical Refineries. *IOSR Journal of Electrical and Electronics Engineering (IOSR-JEEE)*, 85-93.

Le, K. M., Hoang, H. V., Jeon, J. W. (2017). An Advanced Closed-Loop Control to Improve the Performance of Hybrid Stepper Motors. *IEEE Transactions on Power Electronics*, 7244 - 7255.

Leica Microsystems. (2010). *Leica DVM - 3D Visualisation - Vertical resolution in the balance between numerical aperture and.* SWITZERLAND.

Li, K., Ding, G. (2018). A Novel Automatic Image Stitching algorithm for Ceramic Microscopic Images. *International Conference on Audio, Language and Image Processing( ICALIP)*.

Liu, G. F., Wei, H. (2011). Design of stepper motor position control system based on DSP. *Advances in Engineering Research, volume 138*, 207 -2011.

Lowe, D. G. (2004). Distinctive Image Features from Scale-Invariant Keypoints. *International Journal of Computer Vision, 2004*.

Macdonald, D. A. (2013). The application of focus variation microscopy for lithic use-wear Quantification. *Journal of Archaeological Science XXX*.

Manhães, D. C. (2015). *Desenvolvimento e Montagem de Micro SCANNER 3D de Superfície para Caracterização de Pites de Corrosão.* Dissertação (Mestrado em Engenharia e Ciêencia dos Materiais). Campos dos Goytacazes - RJ. Universidade Estadual do Norte Fluminense - Darcy Ribeiro - UENF, LAMV.

Manssour, I. H., Cohen, M. (2006). Introdução à Computação Gráfica. *Volume XIII, Número 2*.

Marques Filho, O., Vieira Neto, H. (1999). *Processamento Digital de Imagens.* Rio de Janeiro: Brasport.

NACE. (2005). NACE Standard RP0775. *Preparation, Installation, Analysis, and Interpretation of Corrosion Coupons in Oilfield Operations*.

Nguyen, V. Q., Tran, N. V., Tran, H. N., Le, K. M., Jeon, J. W. (2017). A Closed-Loop Stepper Motor Drive Based on EtherCAT. *IECON 2017 - 43rd Annual Conference of the IEEE Industrial Electronics Society*, 3361 - 3365.

Nogueira, I. L. (2013). *Desenvolvimento de Software para Identificação e Caracterização de Pites de Corrosão em Cupons.* Dissertação (Mestrado em Engenharia e Ciência dos Materiais). Campos dos Goytacazes - RJ. Universidade Estadual do Norte Fluminense - Darcy Ribeiro - UENF, LAMAV.

Nogueira, I. L. (2018). *Desenvolvimento da Segunda Geração do Busca-Pite, A Máquina para Caracterização de Pites de Corrosão.* Tese (Doutorado em Engenharia e Ciência dos Materiais). Campos dos Goytacazes - RJ. Universidade Estadual do Norte Fluminense - Darcy Ribeiro - UENF, LAMAV.

Ogata, K. (2003). *Engenharia de Controle Moderno - 4ª edição.* Sâo Paulo, SP: Pearson Education do Brasil.

Roberge, P. R. (2008). *Corrosion Engineering - Principles and Practice.* Mac Graw Hill.

Rodrigues, C. J., Maciel, M. A., Lima, K. M. (2013). Sorbitans as Corrosion Inhibitors. *Revista Virtual de Química, 5(5)*, 912-920.

Sensorfar Metrology. (s.d.). *S NEOX - 3D Optical Profiler - Engineered for Speed - QA/QC and RD Solution.* Barcelona, Spain.

Tareen, S. A., Saleen, Z. (2018). A Comparative Analysis of SIFT, SURF, KAZE, AKAZE, ORB, and BRISK. *International Conference on Computing, Mathematics and Engineering Technologies - iCoMET 2018*.

Terzi, R., Mainier, F. B. (2008). Monitoramento da Corrosão Interna em Plataformas Offshore. *Tecno-Lógica, 12(1)*, 14-21.

Wallim, M. (2017). *Multisensor fusion and control strategies for low cost hybrid stepper motor solutions.* Degree Project of Engineering Physics and Electrical Engineering, master's level. Luleå - Sweden. Luleå University of Technology - Department of Computer Science, Electrical and Space Engineering.